Name:

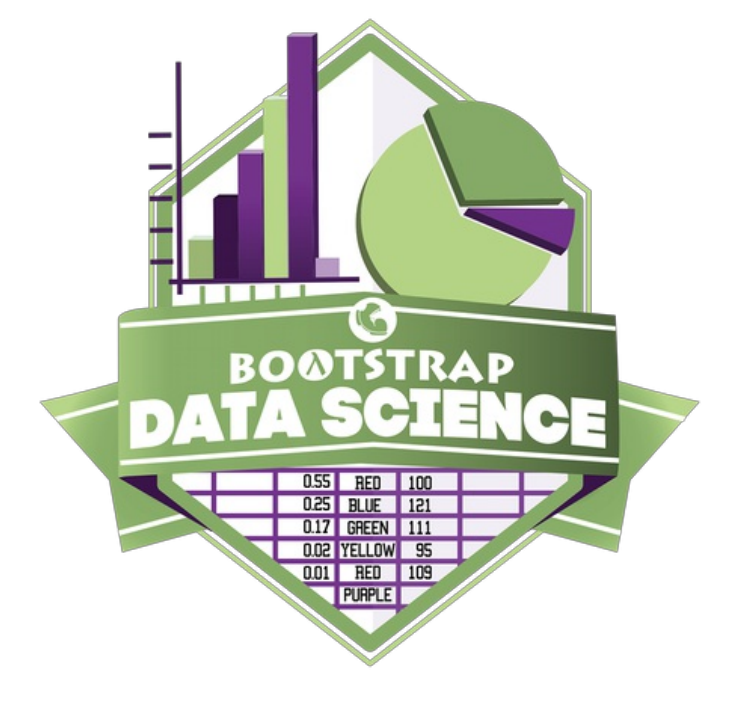

## **Student Workbook**

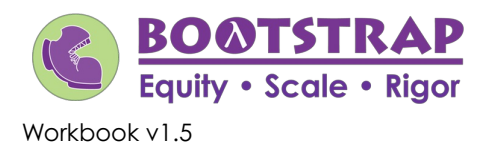

Brought to you by the Bootstrap team:

- Emmanuel Schanzer
- Kathi Fisler
- Shriram Krishnamurthi
- Dorai Sitaram
- Joe Politz
- Jennifer Poole
- Ed Campos
- Ben Lerner
- Nancy Pfenning
- Flannery Denny
- Visual Designer: Colleen Murphy

Bootstrap is licensed under a Creative Commons 3.0 Unported License. Based on a work from www.BootstrapWorld.org. Permissions beyond the scope of this license may be available at contact@BootstrapWorld.org.

### **Introduction to Computational Data Science**

Many important questions ("What's the best restaurant in town?", "Is this law good for citizens?", etc.) are answered with data. Data Scientists try and answer these questions by writing programs that ask questions about data.

**Data of all types can be organized into Tables .**

- **Every Table has a header row and some number of data rows.**
- Quantitative data is numeric and measures *an amount*, such as a person's height, a score on a test, distance, etc. A list **of quantitative data can be ordered from smallest to largest.**
- Categorical data is data that specifies *qualities*, such as sex, eye color, country of origin, etc. Categorical data is not subject to the laws of arithmetic - for example, we cannot take the "average" of a list of colors.

## **TheAnimals Dataset**

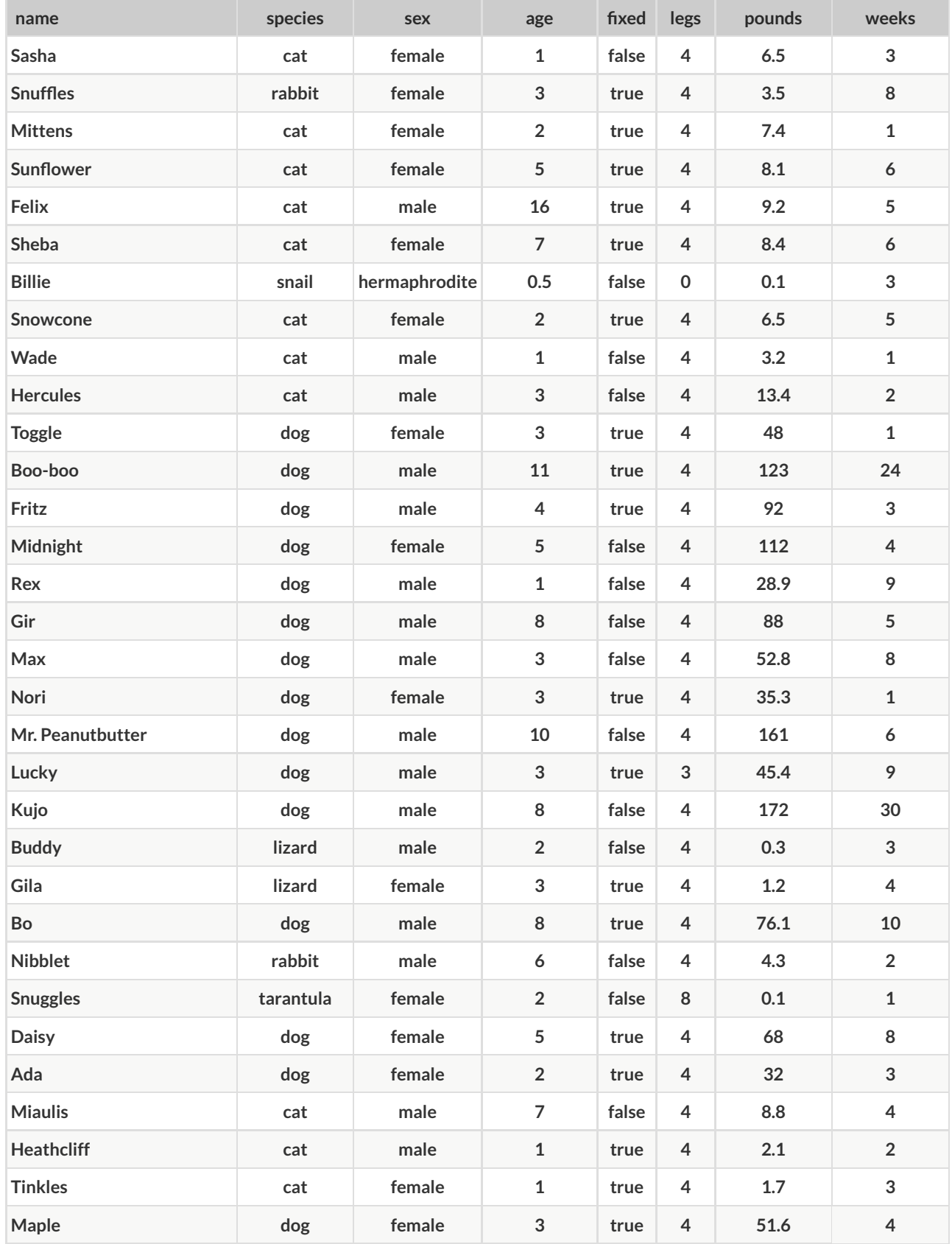

## **Categorical or Quantitative?**

**For each piece of data below, circle whether it is Categorical or Quantitative data.**

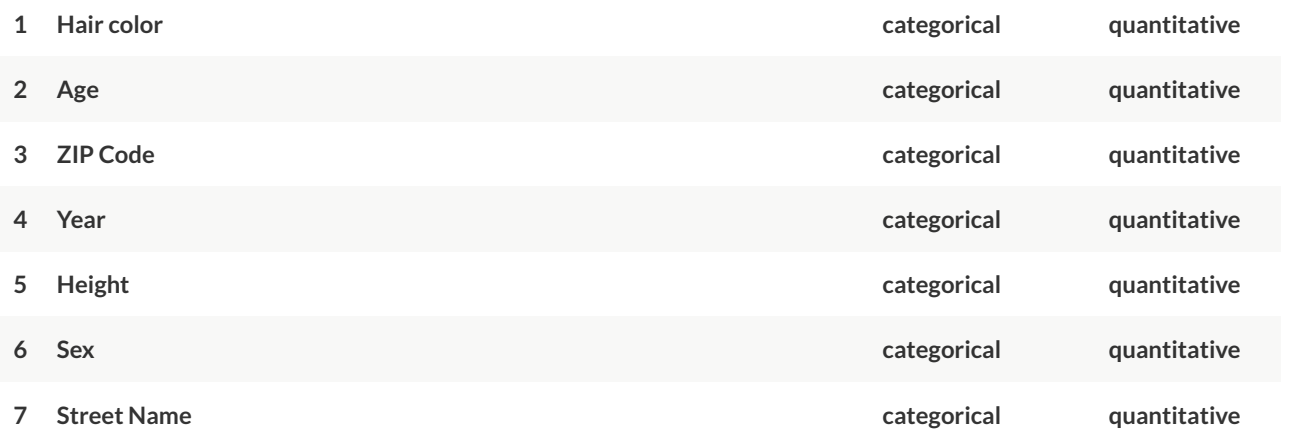

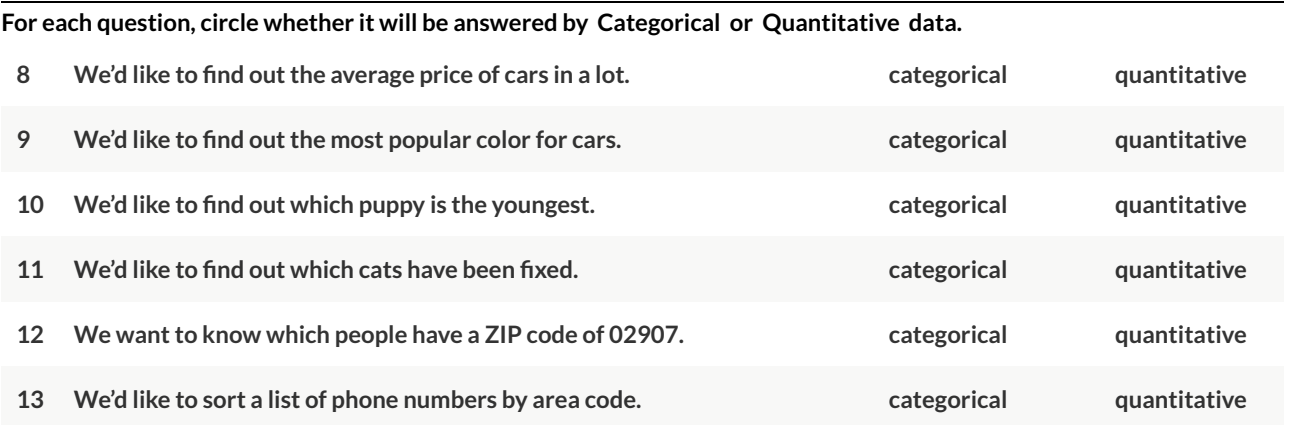

## **Questions and Column Descriptions**

What questions can you ask about the animals dataset? For each question, can it be answered by this dataset? Make sure **you have at least two questions that can be answered, and at least one that cannot.**

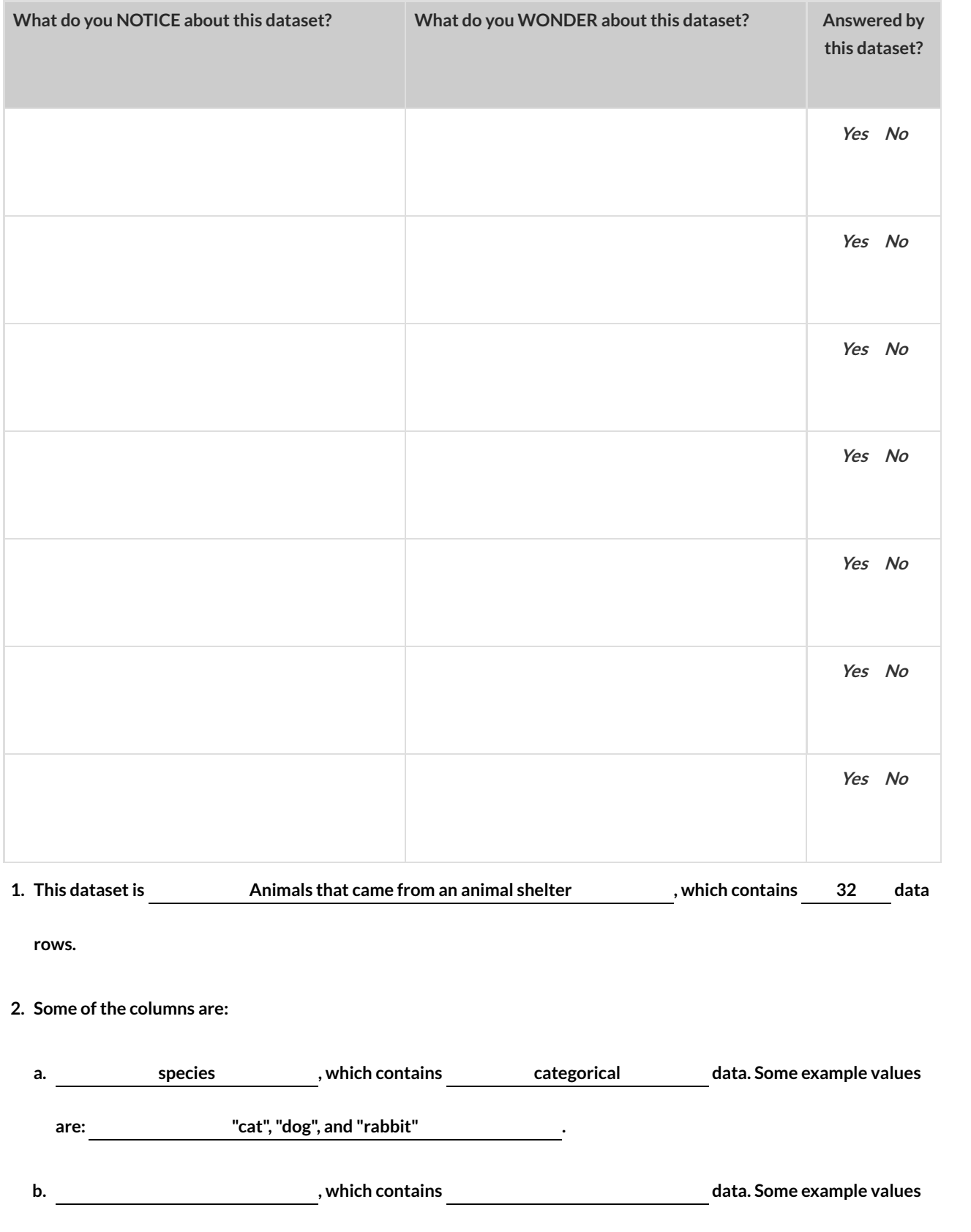

**are: .**

## **What's on your mind?**

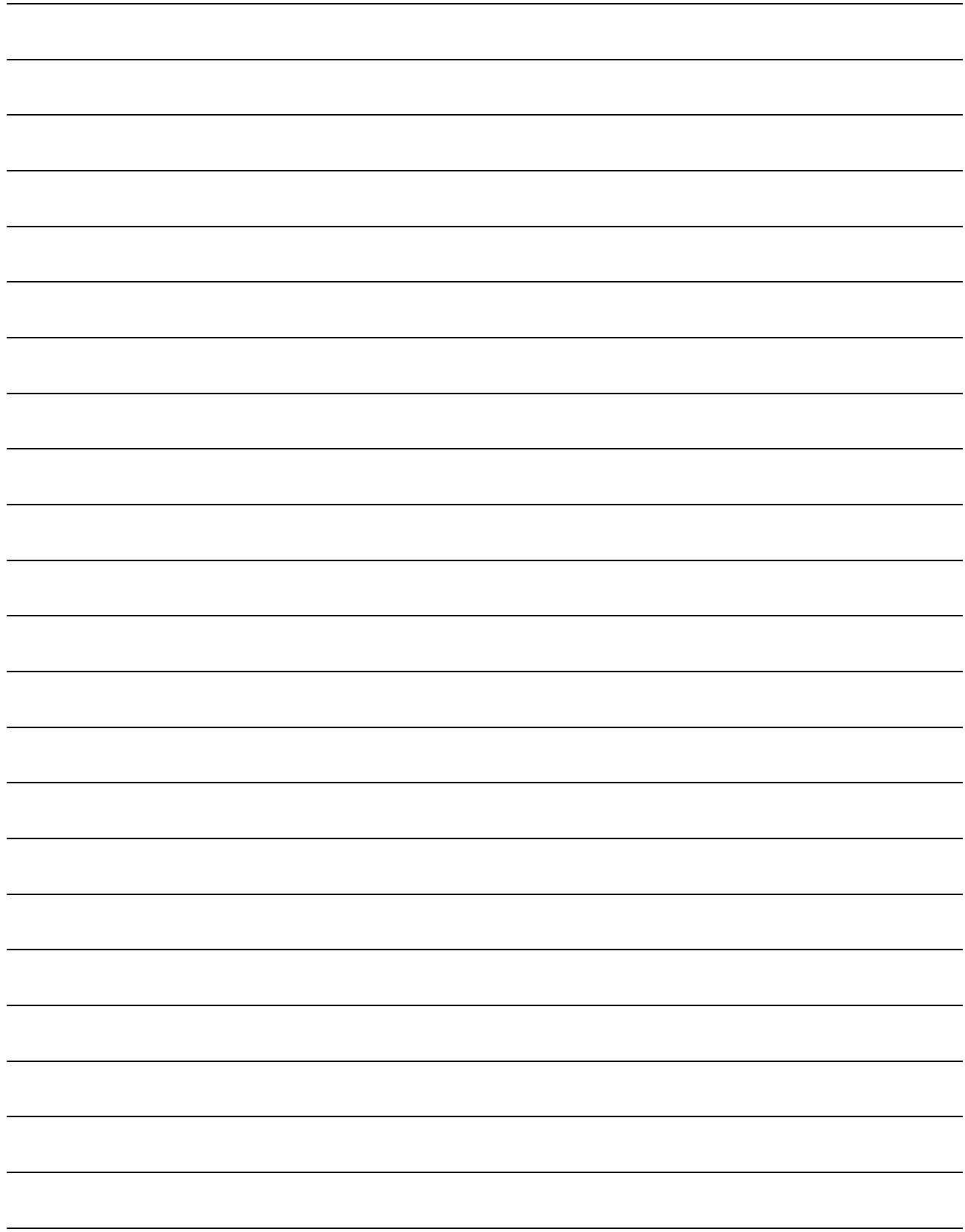

### **Introduction to Programming**

The **Editor** is a software program we use to write Code. Our Editor allows us to experiment with Code on the right-hand side, in the **Interactions Area** . For Code that we want to *keep* , we can put it on the left-hand side in the **Denitions Area** . Clicking the "Run" button causes the computer to re-read everything in the Definitions Area and erase anything that was typed into the Interactions Area.

#### Data Types

Programming languages involve different *data types*, such as Numbers, Strings, Booleans, and even Images.

- Numbers are values like  $1, 0.4, 1/3$ , and  $-8261.003$ .
	- Numbers are *usually* used for quantitative data and other values are *usually* used as categorical data.
	- In Pyret, any decimal *must* start with a 0. For example, 0.22 is valid, but .22 is not.
- Strings are values like "Emma" , "Rosanna" , "Jen and Ed" , or even "08/28/1980" .
	- All strings *must* be surrounded in quotation marks.
- Booleans are either true or false .

All values evaluate to themselves. The program 42 will evaluate to 42 , the String "Hello" will evaluate to "Hello" , and the Boolean false will evaluate to false .

#### **Operators**

Operators (like  $+, -, *, < ,$ etc.) work the same way in Pyret that they do in math.

- Operators are written between values, for example:  $4 + 2$ .
- $\bullet$  In Pyret, operators must always have a space around them.  $4 + 2$  is valid, but  $4+2$  is not.
- If an expression has different operators, parentheses must be used to show order of operations.  $4 + 2 + 6$  and
	- $4 + (2 * 6)$  are valid, but  $4 + 2 * 6$  is not.

### Applying Functions

Applying functions works much the way it does in math. Every function has a name, takes some inputs, and produces some output. The function name is written first, followed by a list of *arguments* in parentheses.

- In math this could look like  $f(5)$  or  $g(10,4)$ .
- $\bullet$  In Pyret, these examples would be written as  $f(5)$  and g(10, 4).
- Applying a function to make images would look like star(50, "solid", "red").
- There are many other functions, for example num-sqr, num-sqrt, triangle, square, string-repeat, etc.

Functions have *contracts*, which help explain how a function should be used. Every contract has three parts:

- The *Name* of the function literally, what it's called.
- The *Domain* of the function what *types of values* the function consumes, and in what order.
- The *Range* of the function what *type of value* the function produces.

### **Numbers and Strings**

Make sure you've loaded the code.pyret.org, (CPO) editor, clicked "Run", and are working in the Interactions Area.

#### Numbers

1) Try typing 42 into the Interactions Area and hitting "Enter". What is the largest number the editor can handle?

2) Try typing 0.5. Then try typing .5. Then try clicking on the answer. Experiment with other decimals. Explain what **you understand about how decimals work in this programming language.**

**3) What happens if you try a fraction like** 1/3 **?**

**4) Try writing negative integers, fractions and decimals.**

#### Strings

**String values are always in quotes.**

**5) Is** 42 **the same as** "42" **?Why or why not? Write your answer below:**

**6) Try typing your name (in quotes!) .**

**7) Try typing a sentence like "I'm excited to learn to code!" (in quotes!) .**

8) Try typing your name with the opening quote, but without the closing quote. Read the error message!

**9) Now try typing your name without any quotes. Read the error message!**

**10) Explain what you understand about how strings work in this programming language.**

#### **Operators**

11) Just like math, Pyret has *operators* like +, -, \* and /. Try typing in  $4 + 2$ , and then  $4+2$  (without the spaces). **What can you conclude from this?**

12) Type in the following expressions, one at a time:  $4 + 2 + 6$ ,  $4 + 2 * 6$ ,  $4 + (2 * 6)$ . What do you notice?

**13) Try typing in** 4 + "cat" **, and then** "dog" + "cat" **. What can you conclude from this?**

### **Booleans**

**Boolean-producing expressions are yes-or-no questions and will always evaluate to either true ("yes") or false ("no").** What will each of the expressions below evaluate to? *Write down your prediction in the blanks provided and then type the code into the interactions area to see what it returns.*

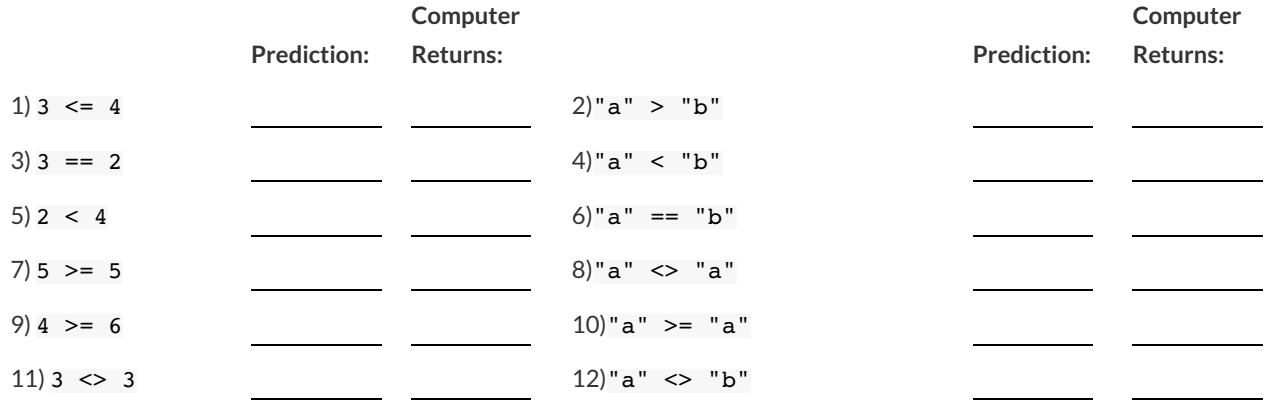

13) In your own words, describe what < does.

14) In your own words, describe what  $\gt$  = does.

15) In your own words, describe what <> does.

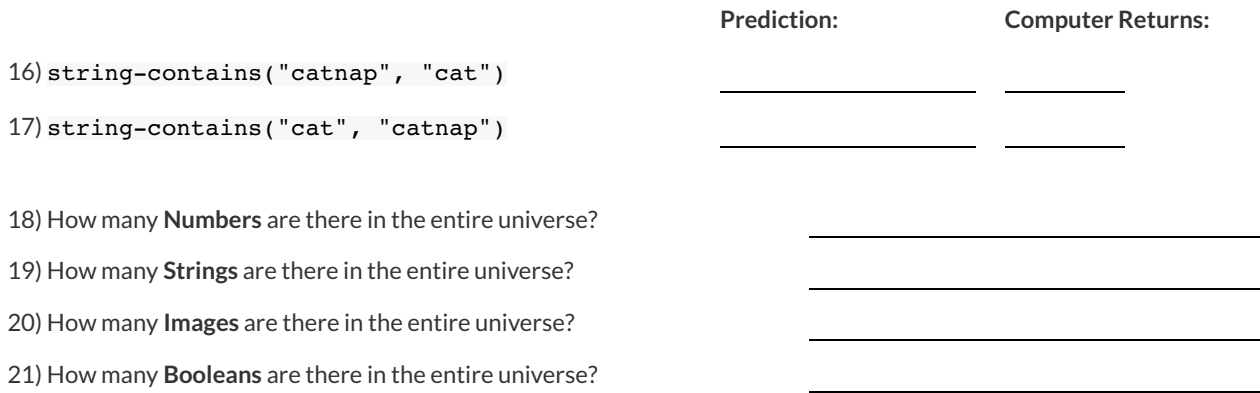

### **Applying Functions**

Type this line of code into the interactions area and hit"Enter":

#### triangle(50, "solid", "red")

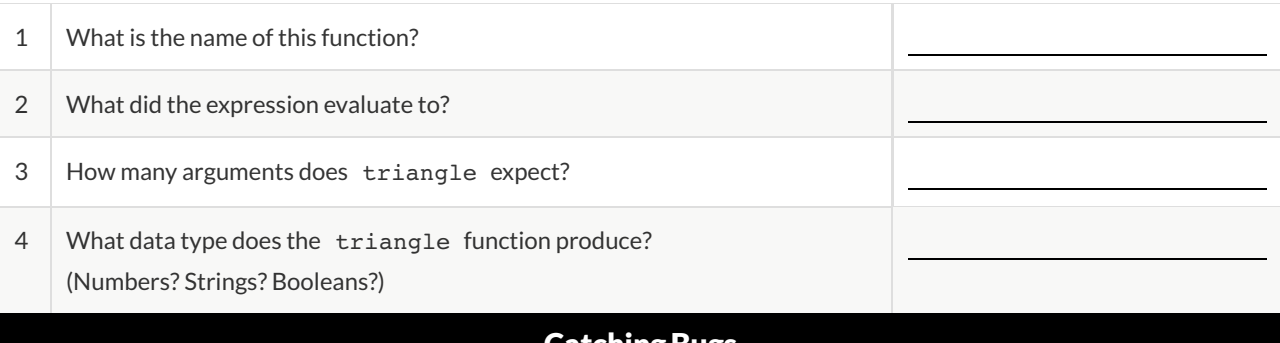

#### <code>Latching</code> Bugs

The following lines of code are all BUGGY! Read the code and the error messages to identify the mistake.

5) triangle(20, "solid" "red")

Pyret didn't understand your program around triangle(20,"solid" **"red"** )

Can you spot the mistake?

```
6) triangle(20, "solid")
```
This application expression errored:

**triangle** ( *20* , *"solid"* )

*2 arguments* were passed to the **operator** . The **operator** evaluated to a function accepting 3 parameters. An application expression expects the number of parameters and *arguments* to be the same.

Can you spot the mistake?

```
7) triangle(20, 10, "solid", "red")
```
This application expression errored:

```
triangle (20, 10,"solid", "red" )`
```
*4 arguments* were passed to the **operator** . The **operator** evaluated to a function accepting 3 parameters. An application expression expects the number of parameters and *arguments* to be the same.

Can you spot the mistake?

8) triangle (20, "solid", "red")

Pyret thinks this code is probably a function call: **triangle** *(20, "solid", "red")* Function calls must not have space between the **function expression** and the *arguments*.

```
Can you spot the mistake?
```
# Domain and Range

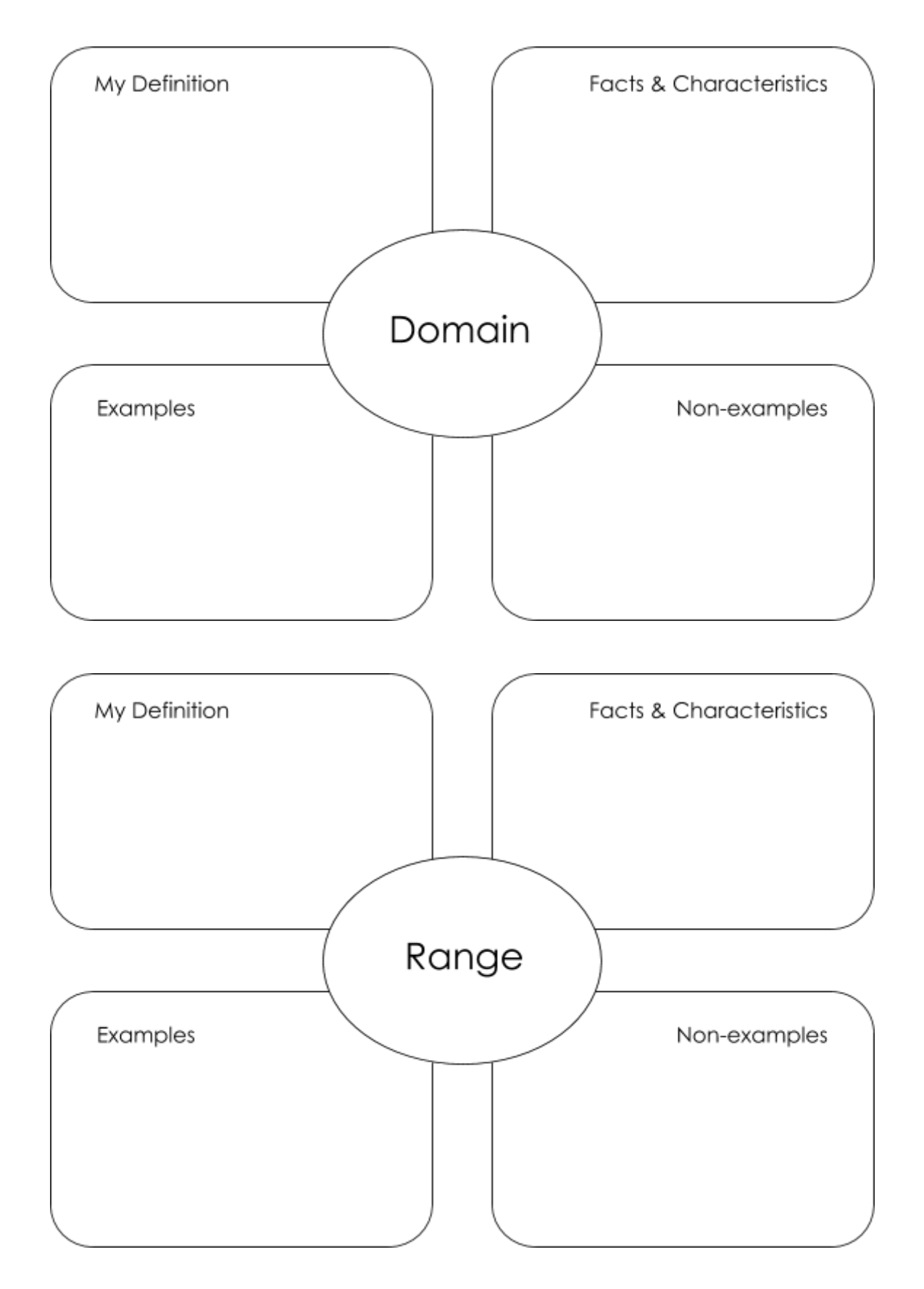

### **Practicing Contracts: Domain & Range**

Consider the following contract:

is-beach-weather :: Number, String -> Boolean

1) What is the **Name** of this function?

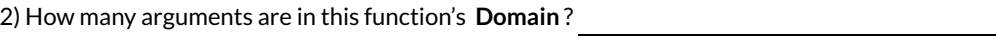

3) What is the **type** of this function's **rst argument**?

4) What is the **type** of this function's **second argument**?

5) What is the **Range** of this function?

6) Circle the expression below that shows the correct application of this function, based on its contract.

A. is-beach-weather(70, 90)

B. is-beach-weather(80, 100, "cloudy")

C. is-beach-weather("sunny", 90)

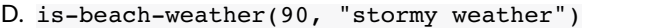

Consider the following contract:

cylinder :: Number, Number, String -> Image

7) What is the **Name** of this function?

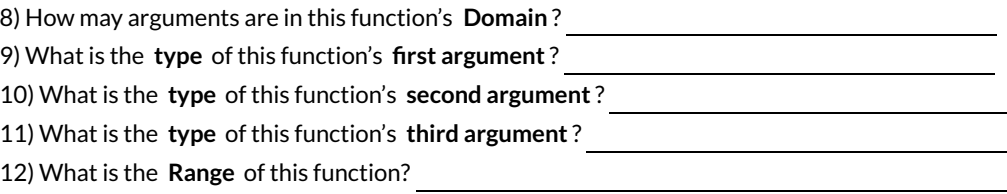

13) Circle the expression below that shows the correct application of this function, based on its contract.

A. cylinder("red", 10, 60)

- B. cylinder(30, "green")
- C. cylinder(10, 25, "blue")
- D. cylinder(14, "orange", 25)

## **MatchingExpressions and Contracts**

*Match* the contract (left) with the expression described by the function being used (right).

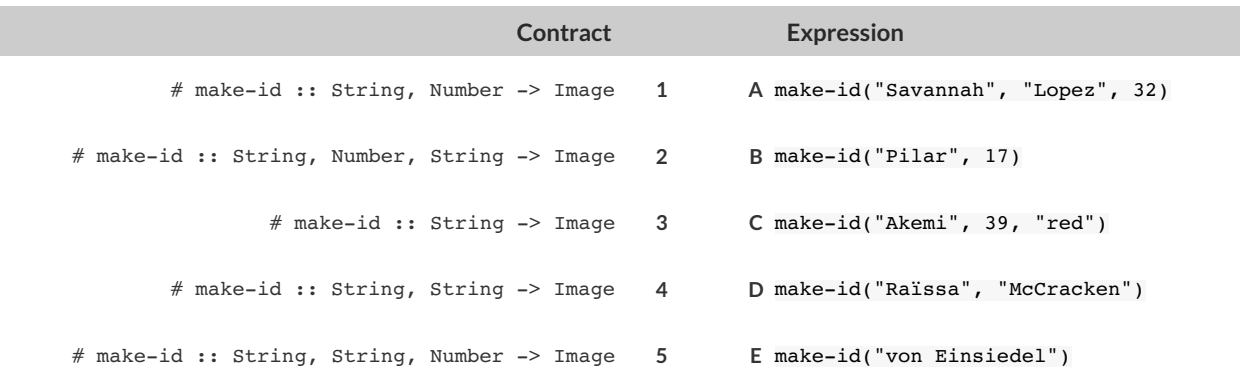

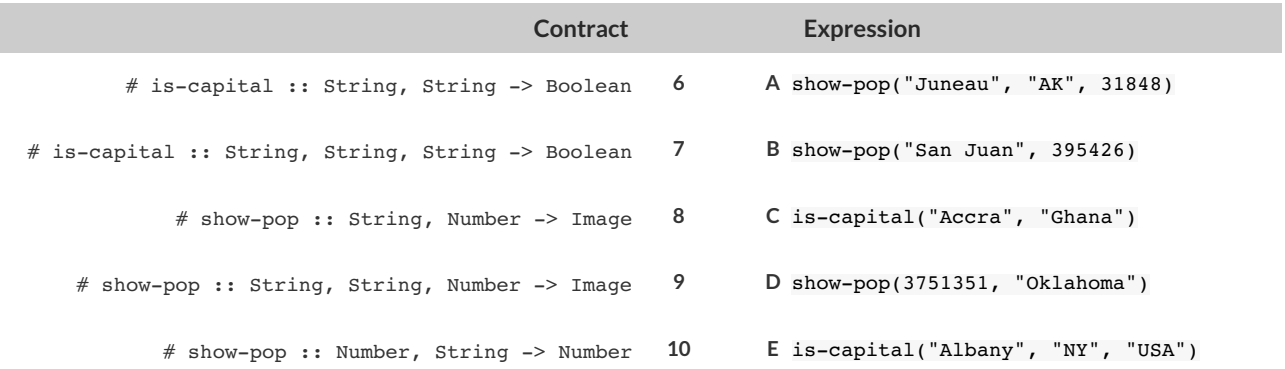

### **Using Contracts**

Use the contracts to write expressions to generate images similar to those pictured.

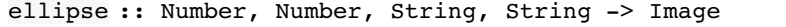

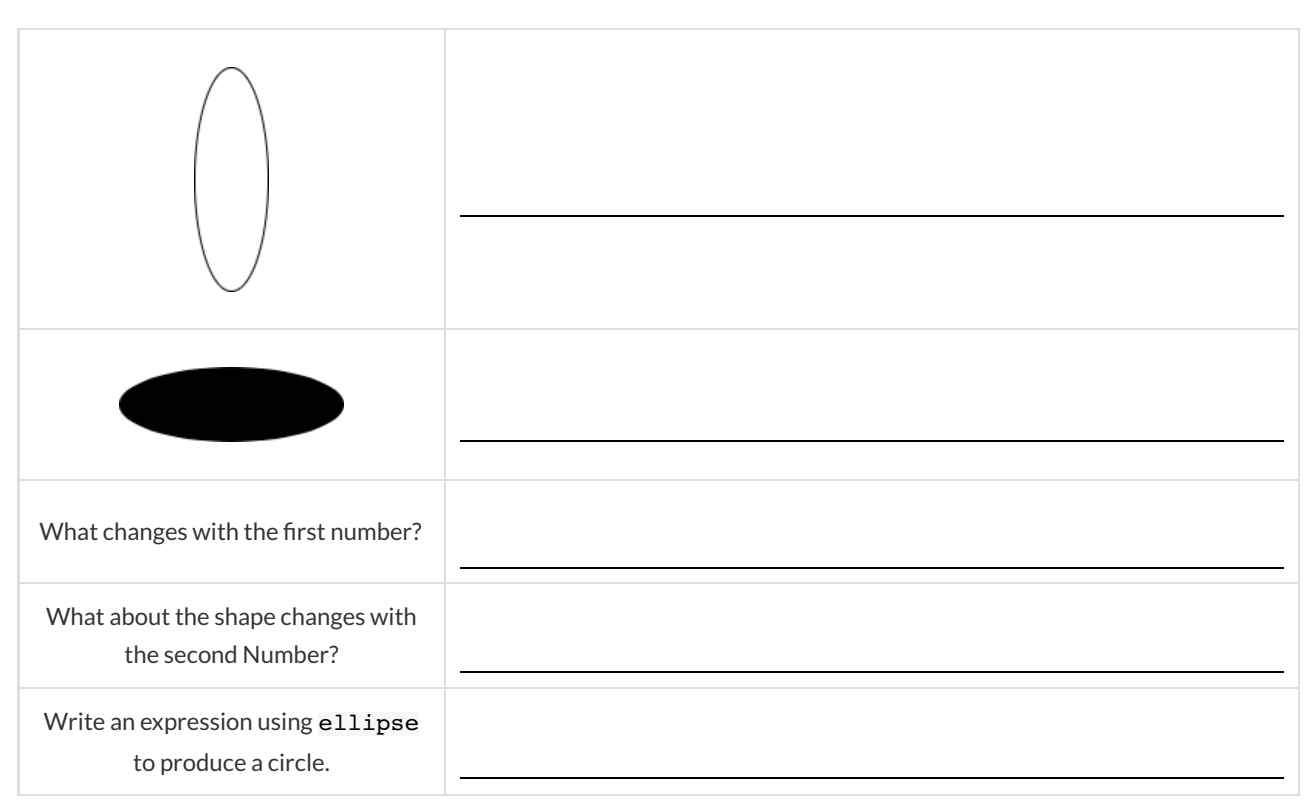

#### regular-polygon :: Number, Number, String, String -> Image

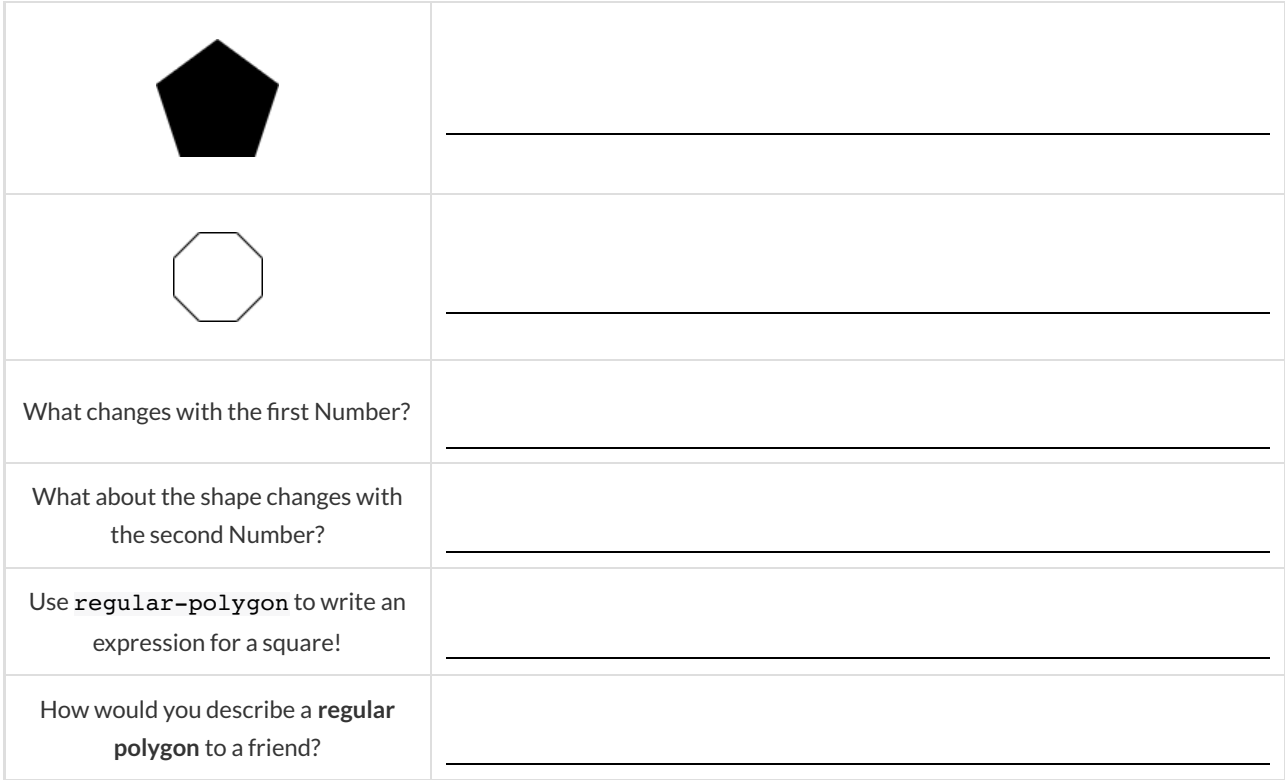

### **Using Contracts (continued)**

Use the contracts to write expressions to generate images similar to those pictured.

rhombus :: Number, Number, String, String -> Image

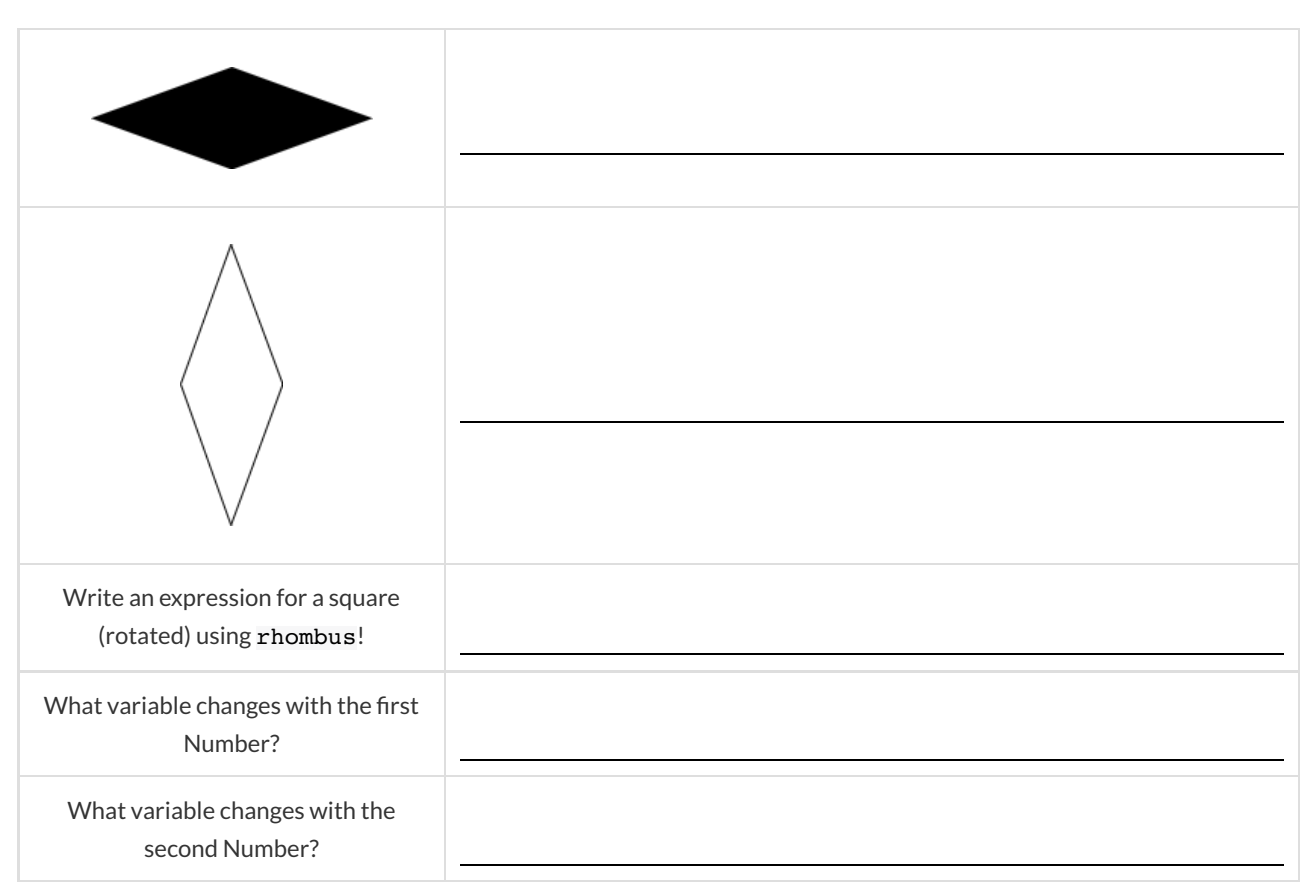

### **Triangle Contracts**

1) What kind of triangle does the triangle function produce?

There are lots of other kinds of triangles! And Pyret has lots of other functions that make triangles!

triangle :: Number, String, String -> Image

right-triangle :: Number, Number, String, String -> Image

isosceles-triangle :: Number, Number, String, String -> Image

triangle-sas :: Number, Number, Number, String, String -> Image

2) Why do you think triangle only needs one number, while right-triangle and isosceles-triangle need two numbers and triangle-sas needs three?

3) Write right-triangle expressions for the images below. *One argument for each should be* 100 *.*

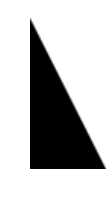

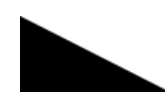

4) What do you think the numbers in right-triangle represent?

5) Write isosceles-triangle expressions for the images below. *1 argument for each should be* 100 *.*

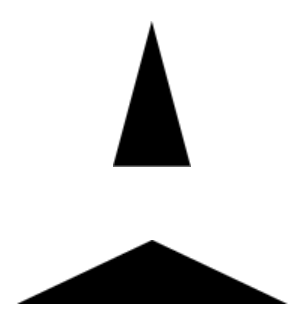

6) What do you think the numbers in isosceles-triangle represent?

7) Write 2 expressions that would build **right-isosceles** triangles. Use right-triangle for one expression and isosceles-triangle for the other expression.

## **Radial Star**

radial-star :: (

```
points :: Number,
inner-radius :: Number,
full-radius :: Number,
style :: String,
color :: String
) -> Image
```
Using the detailed contract above, match each image to the expression that describes it.

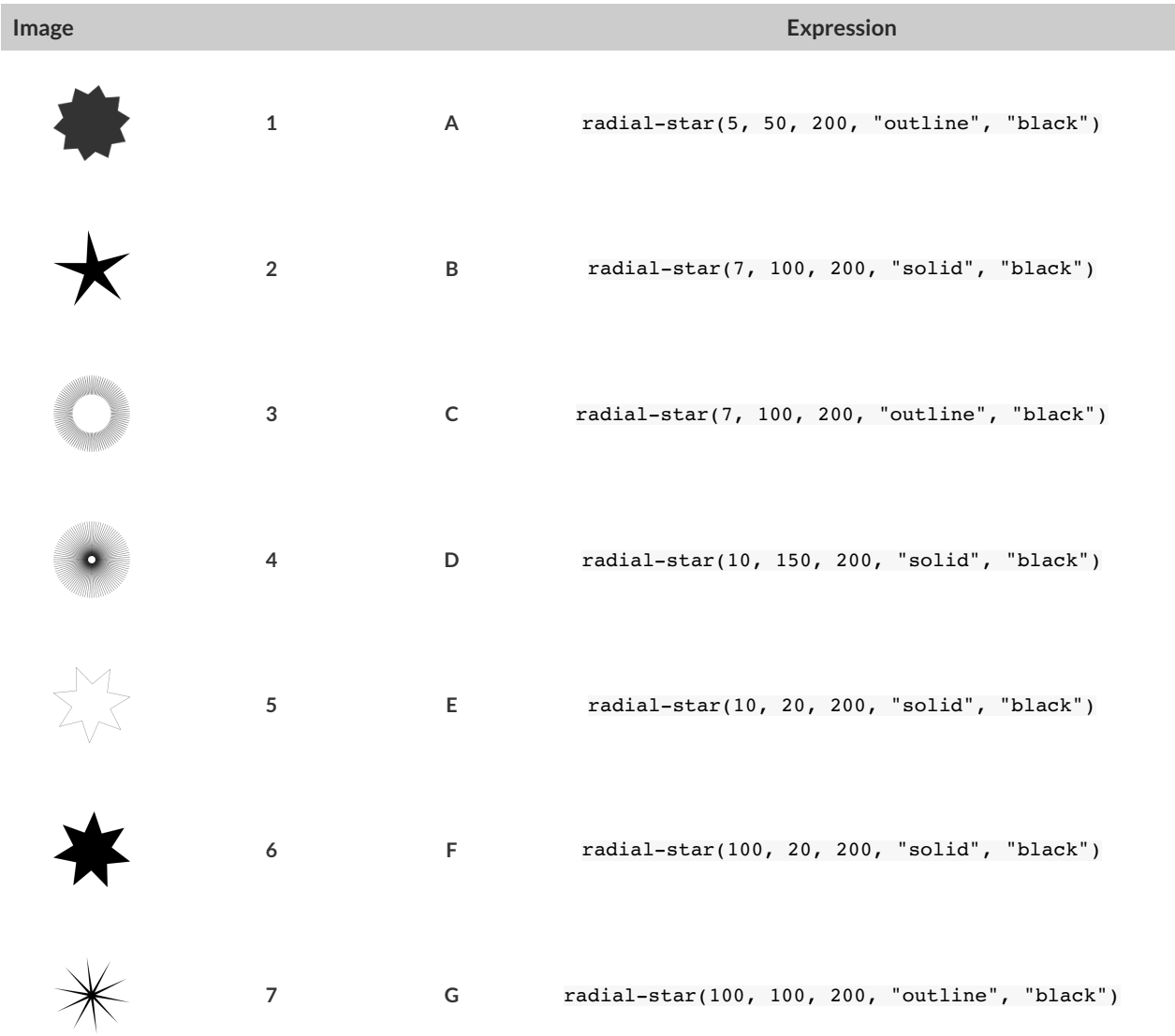

## **What's on your mind?**

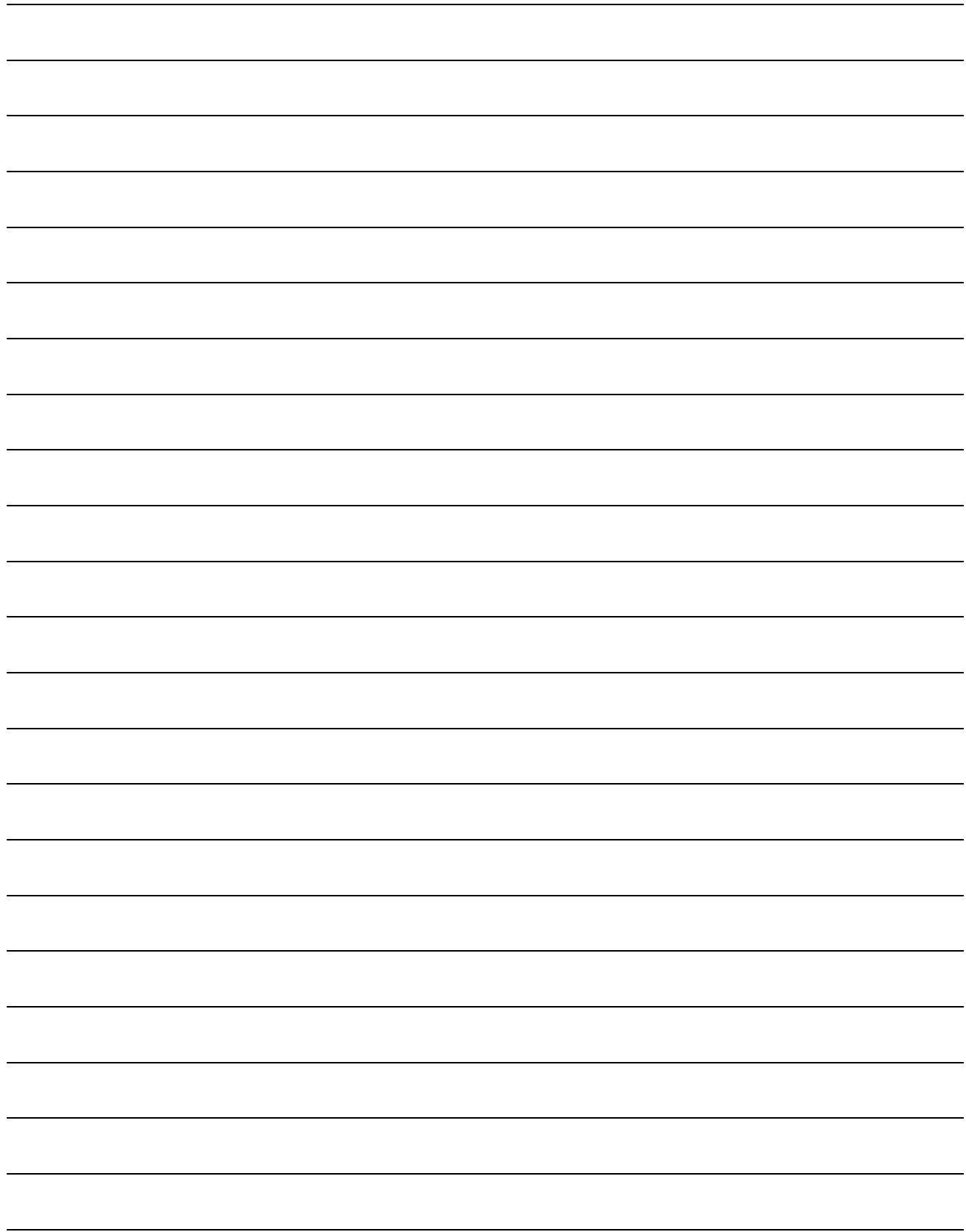

### **Displaying Categorical Data**

Data Scientists use **displays** to visualize data. You've probably seen some of these charts, graphs and plots yourselves! When itcomes to displaying **Categorical Data** , there are two displays that are especially useful.

- 1. **Bar charts** show the *count or percentage* of rows in each category.
	- $\circ$  Bar charts provide a visual representation of the frequency of values in a categorical column.
	- Bar charts have a bar for every category in a column.
	- $\circ$  The more rows in a category, the taller the bar.
	- Bars in a bar chart can be show in*any order*, without changing the meaning of the chart. However, bars are usually shown in some sensible order (bars for the number of orders for different t-shirt sizes might be presented in order of smallest to largest shirt).
- 2. **Pie charts** show the *percentage* of rows in each category.
	- Pie charts provide a visual representation of the relative frequency of values in a categorical column.
	- o Pie charts have a slice for every category in a column.
	- $\circ$  The more rows in a category, the larger the slice.
	- Slices in a pie chart can be shown in *any order*, without changing the meaning of the chart. However, slices are usually shown in some sensible order (e.g. slices might be shown in alphabetical order or from the smallest to largest slice).

## **Exploring Displays**

Using your Contracts page and the Animals Starter File, make each type of display below in pyret. Then sketch the displays and answer the questions. Be sure to add examples of the code you use to your contracts page!

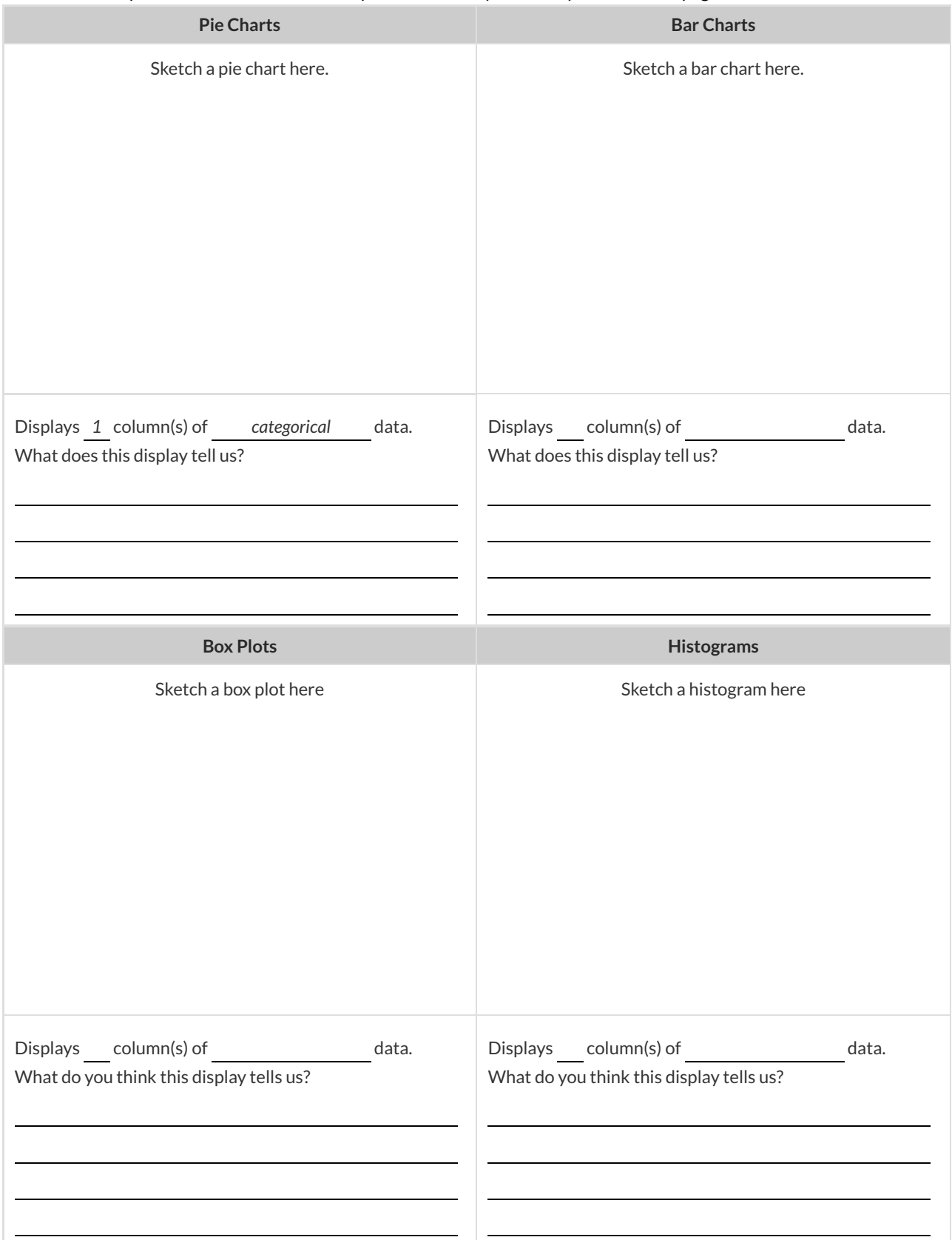

## **(More)Exploring Displays**

### For each type of display, fill in the information below.

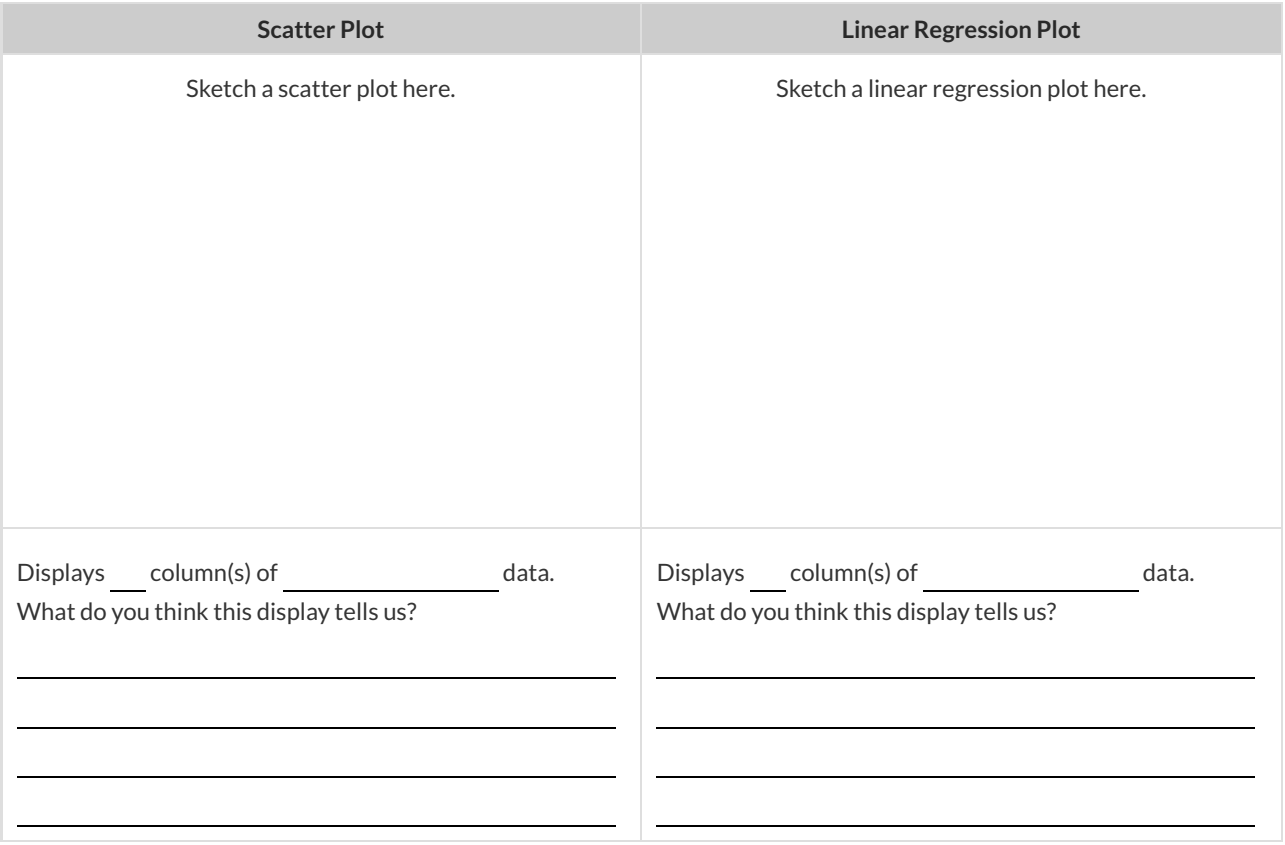

## **What's on your mind?**

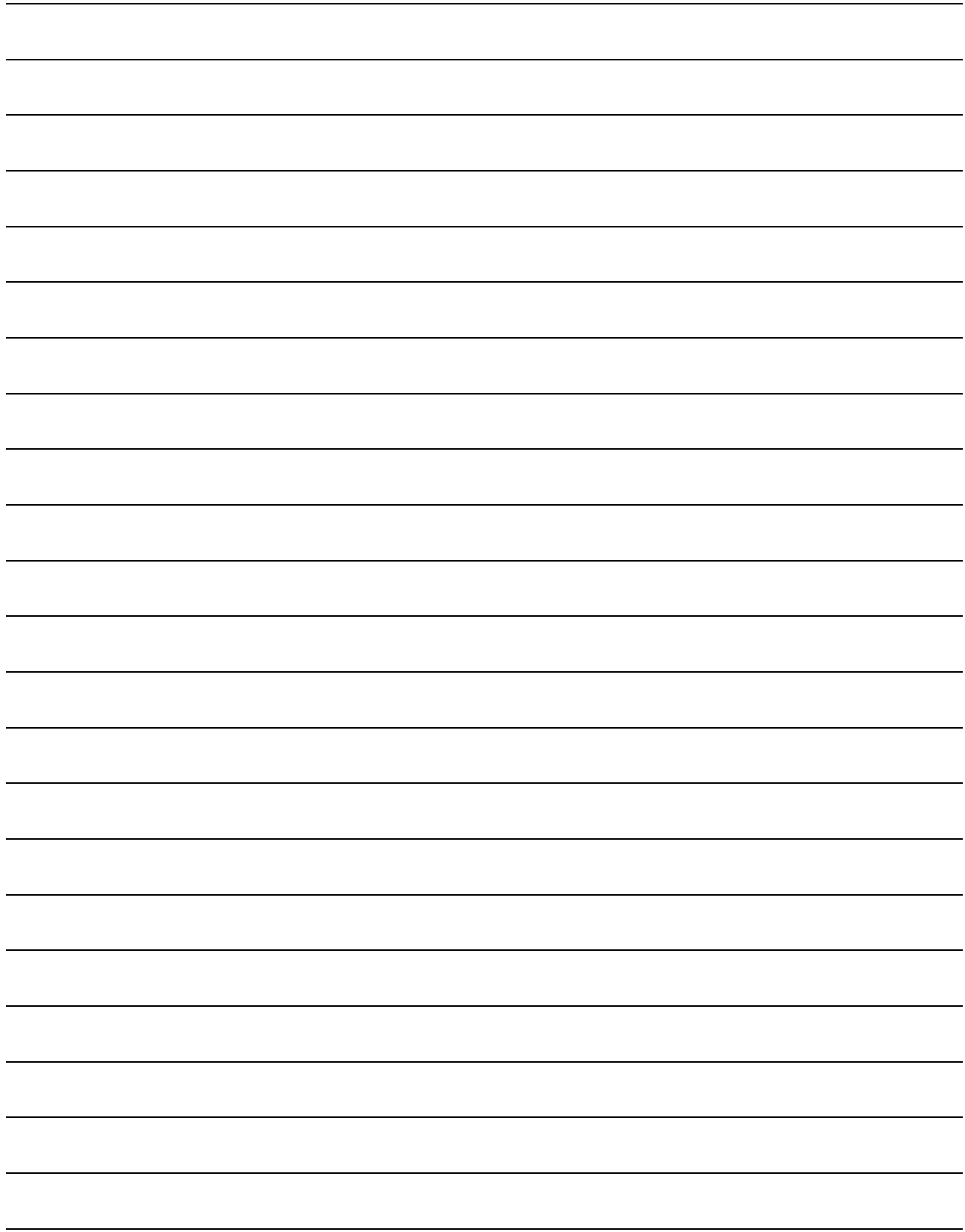

### **Data Displays and Lookups**

Data scientists use data visualizations to gain better insights into their data, and to communicate their findings with others. Making a display requires answering three questions:

- 1. **What data** is being displayed? This could be "a random sample of 2000 people","every animal from the shelter", or "students' aged 14-17".
- 2. **What variables** are being explored? Are we looking at the species column? The number of kilograms that an animal weighs? Searching for a relationship between a person's income and their height ?
- 3. **What display** is being used, given the variables being explored?If it's a quantitative variable, we might use a histogram or box plot. If it's categorical, we could use a pie or bar chart. If it's two quantitative variables, we probably want a scatter plot.

#### Defining Values, Looking up Rows and Columns

We can define names for values in Pyret, the same way we do in math:

```
name = "Flannery"
age = 16logo = star(50, "solid", "red")
```
When **looking up a data Row** from a Table, programmers use the row-n method. This method takes a single number as its input, which tells the computer which Row we want. *Note: Rows are numbered starting at zero!* For example:

```
sasha = animals-table.row-n(0) # define sasha to be the first row
mittens = animals-table.row-n(2) # define sasha to be the third row
```
When **looking up a column** from a Row, programmers use square brackets and the name of the column they want. For example:

```
animals-table.row-n(0)["age"] # look up the age in the 1st row
mittens["species"] # look up the species in the third row
```
Throughout the rest of the workbook, we will sometimes refer to animalA and animalB as rows from the table.

animalA = animals-table.row-n(4)  $animals = animals-tablerow-n(13)$ 

## **What DisplayGoeswithWhich Data?**

Match the Display with the description of the data being plotted. Some descriptions may go with more than one display!

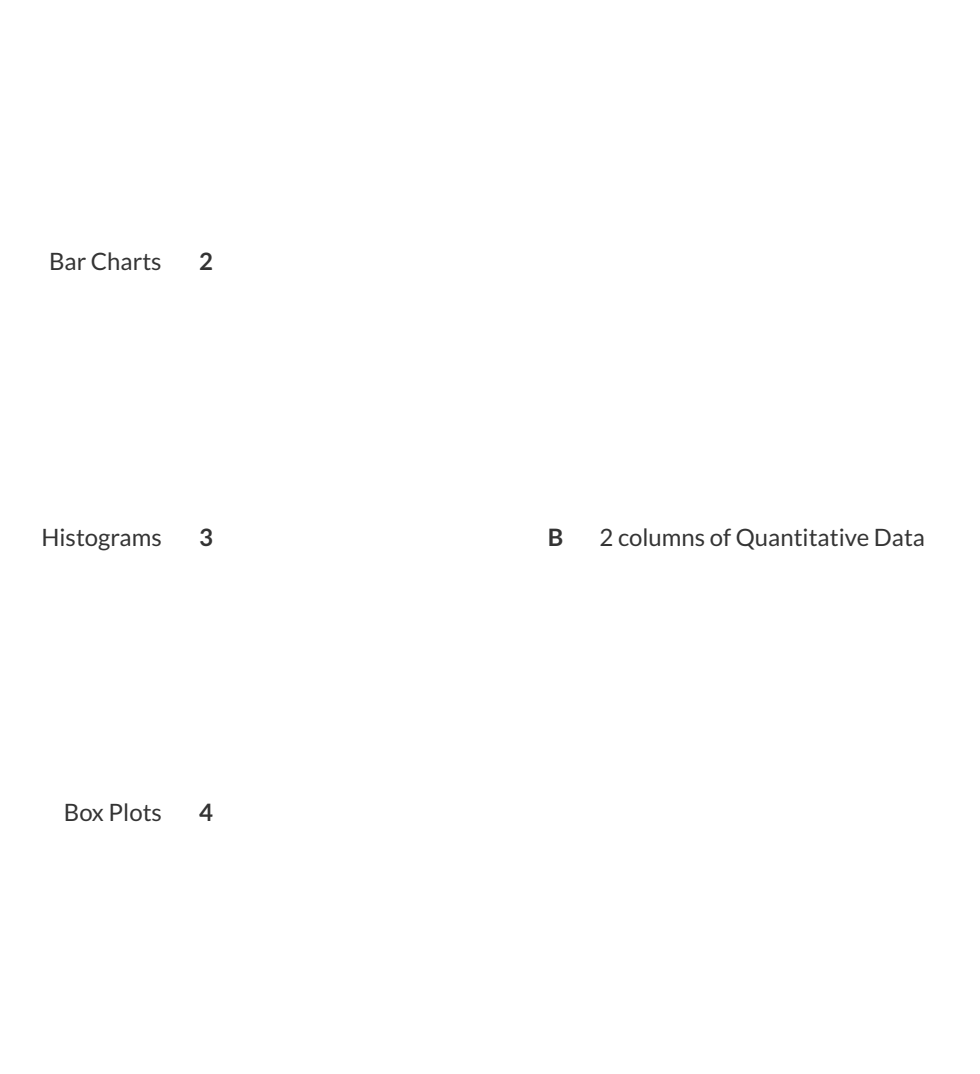

Pie Charts **1 A** 1 column of Quantitative Data

Scatter Plots 5 **5 C** 1 column of Categorical Data

### **Data Displays**

Fill in the tables below, then write the Pyret code that will make that display. The first column has been filled in for you. 1) A pie-chart showing the species of animals from the shelter.

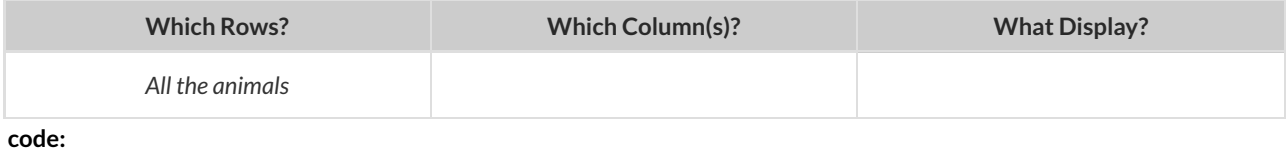

#### 2) A bar-chart showing the sex of animals from the shelter.

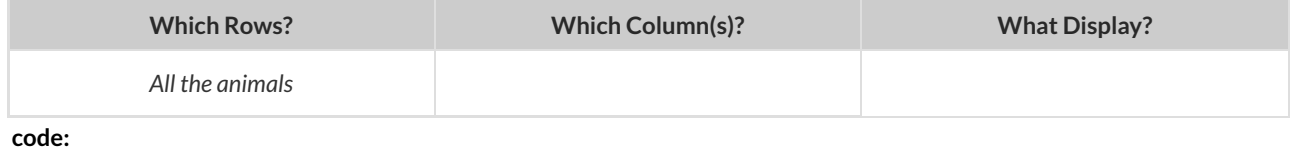

#### 3) A histogram of the number of pounds that animals weigh.

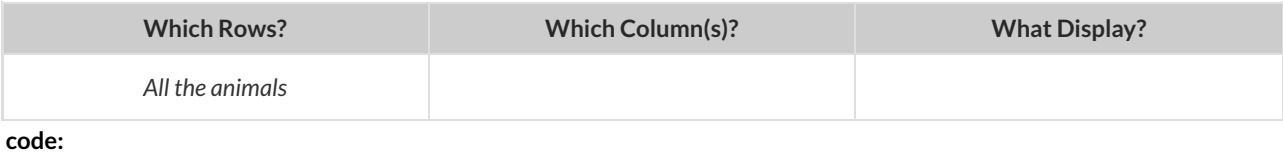

#### 4) A box-plot of the number of pounds that animals weigh.

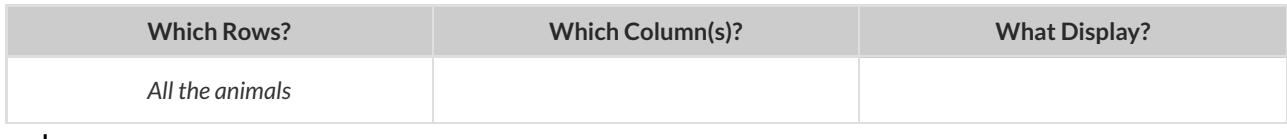

**code:**

#### 5) A scatter-plot , using the animals' species as the labels, age as the x-axis, and pounds as the y-axis.

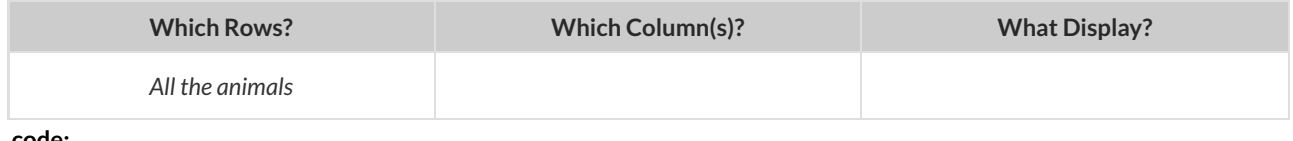

**code:**

#### 6) A scatterplot , using the animals' name as the labels, pounds as the x-axis, and weeks as the y-axis.

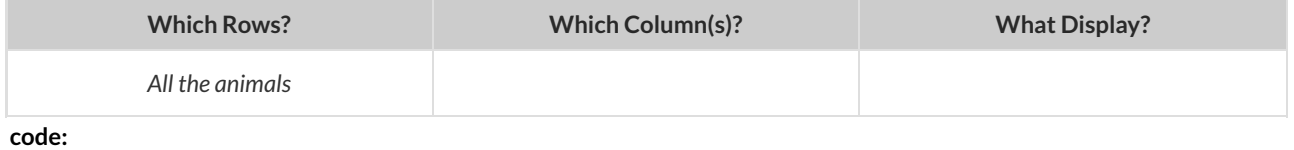

## **Lookup Questions**

#### The table below represents four pets:

#### pets-table

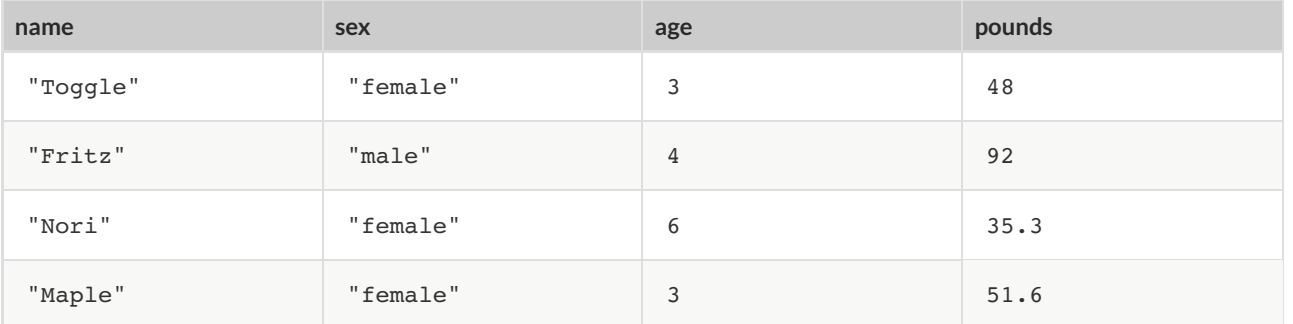

1) *Match* each Lookup Question (left) to the code that will give the answer (right).

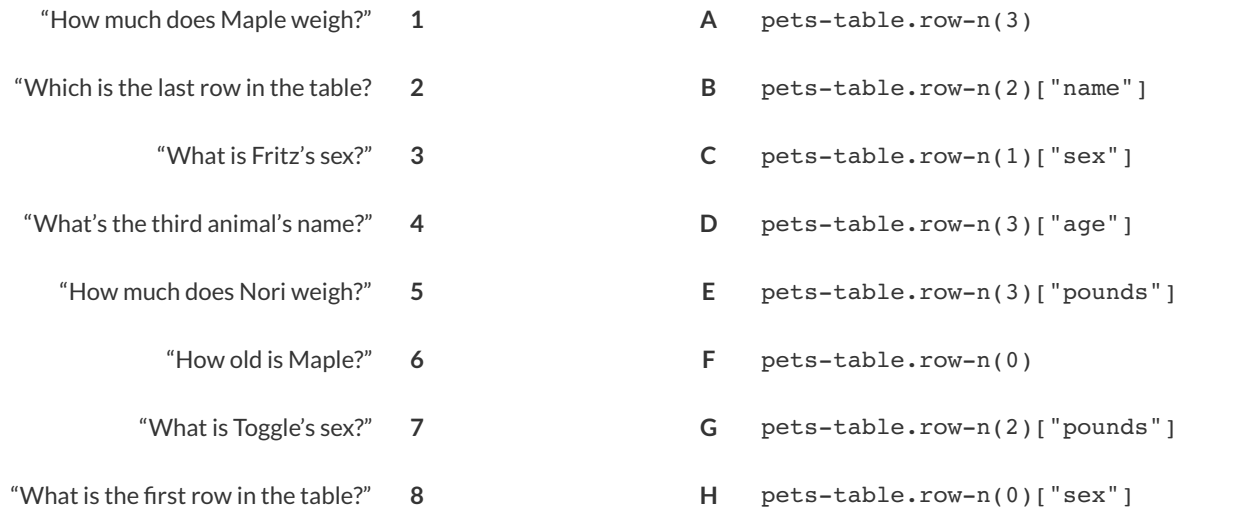

2) Fill in the blanks (left) with code that will produce the value (right).

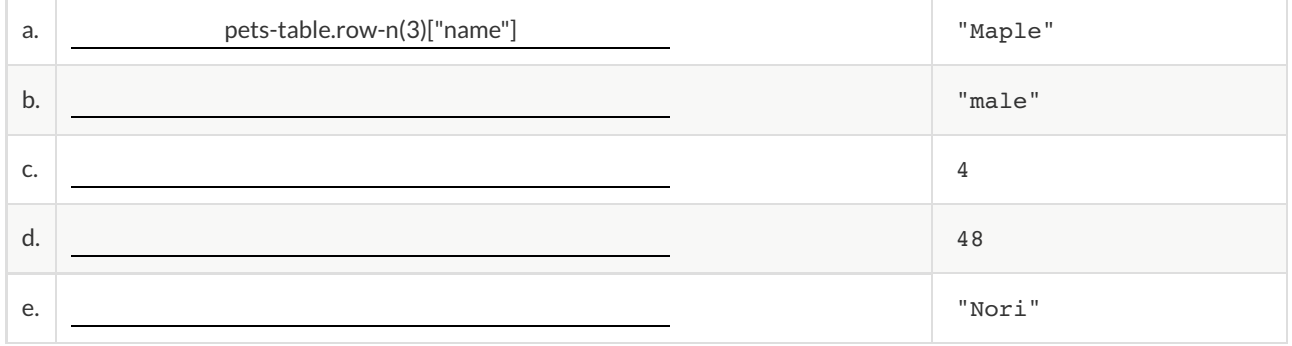

## **What's on your mind?**

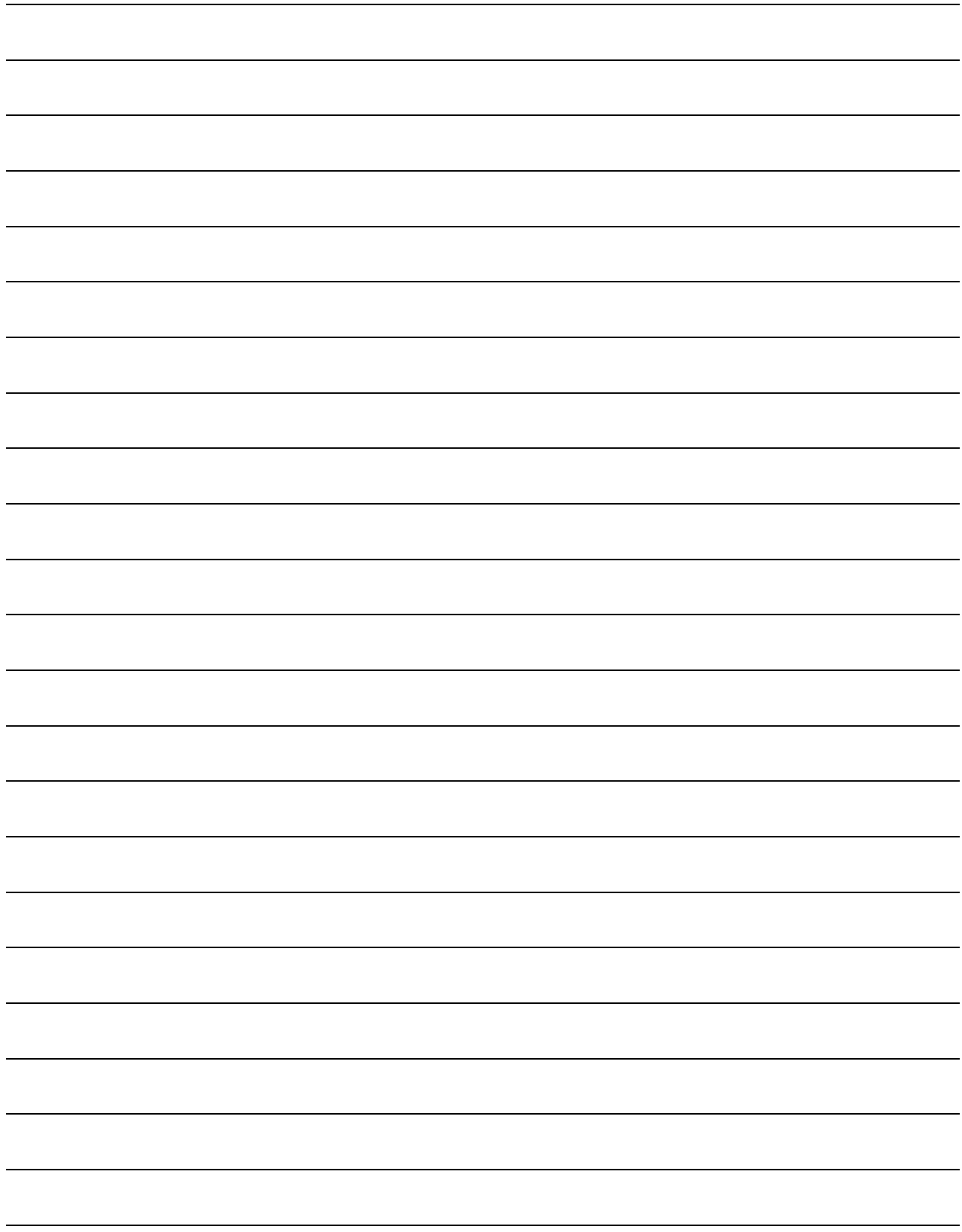

### **Defining RowFunctions & Using Table Methods**

**Methods** are special functions that are attached to pieces of data. We use them to manipulate Tables.

- In this course, the methods we'll be using are
	- $\circ$  row-n consumes an index (starting with zero!) and produces a row from a table
	- $\circ$  order-by consumes the name of a column and a Boolean value to determine if that table should be sorted by that column in ascending order
	- filter consumes a *Boolean-producing function*, and produces a table containing only rows for which the function returns true
	- $\circ$  build-column consumes the name of a new column, and a function that produces the values in that column for each Row
- Unlike functions, methods can't be used alone. They have a "secret" argument, which is the data they are attached to. They are written as part of that data, separated by a dot. For example:

shapes.row-n(2)

Contracts for methods are different from other functions. They include the type of the data as part of their names. For example:

<table>.row-n :: (index :: Number) -> Row

## **Reading Function Definitions**

Make sure you have the "Table Methods Starter File" open on your computer, and click "Run".

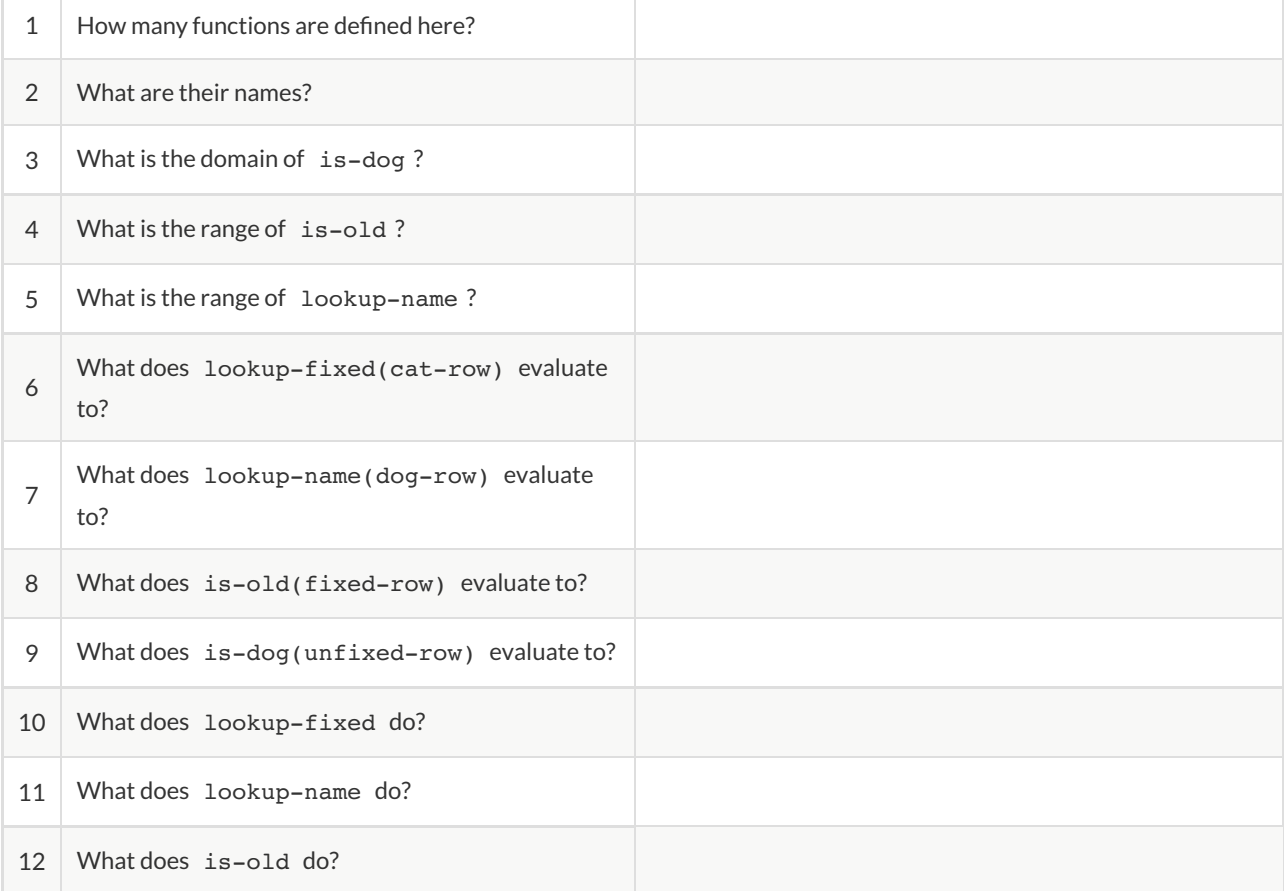

### **Defining Functions**

Functions can be viewed in *multiple representations*. You already know one of them: *Contracts*, which specify the Name, Domain, and Range of a function. Contracts are a way of thinking of functions as a *mapping* between one set of data and another. For example, a mapping from Numbers to Strings:

```
f :: Number -> String
```
Another way to view functions is with *Examples*. Examples are essentially input-output tables, showing what the function would do for a specific input:

In our programming langauge, we focus on the last two columns and write them as code:

```
examples:
 f(1) is 1 + 2f(2) is 2 + 2f(3) is 3 + 2f(4) is 4 + 2end
```
Finally, we write a formal **function denition** ourselves. The pattern in the Examples becomes *abstract* (or "general"), replacing the inputs with *variables*. In the example below, the same definition is written in both math and code: fun  $f(x): x + 2$  end  $f(x) = x + 2$ 

Look for connections between these three representations!

- The function name is always the same, whether looking at the Contract, Examples, or Definition.
- The number of inputs in the Examples is always the same as the number of types in the Domain, which is always the same as the number of variables in the Definition.
- The "what the function does" pattern in the Examples is almost the same in the Definition, but with specific inputs replaced by variables.

## **MatchingExamples and Definitions (Math)**

Look at each set of examples on the left and circle what is changing from one example to the next.

Then, *match* the examples on the left to the contracts that describe them.

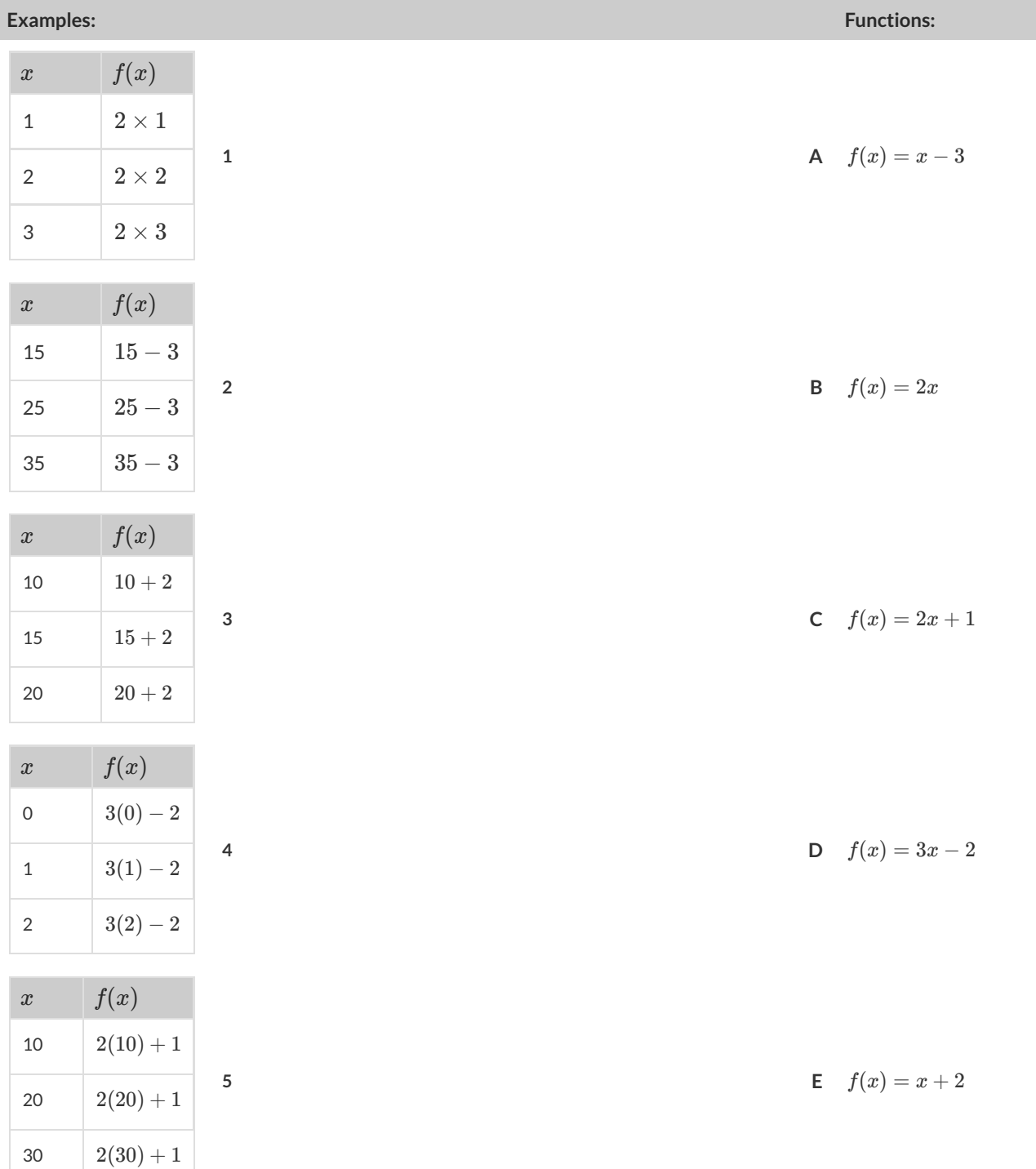

## **MatchingExamples and Function Definitions**

```
Highlight the variables in gt and label them with the word "size". examples:
  gt(20) is
     triangle(20, "solid", "green")
end
examples:
  gt(45) is
     triangle(45, "solid", "green")
end
fun gt(size): triangle(size, "solid", "green") end
```
Highlight and label the variables in the example lists below. Then, using gt as a model, match the examples to their corresponding function definitions.

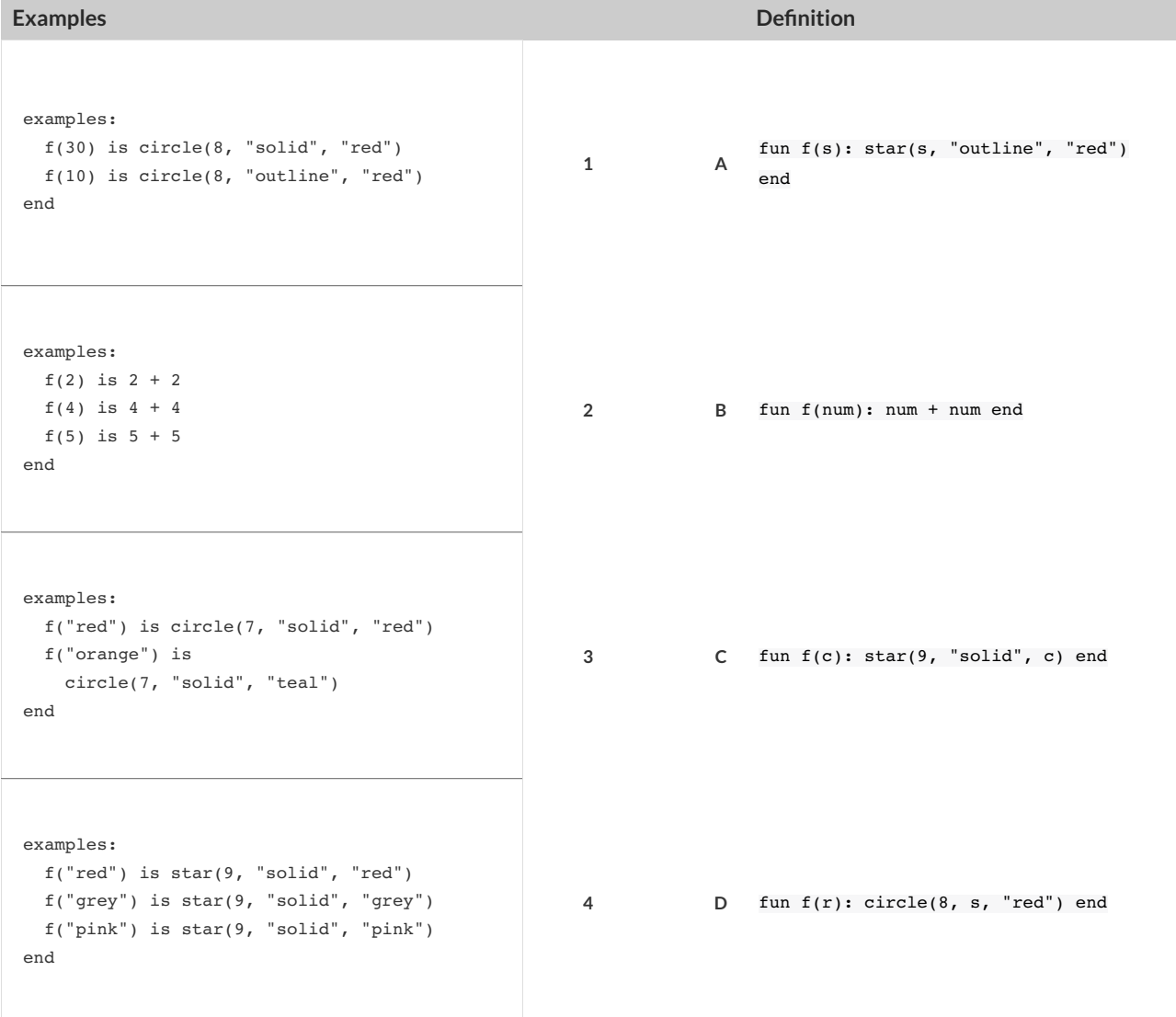

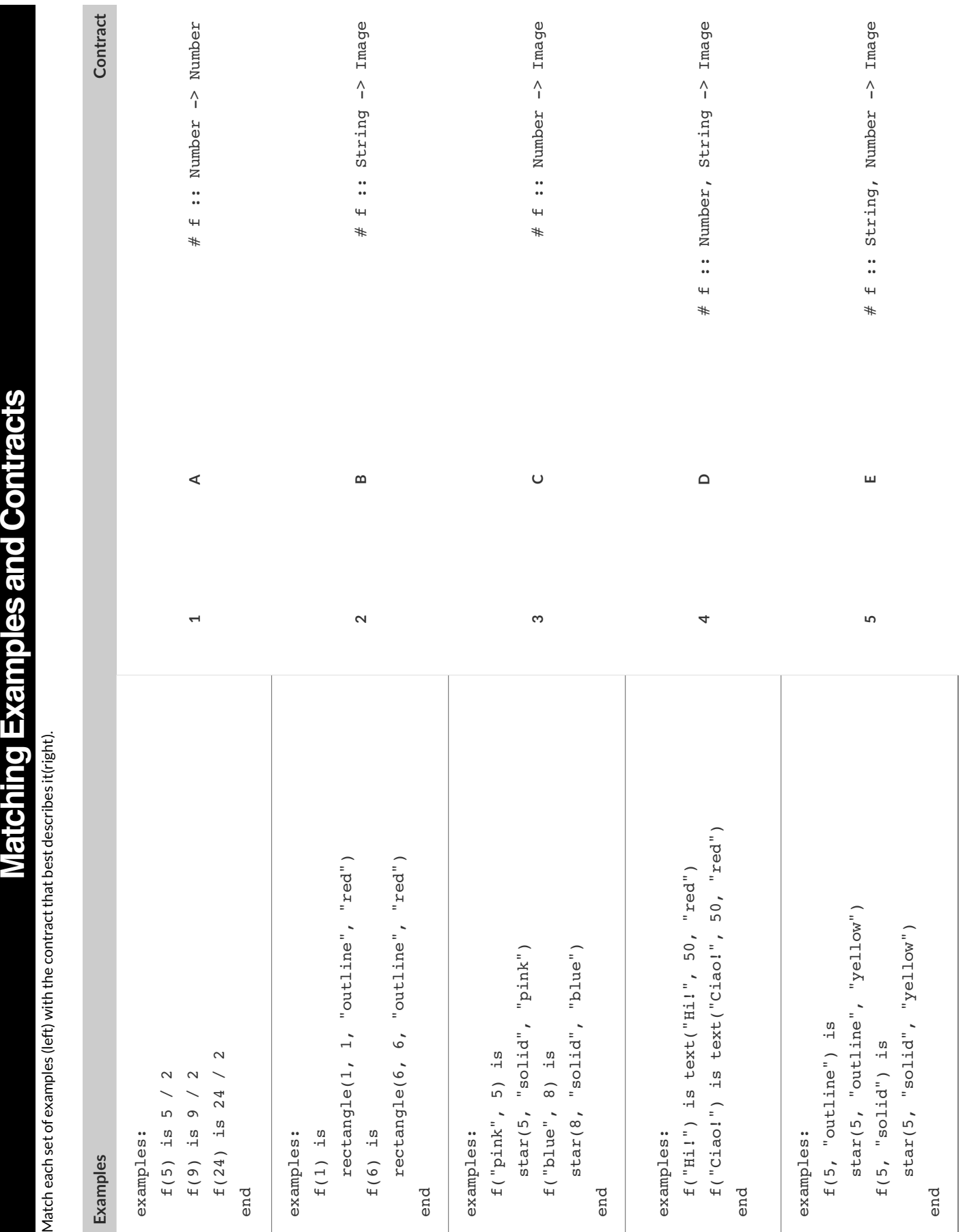

**cts**

**M** 

 $\ddot{a}$  $\ddot{a}$ Match ea

## **Contracts,Examples & Definitions**

### gt

**Directions** : Define a function called gt, which makes solid green triangles of whatever size we want.

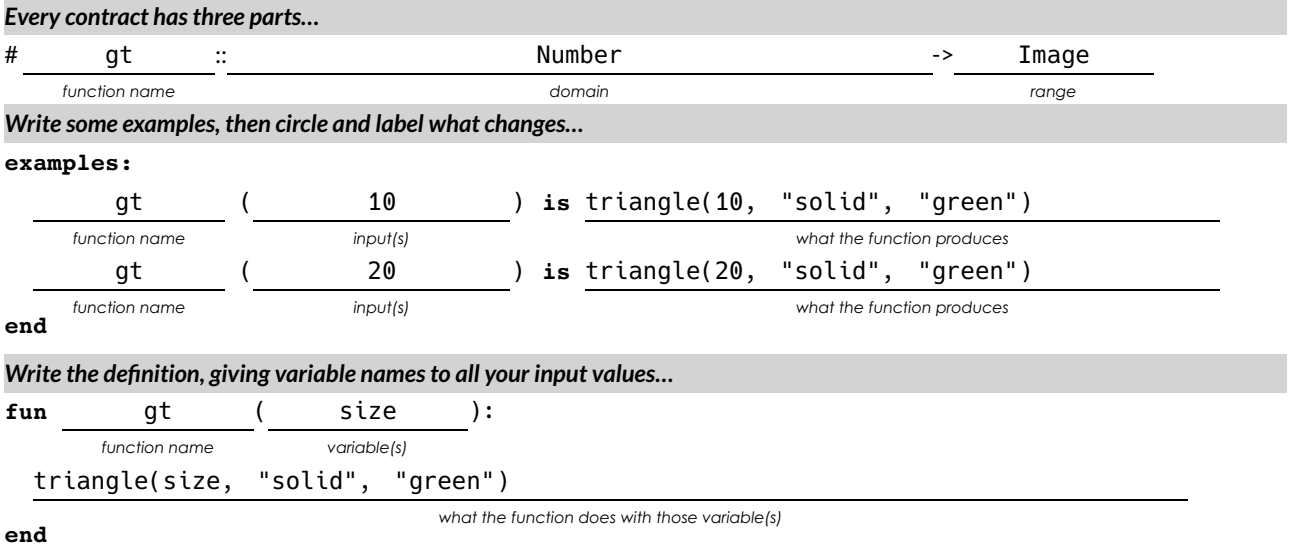

bc

**Directions** : Define a function called bc, which makes solid blue circles of whatever radius we want.

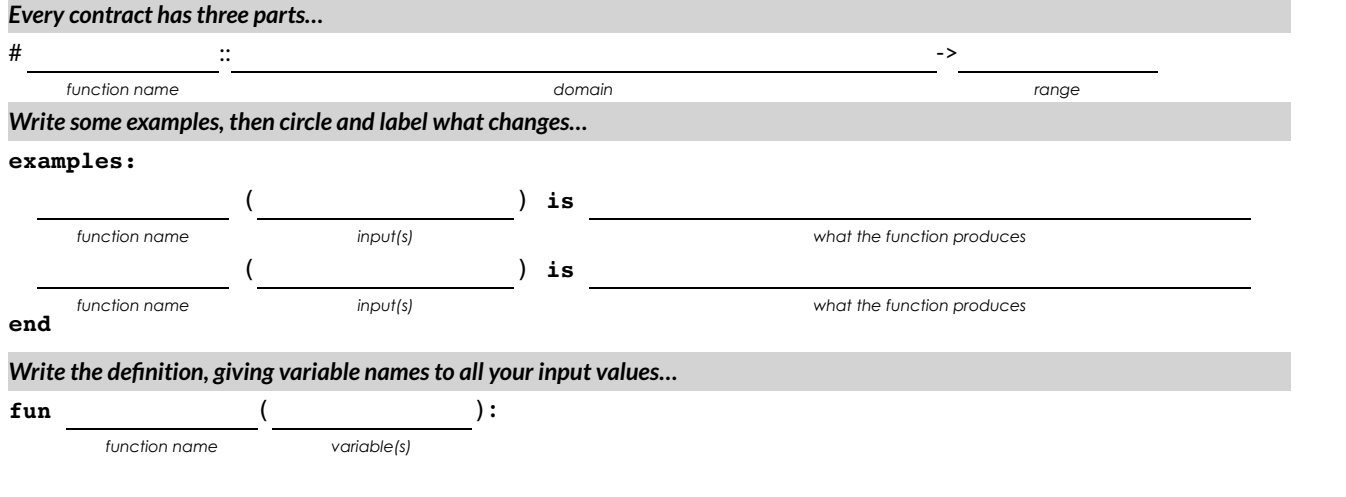

**end**

*what the function does with those variable(s)*

## **What's on your mind?**

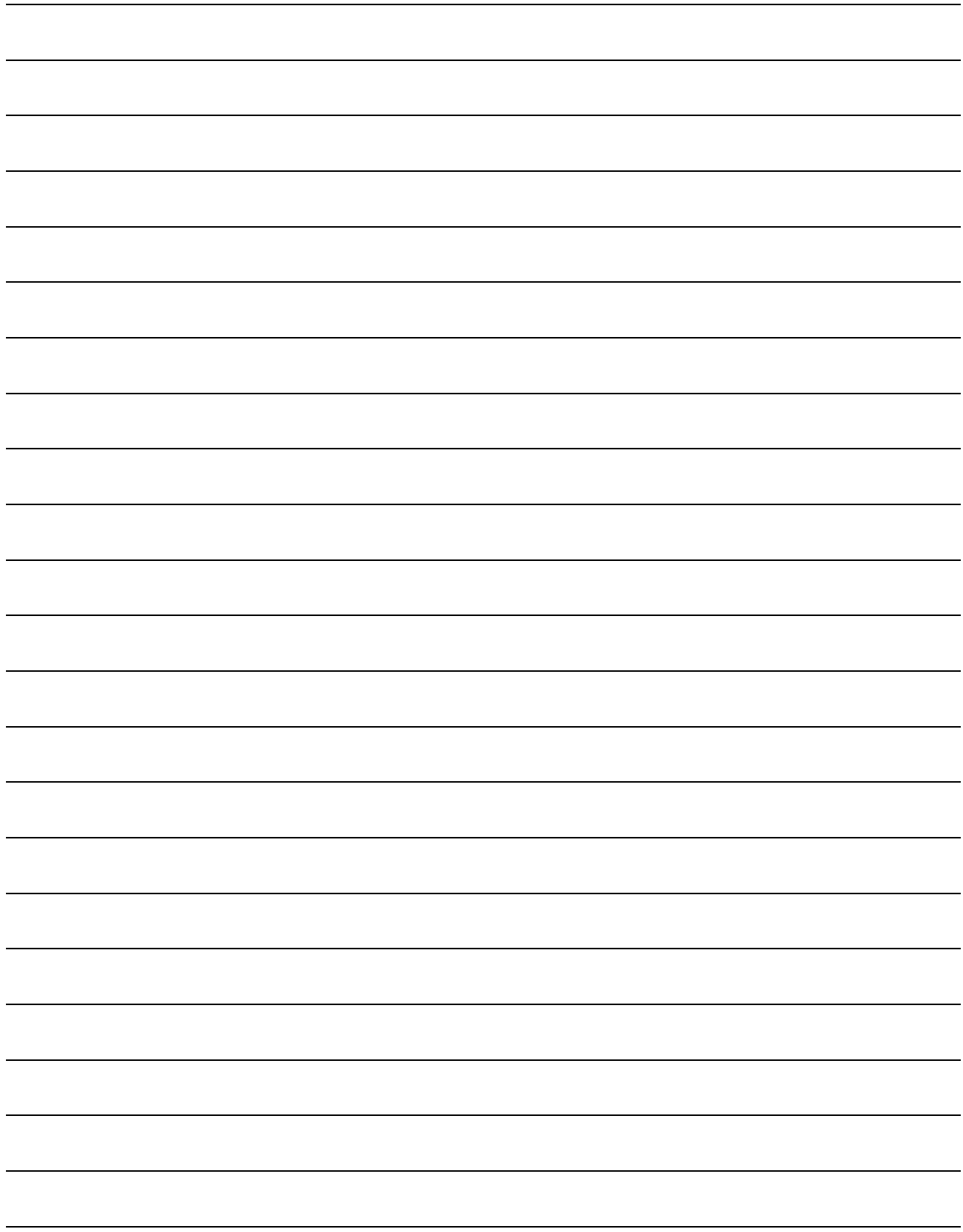
### **The Design Recipe**

Functions have multiple representations (e.g. - Contracts, Examples, and Definition), and each of these representations shows us a particular part of how the function should behave. By using these representations in a particular order - called the *Design Recipe* -we can build lots of functions, check our work, and document our thinking!

#### **Contract and Purpose Statement**

The first step in the Design Recipe is to write the Contract. This means we have to be able to answer three questions:

- What is the **Name** of the function we are defining?
- What is the **Domain** of that function? (How many inputs, and what types?)
- What is the **Range** of the function?(What is the type of the output?)

The Purpose Statement is a way of adding detail to the Contract, using plain human language. A good Purpose Statement should always explain

- What the input *represents*. (Is it dollars? Gallons? Miles? Animals?)
- What the output *represents*. (Pounds? A picture of a triangle?)
- All the information necessary to go from input to output. (Is the triangle solid? Red?)

It's important to start with this representation, because it's the least detailed. If we can't answer *these* questions, we shouldn't start writing code!

#### Examples

The second step is work through some concrete examples, making sure that we know exactly what the function will do, given a few sample inputs. Remember: all of this information should be in the Contract and Purpose! That means the first step helps us write the second one, and if it doesn't then it means we should probably go back and see what we left out.

The goal of the Examples step is to *nd the pattern* that represents what the function does. Does it always add 3? Does it always make a blue circle?

Once we see the pattern, we can *circle and label what changes* . The stuff we circle should match the Domain in our Contract, and we should find the label written down in our Purpose Statement. If not, then we should check our work before proceeding.

#### **Definition**

The final step in the Design Recipe is to take the pattern from our examples and *generalize* it to work with any input. Once again, our previous step is a huge help: we can simply **copy everything that stays the same** , and replace the part that changes with the label we used.

### **The Design Recipe - Compute**

For the word problems below, assume dog-row, cat-row, young-row and old-row are already defined as data rows.

**Directions** : Define a function called is-cat, which consumes a Row of the animals table and *computes* whether the animal is a cat.

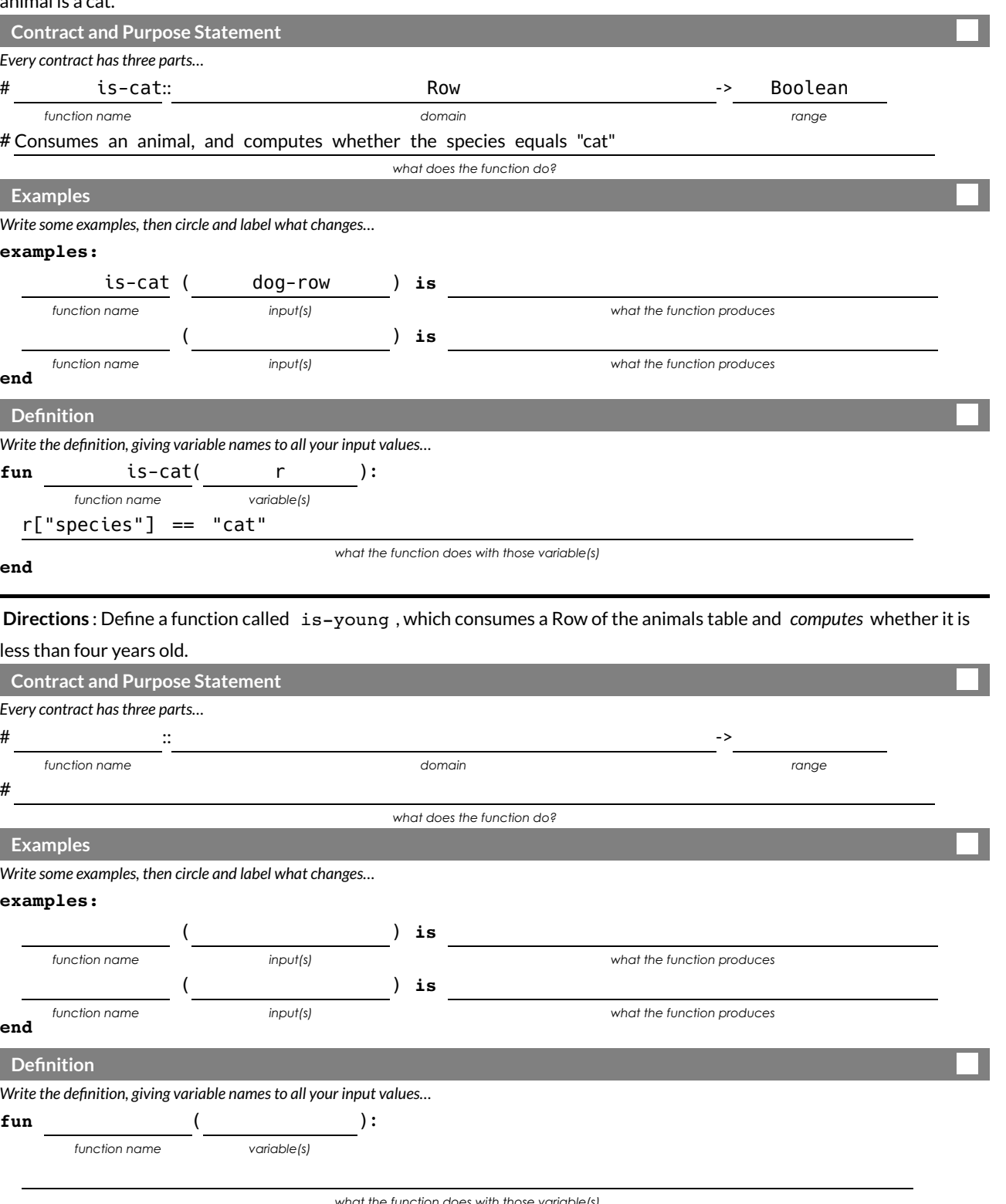

**end**

*what the function does with those variable(s)*

## **The Design Recipe -Lookup**

For the word problems below, assume fixed and unfixed are already defined as data rows.

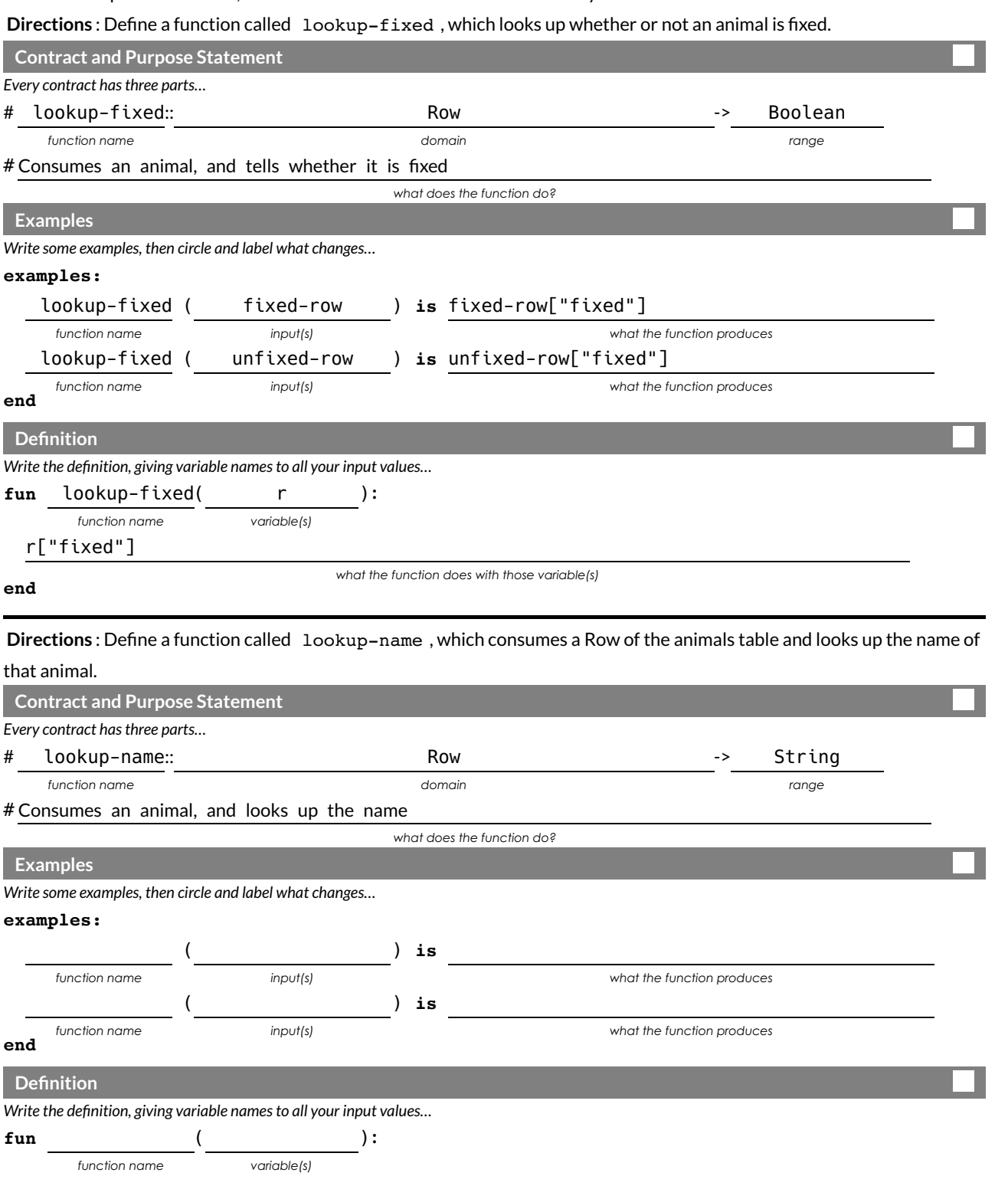

**end**

*what the function does with those variable(s)*

# **What's on your mind?**

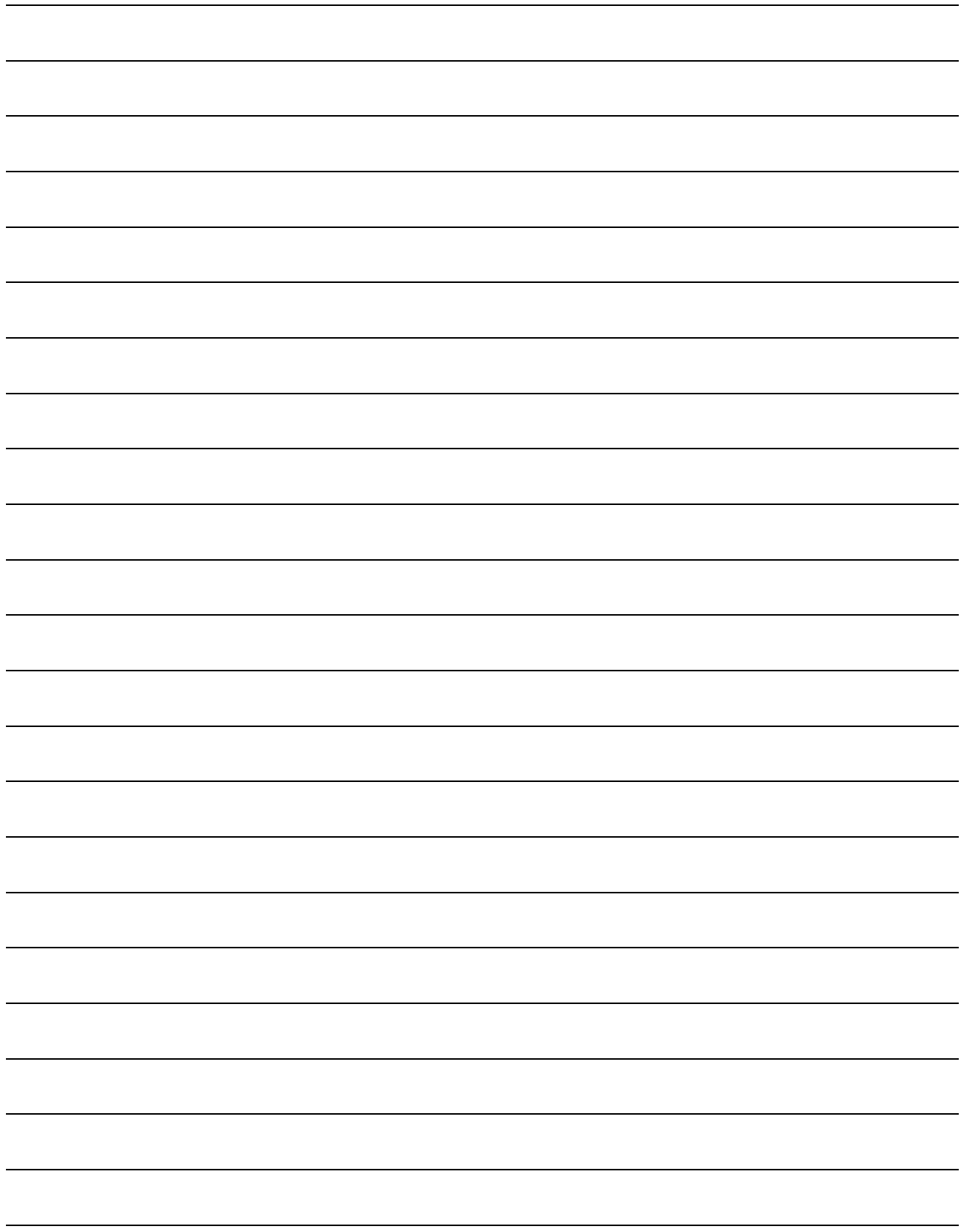

#### **Method Chaining**

**Method chaining** allows us to apply multiple methods with less code.

For example, instead of using multiple definitions, like this:

```
with-labels = animals-table.build-column("labels", nametag)
cats = with-labels.filter(is-cat)
cats.order-by("age", true)
```
We can use method-chaining to write it all on one line, like this:

```
animals-table.build-column("labels", nametag).filter(is-cat).order-by("age", true)
```
**Order Matters!** The methods are applied in the order they appear. For example, trying to order a table by a column that hasn't been built will result in an error.

## **The Design Recipe**

For the word problems below, assume you have animalA and animalB defined in your code.

**Directions** : Define a function called is-dog, which consumes a Row of the animals table and *computes* whether the

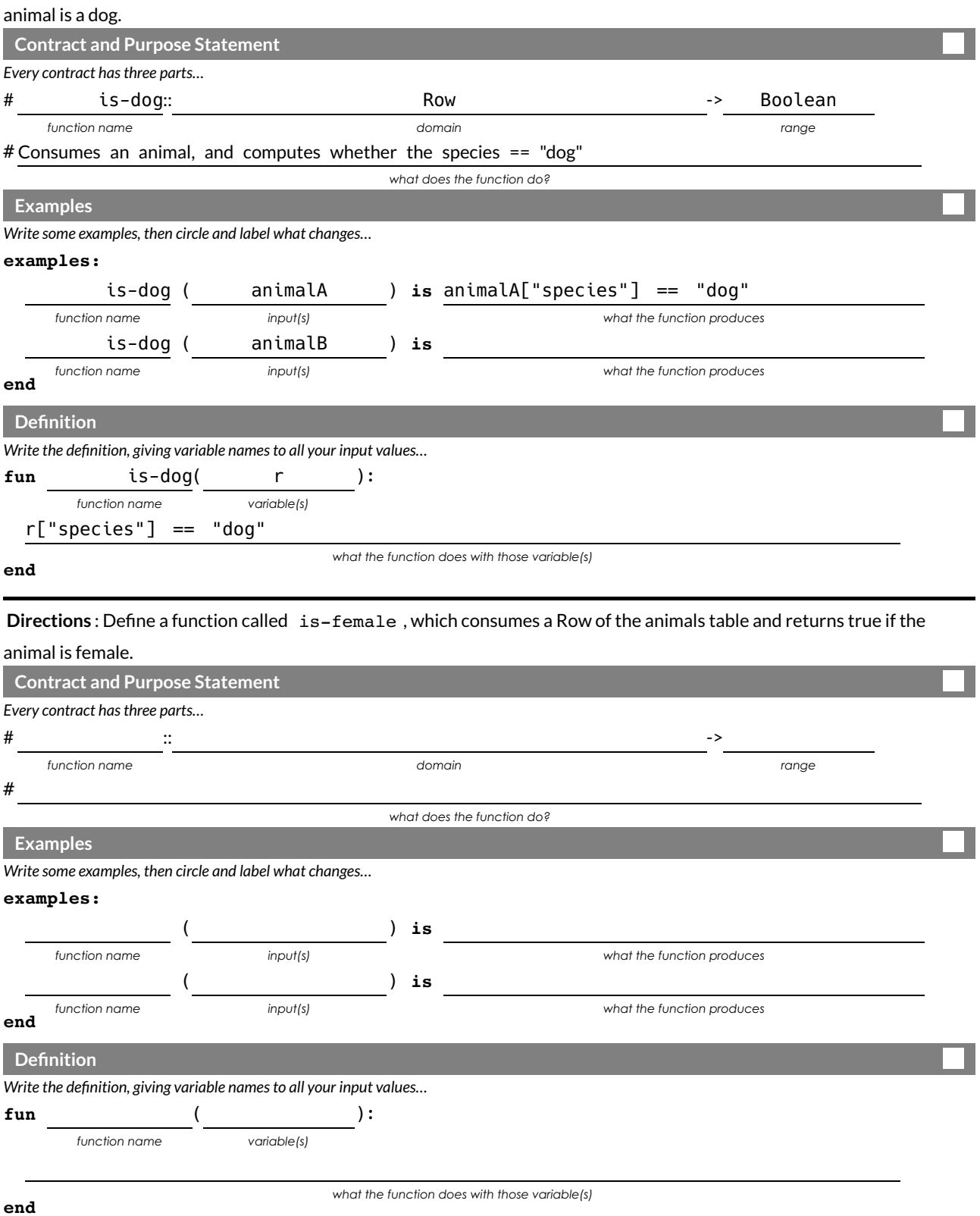

## **The Design Recipe**

For the word problems below, assume you have animalA and animalB defined in your code.

**Directions** : Define a function called is-old, which consumes a Row of the animals table and *computes* whether it is

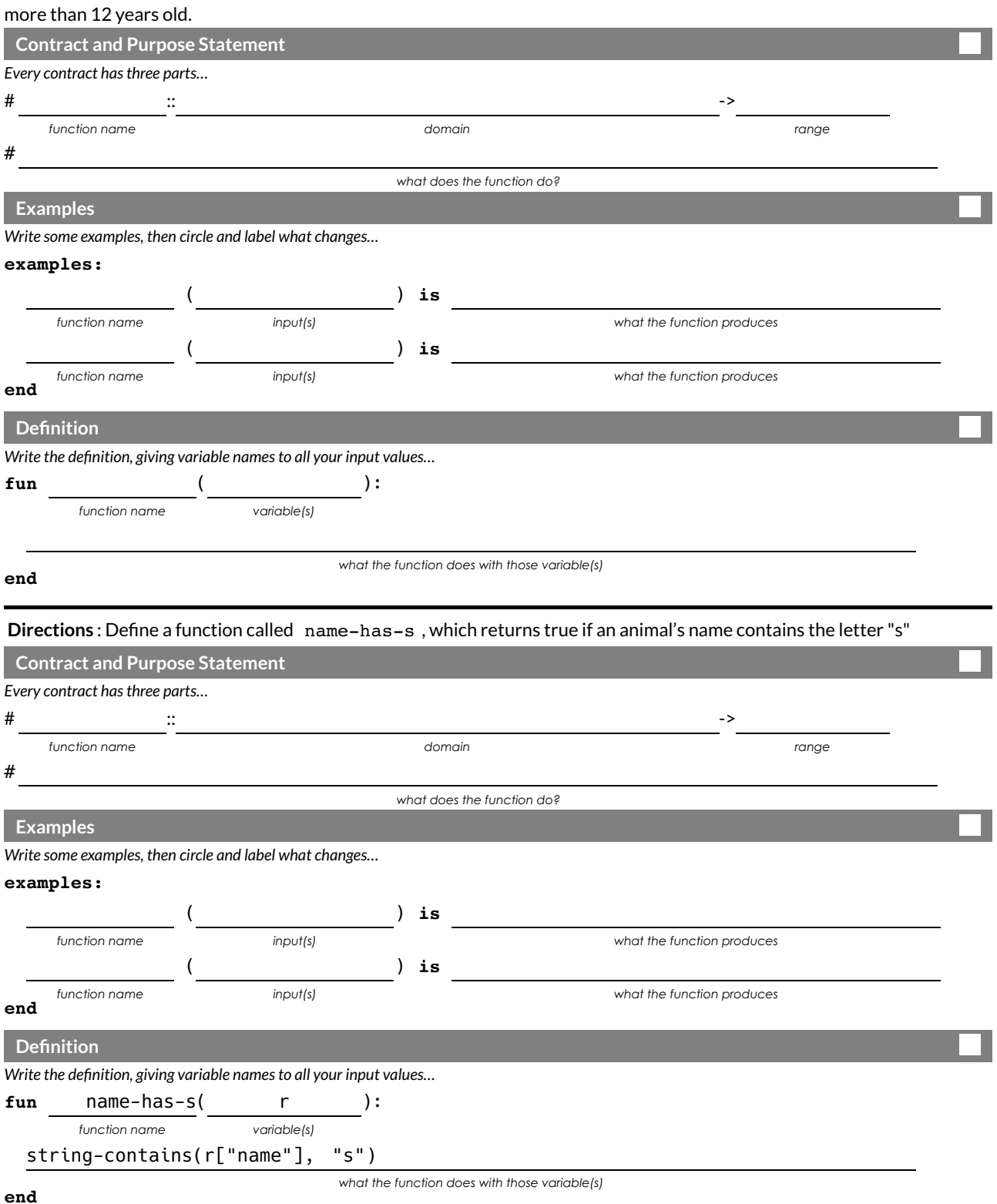

### **Chaining Methods**

You have the following functions defined below (read them *carefully!*):

fun is-fixed(r): r["fixed"] end fun is-young(r):  $r$ ["age"] < 4 end fun nametag(r): text(r["name"], 20, "red") end

The table  $t$  below represents four animals from the shelter:

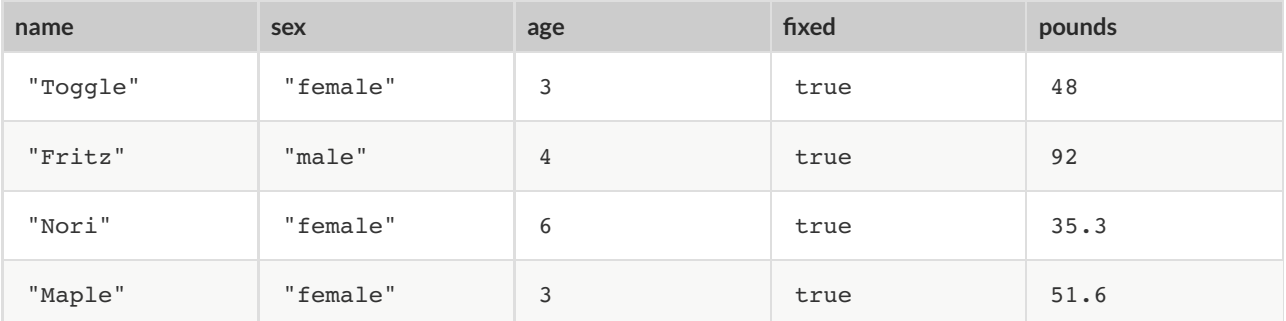

*Match* each Pyret expression (left) to the description of what it does (right).

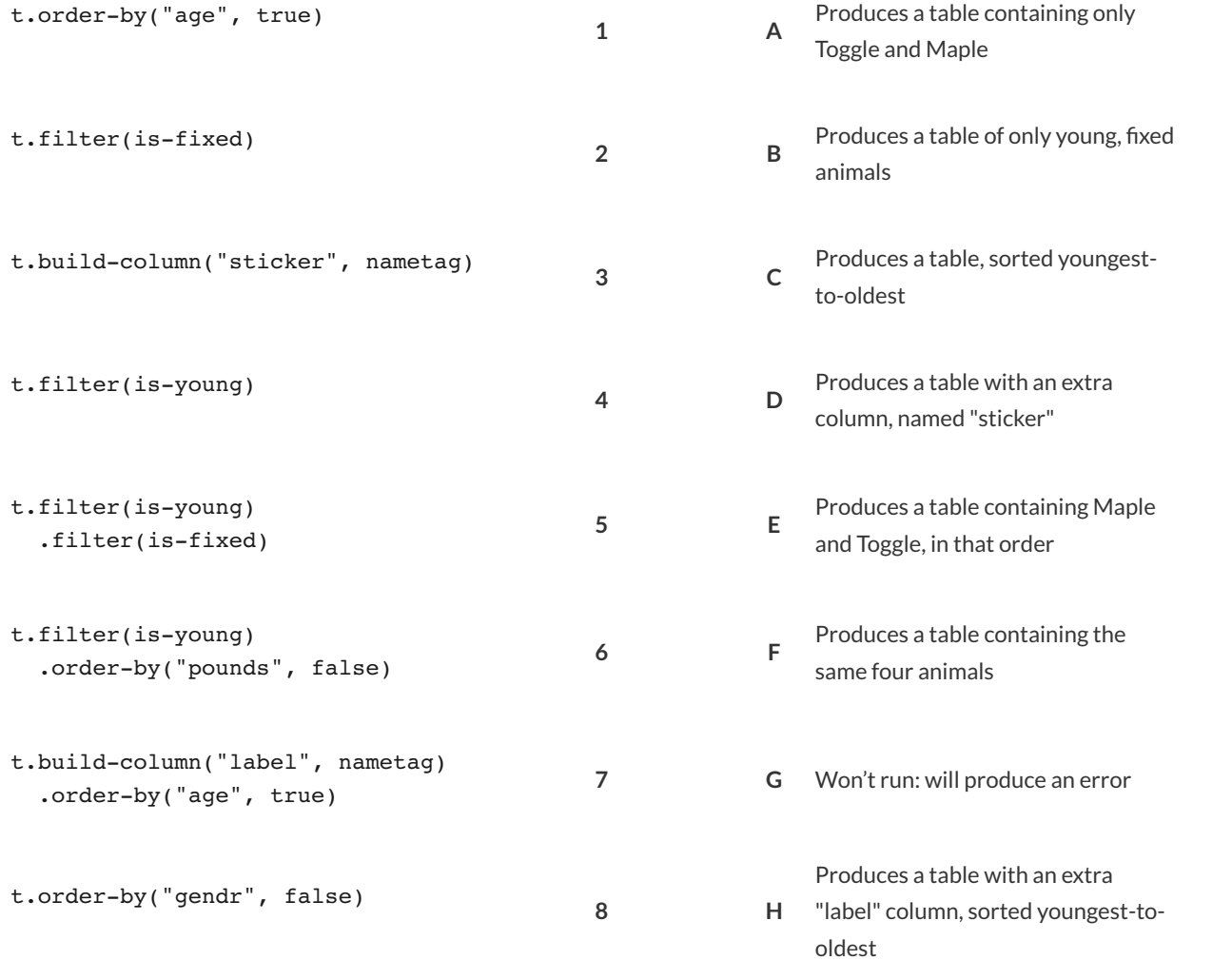

### **Chaining Methods 2:Order Matters!**

You have the following functions defined below (read them *carefully!*):

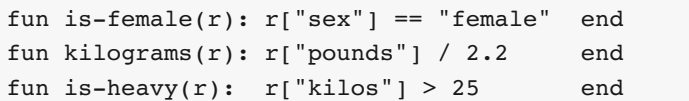

The table  $t$  below represents four animals from the shelter:

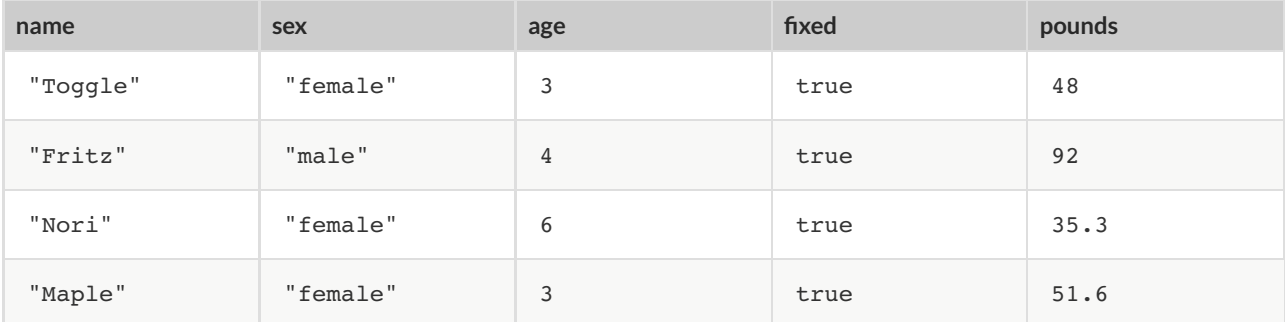

*Match* each Pyret expression (left) to the description of what it does (right). **Note: one description might match multiple expressions!**

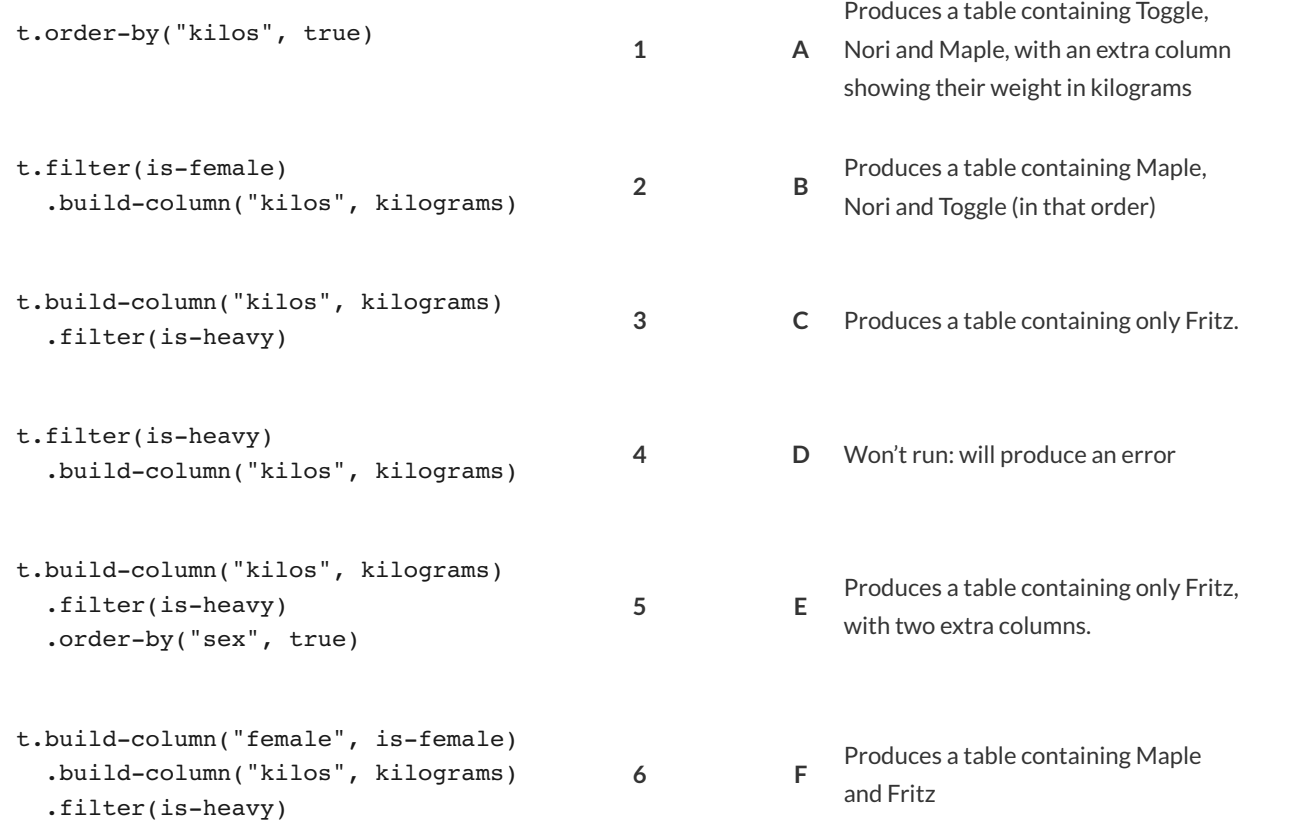

# **What's on your mind?**

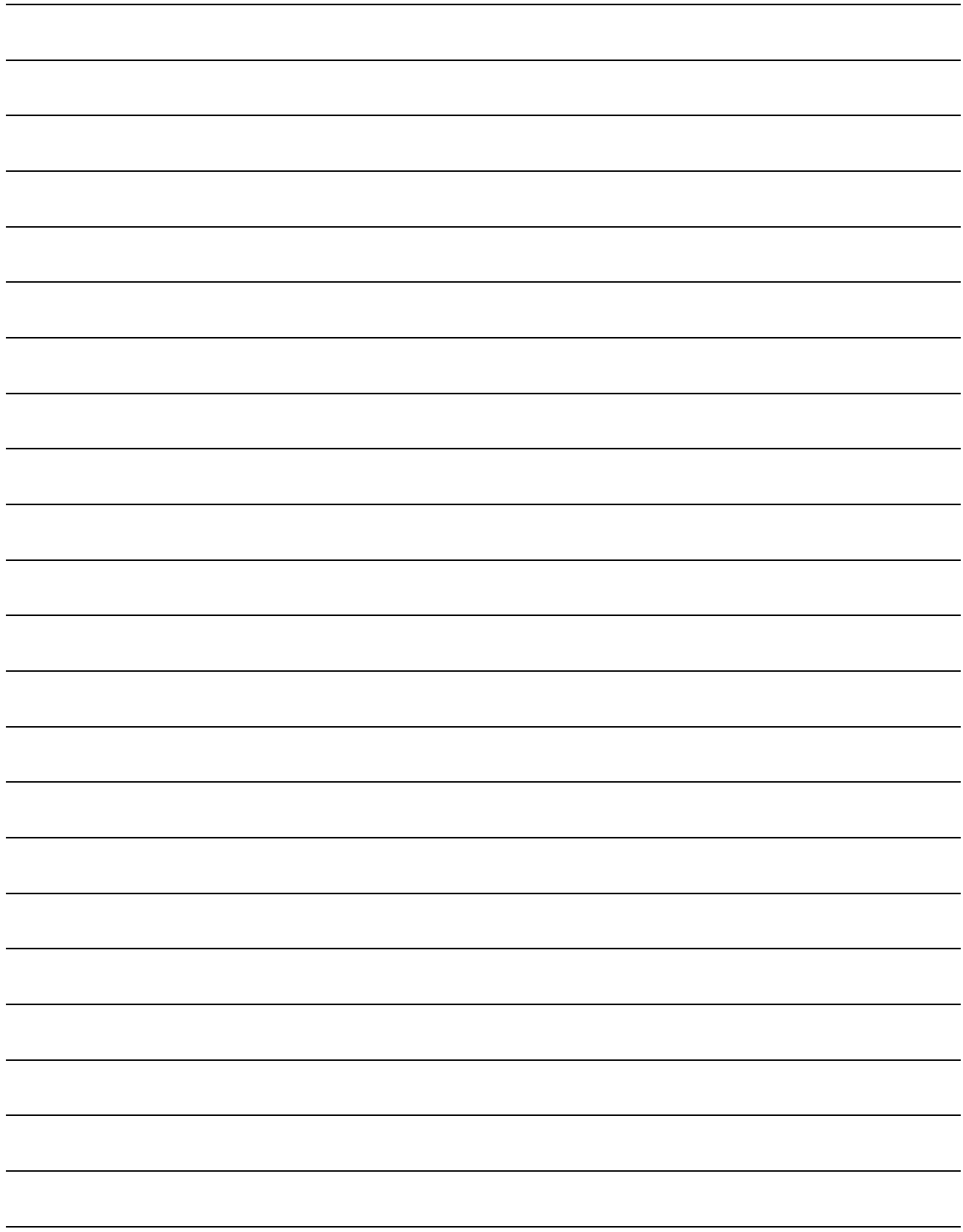

### **MoodGenerator**

1) Open the Mood Generator starter file, and read throught the code you find there. This code contains new programming that you haven't seen yet! Take a moment to list everything you Notice, and then everything you Wonder…

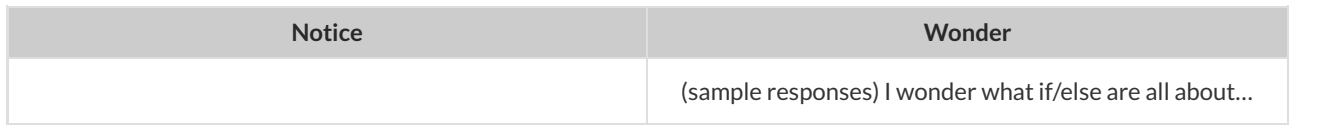

2) Add another line of code to the definition, so that mood ("mad") produces the *same* emoji as mood ("angry").

3) Add **another example** to the examples: section for "laughing", using the appropriate emoji. (To bring up the emojis on your computer, type Cmd-Ctrl-Space on a Mac, or Windows-Period on Windows 10)

4) Come up with some new moods, and add them to the code. Make sure you include examples: !

5) In your own words, how do if-expressions work in Pyret? Write your answer below.

6) Write down at least 2 ways you could use if-expressions when analyzing the Animals Dataset.

#### Word Problem: species-color

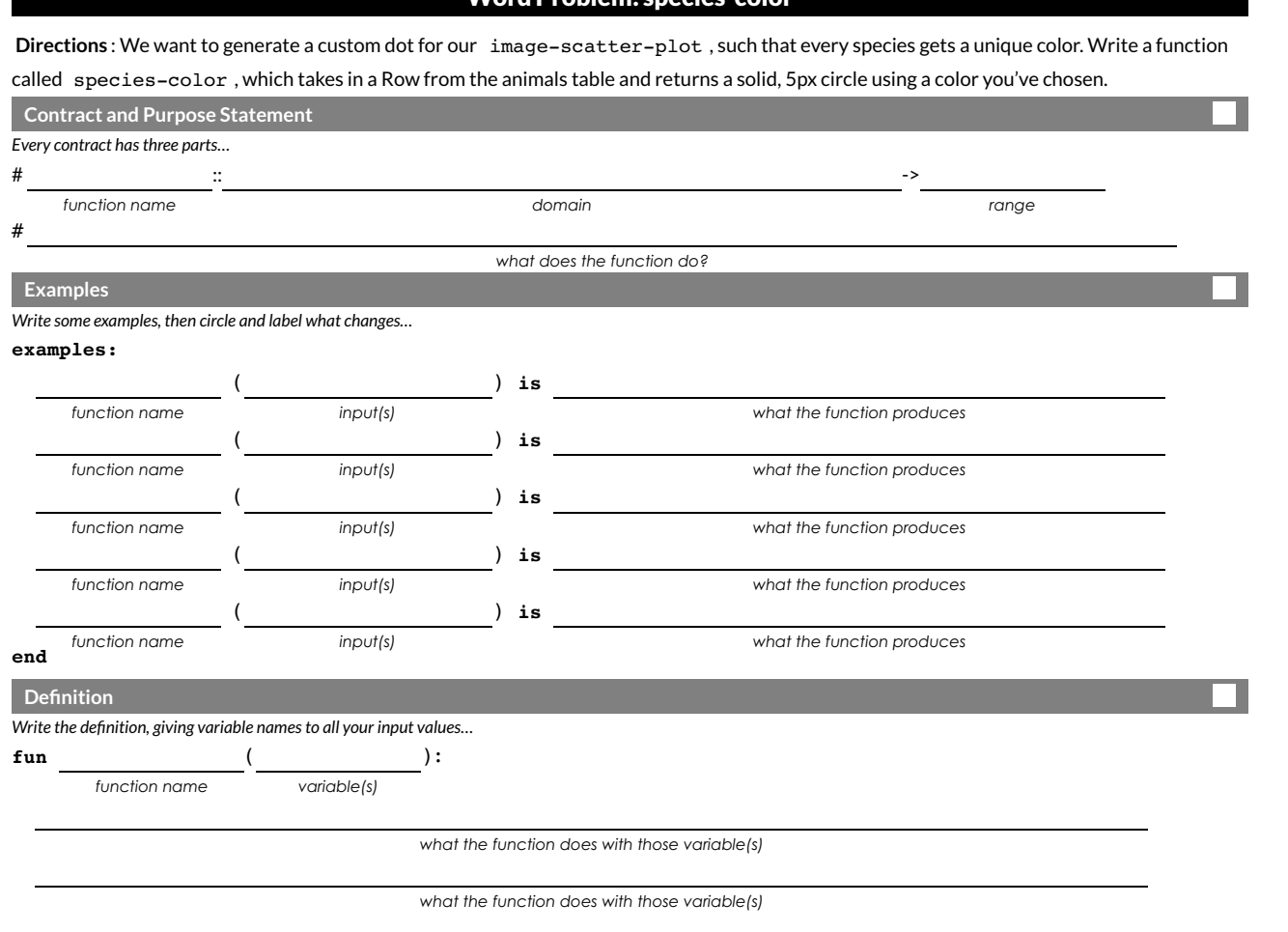

*what the function does with those variable(s)*

*what the function does with those variable(s)*

*what the function does with those variable(s)*

\_\_**end**

**end**

### **Randomness and Sample Size**

Computer Scientists may take **samples** that are subsets of a data set. If their sample is well chosen, they can use it to test if their code does what it's supposed to do. However, choosing a good sample can be tricky!

**Random Samples** are a subset of a population in which each member of the subset has an equal chance of being chosen. A random sample is intended to be a representative subset of the population. The larger the random sample, the more closely it will represent the population and the better our inferences about the population will tend to be.

Grouped Samples are a subset of a population in which each member of the subset was chosen for a specific reason. For example, we might want to look at the difference in trends between two groups ("Is the age of a dog a bigger factor in adoption time v. the age of a cat?"). This would require making grouped samples of *just the dogs* and *just the cats.*

### **Sampling and Inference**

1) Evaluate the big-animals-table in the Interactions Area. This is the *complete* population of animals from the shelter! Below is a true statement about that population:

The population is 47.7% fixed and 52.3% unfixed.

2) How close to these percentages do we get with random samples? Type each of the following lines into the Interactions Area and hit "Enter".

```
random-rows(big-animals-table, 10)
random-rows(big-animals-table, 40)
```
3) What do you get?

4) What is the contract for random-rows ?

5) What does the random-rows function do?

6) In the Definitions Area, define small-sample and large-sample to be these two random samples.

7) Make a pie-chart for the animals in each sample, showing percentages of fixed and unfixed.

• The percentage of fixed animals in the entire populations is **47.7%** 

• The percentage of fixed animals in large-sample is

• The percentage of fixed animals in large-sample is

8) Make a pie-chart for the animals in each sample, showing percentages for each species.

- The percentage of tarantulas in the entire population is **roughly 5%** .
- The percentage of tarantulas in small-sample is .
- The percentage of tarantulas in large-sample is

9) Click "Run"to direct the computer to generate a different set of random samples of these sizes. Make a new pie-chart for each sample, showing percentages for each species.

- The percentage of tarantulas in the entire population is **roughly 5%** .
- The percentage of tarantulas in small-sample is  $\overline{\phantom{a}}$ .
- The percentage of tarantulas in large-sample is

10) Which repeated sample gave us a more accurate inference about the whole population? Why?

## **GroupedSamsfromtheADas**

**ple**<br>end is a **als at et** Use method chaining to dene the **grouped sam ples** belo w, using the helper functions that y<br>s've given you the solution for the fi ou've already defined: is–o1d ,is–young ,is–cat ,is–dog ,<br>rst sample, to get you started.<br>

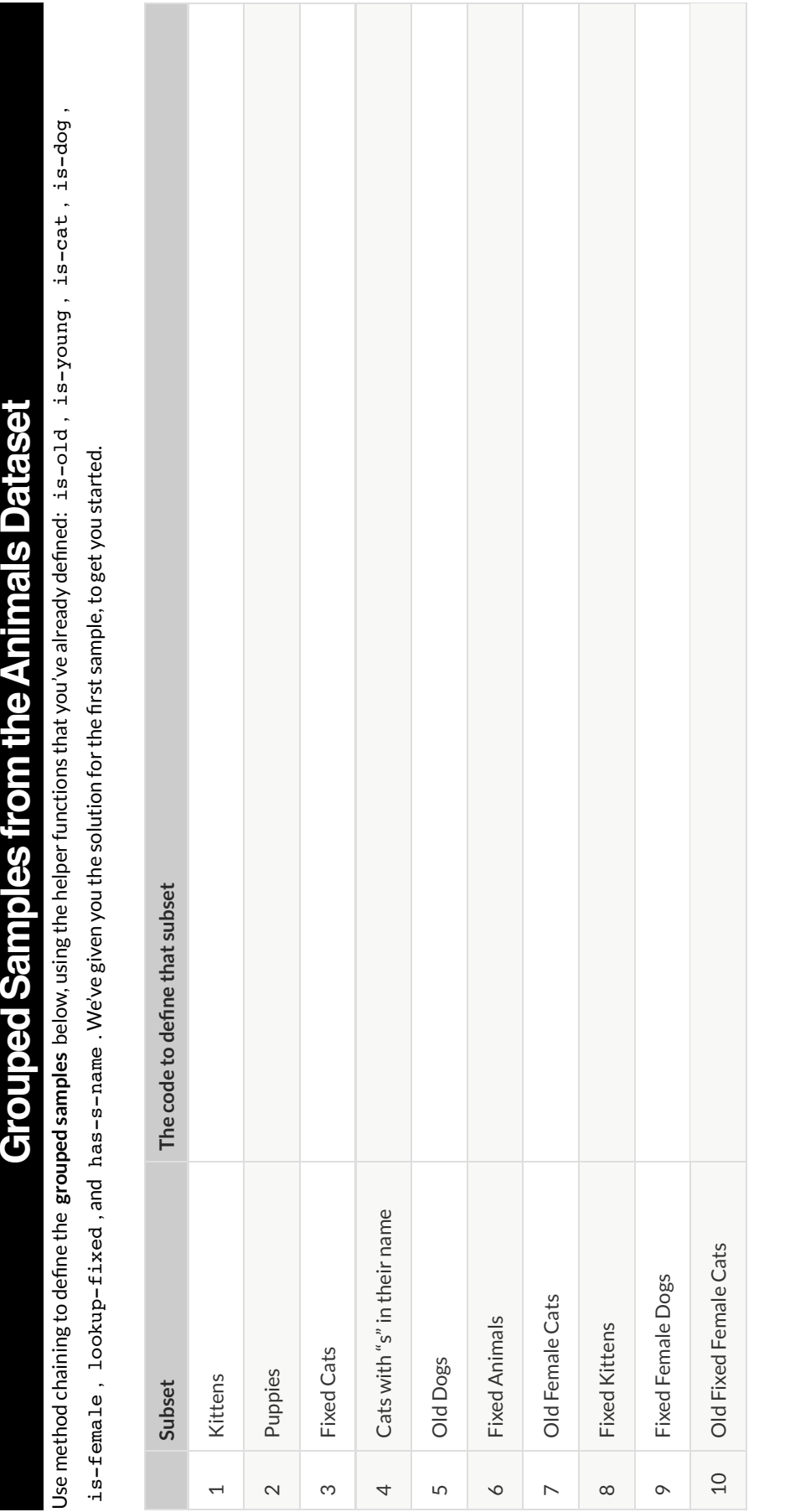

### **Displaying Data**

Fill in the tables below, then use Pyret to make the following displays. Record the code you used. The first table has been filled in for you.

#### $1)$  A bar-chart showing how many puppies are fixed or not.

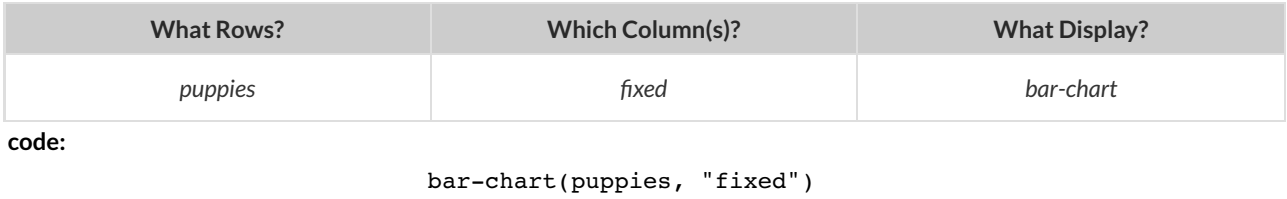

#### 2) A pie-chart showing how many heavy dogs are fixed or not.

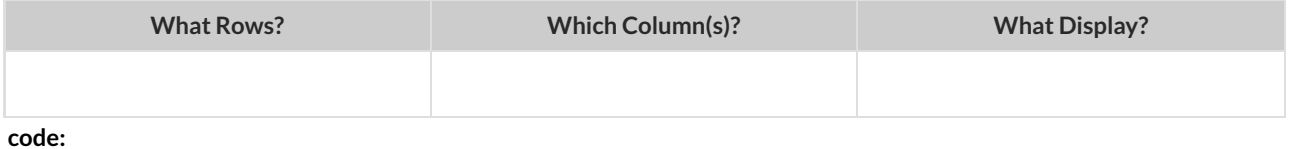

#### 3) A histogram of the number of weeks it takes for a random sample of animals to be adopted.

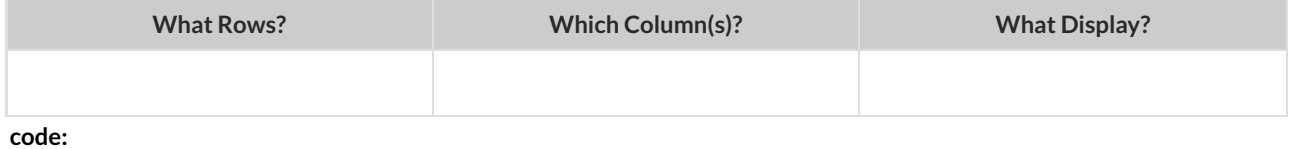

#### 4) A box-plot of the number of pounds that kittens weigh.

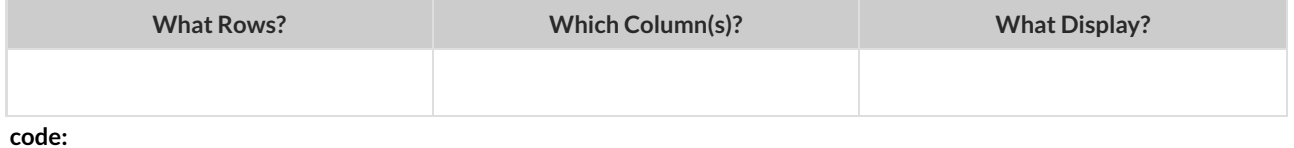

#### 5) A scatter-plot of a random sample using name as the labels, age as the x-axis, and weeks as the y-axis.

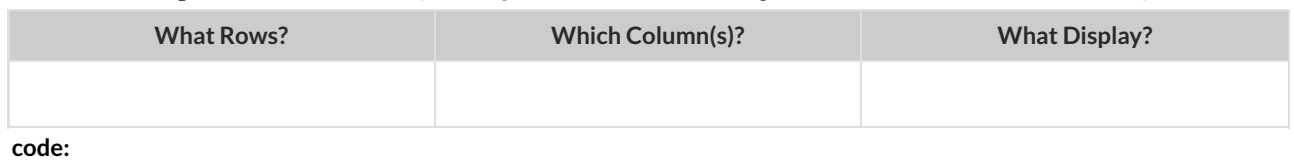

#### 6) Describe your own grouped sample here, and fill in the table below.

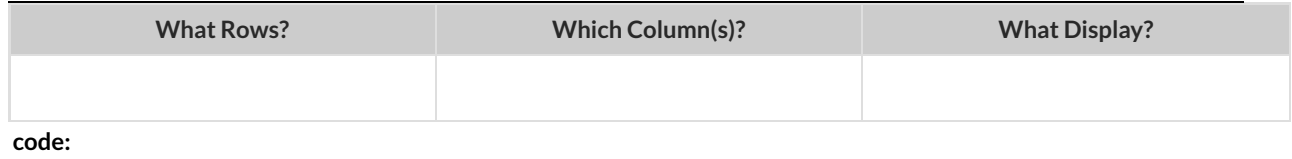

# **What's on your mind?**

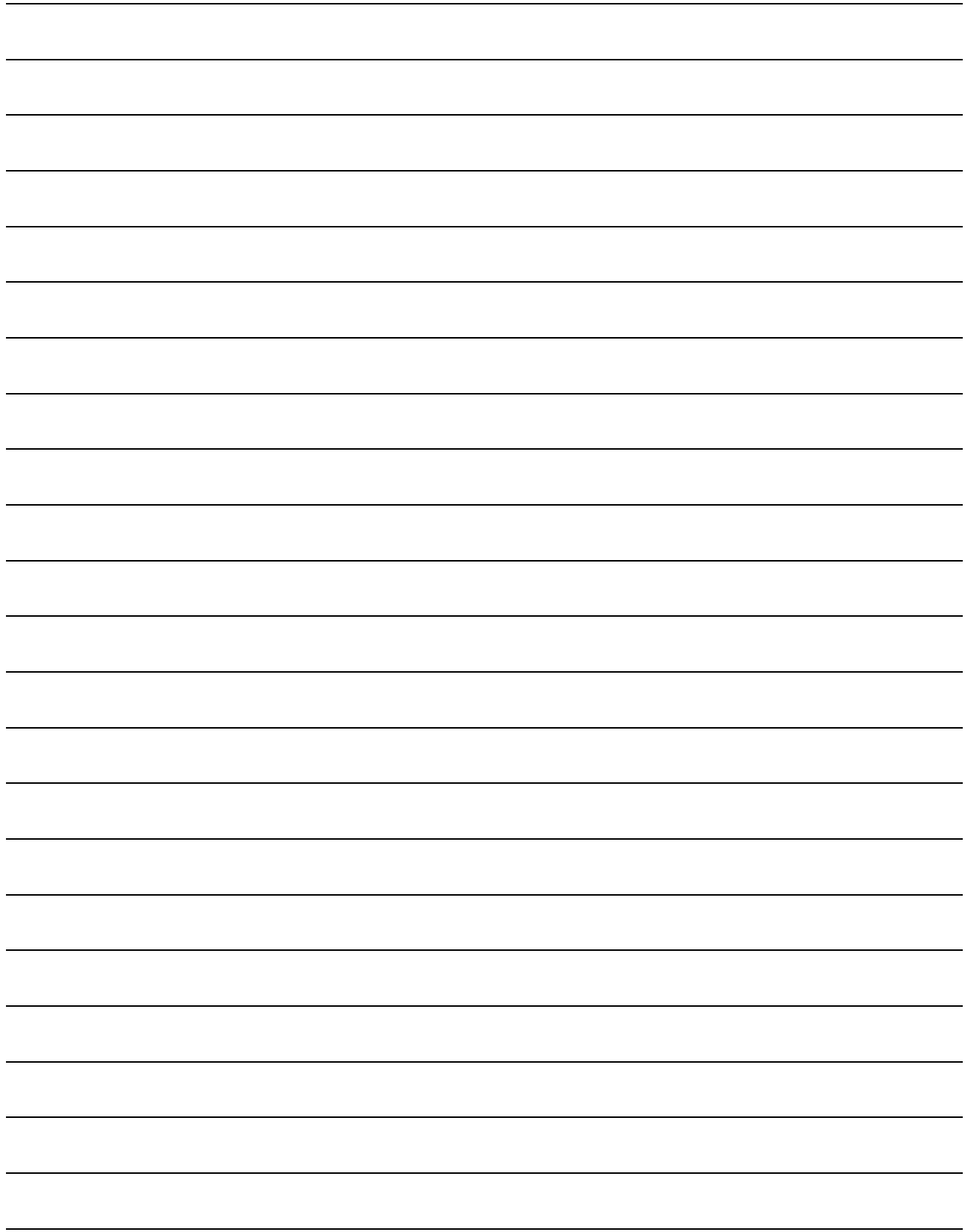

### **ChoosingYour Dataset**

When selecting a dataset to explore, *pick something that matters to you!* You'll be working with this data for a while, so you don't want to pick something at random just to get it done.

When choosing a dataset, it's a good idea to consider a few factors:

- 1. Is it **interesting**? This should be data you are curious about, that answers questions you'd want to ask. Pick a dataset you're genuinely interested in, so that you can explore questions that matter to you!
- 2. Is it **relevant**? Does this data impact you in any way? Are there questions you have about the dataset that mean something to you or someone you know? Pick a dataset that deals with something personally relevant to you!
- 3. Is it **familiar**? You wouldn't be able to make samples of the Animals Dataset properly if you didn't know that some animals are much bigger or longer-lived than others. Pick a dataset you know about, so you can use your expertise to deepen your analysis!

## **My Dataset**

I chose to work with the data rows. I chose to work with the data rows. For each question, **can it be answered by this dataset?** Make sure you have at least two questions that can be answered, and at least one that cannot.

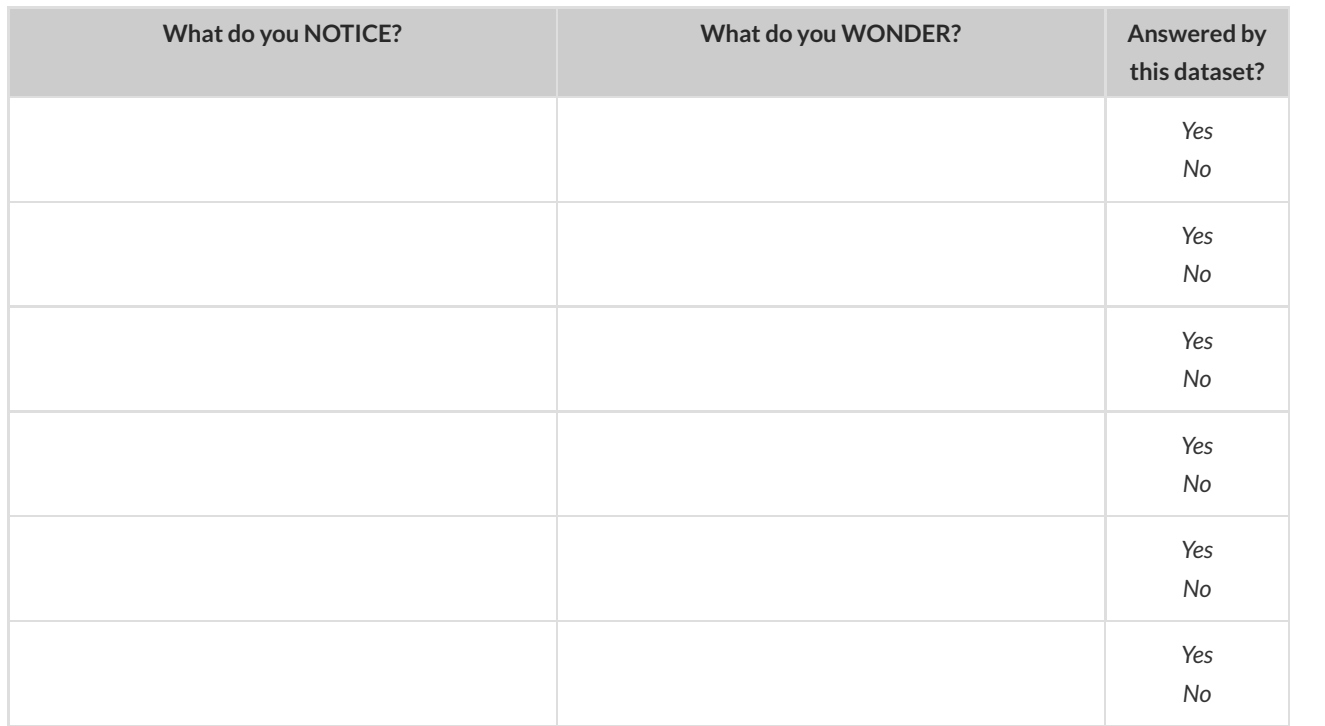

Choose two columns to describe below

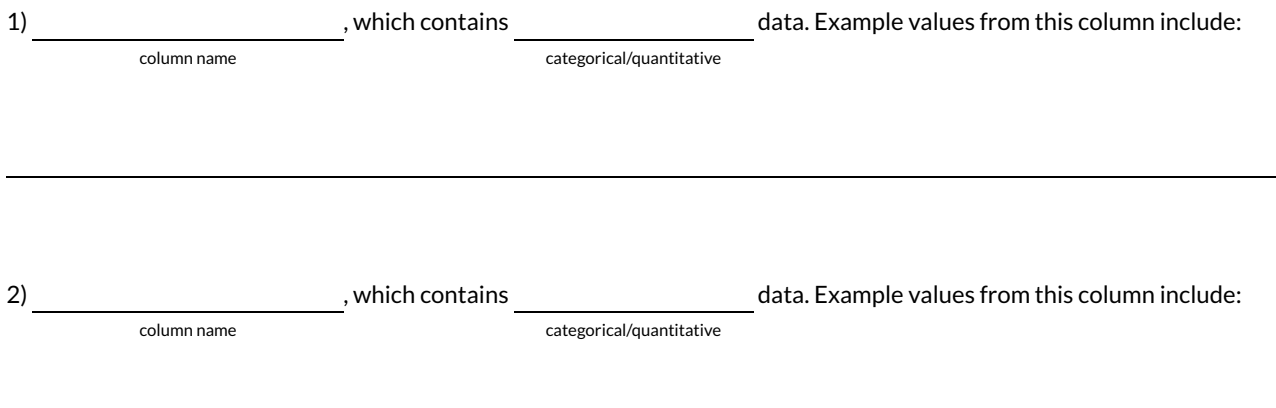

# **Samples from MyDataset**

How can we define grouped samples? For a given row  $\,$  , what function will identify if that row is in the sample?

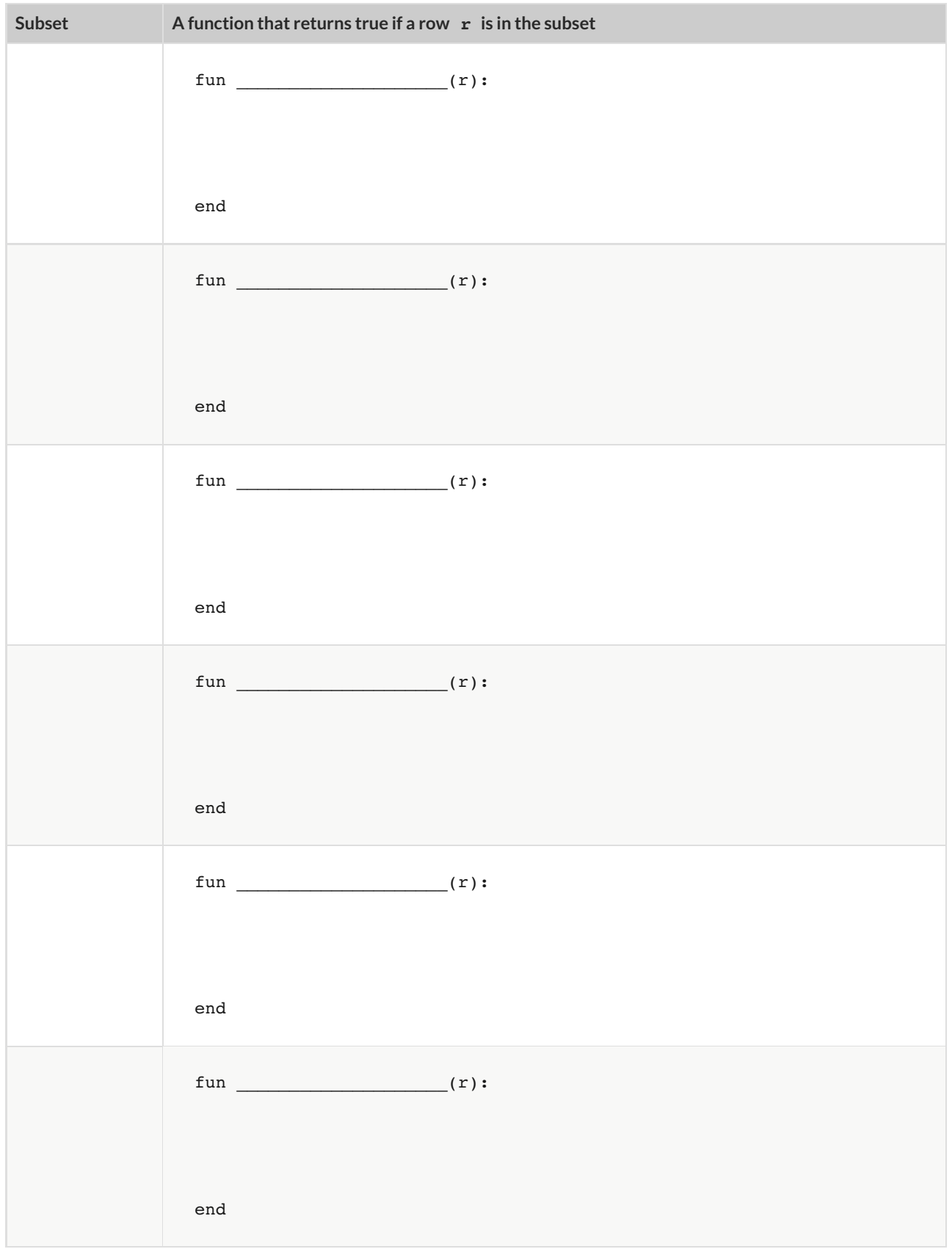

# **The Design Recipe**

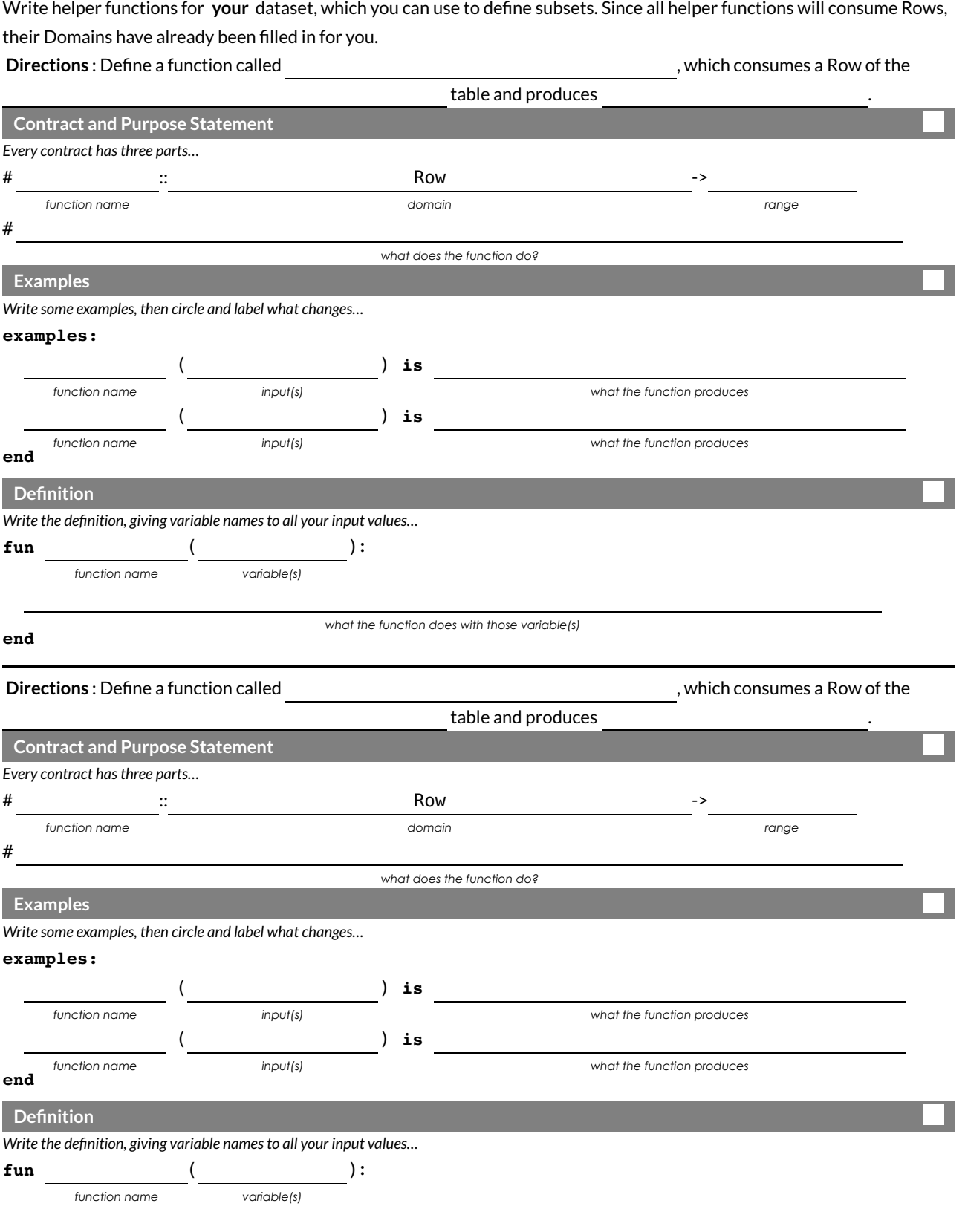

**end**

*what the function does with those variable(s)*

# **The Design Recipe**

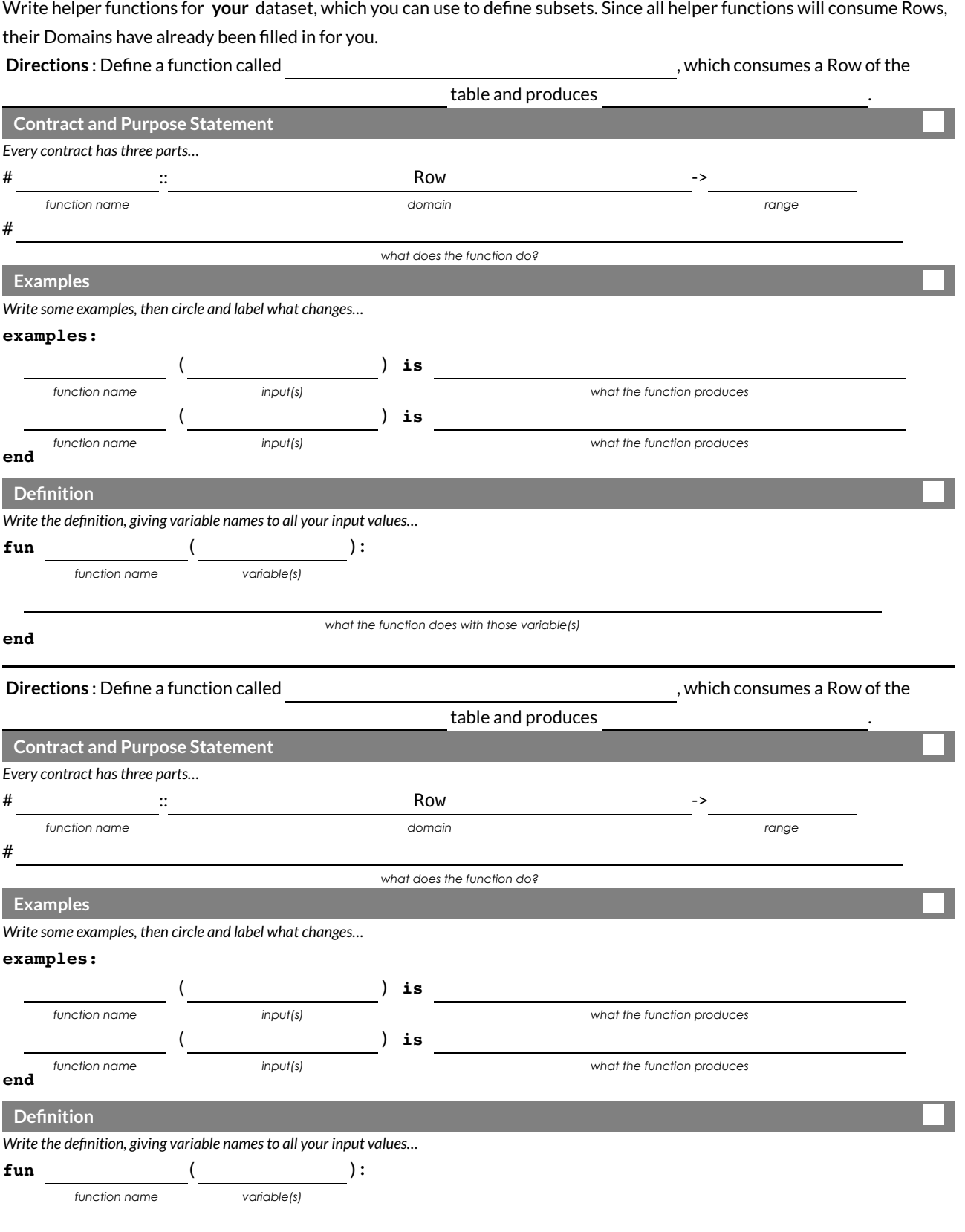

**end**

*what the function does with those variable(s)*

# **What's on your mind?**

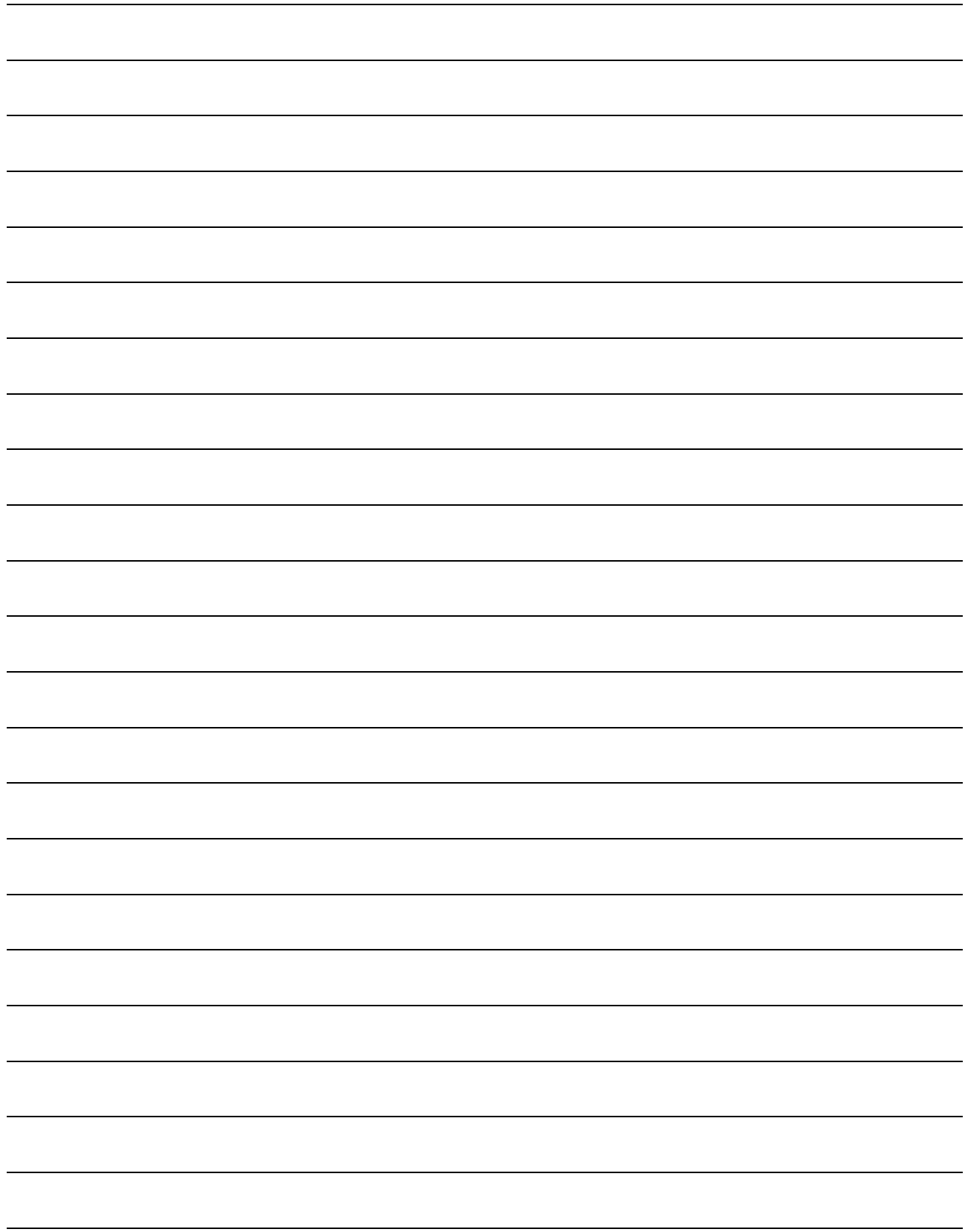

### **Histograms**

To best understand histograms, it's helpful to contrast them first with bar charts.

**Bar charts** show the number of rows belonging to a given category. The more rows in each category, the taller the bar.

- **•** Bar charts provide a visual representation of the frequency of values in a categorical column.
- There's no strict numerical way to order these bars, but **sometimes there's an order** that makes sense. For example, bars for the sales of different t-shirt sizes might be presented in order of smallest to largest shirt.

**Histograms** show the number of rows that fall within certain intervals, or "bins", on a horizontal axis. The more rows that fall within a particular "bin", the taller the bar.

- Histograms provide a visual representation of the frequencies (or relative frequencies) of values in a quantitative column.
- Quantitative data **can always be ordered**, so the bars of a histogram always progress from smallest (on the left) to largest (on the right).
- When dealing with histograms, it's important to select a good **bin size**. If the bins are too small or too large, it is difcult to see the shape of the dataset. Choosing a good bin size can take some trial and error!

The **shape** of a data set tells us which values are more or less common.

- In a **symmetric** data set, values are just as likely to occur a certain distance above the mean as below the mean.
- A data set that is **skewed left** and/or has low outliers has a few values that are unusually low. The histogram for a skewed left dataset has a few data points that are stretched out to the left (lower) end of the x-axis.
- A data set that is **skewed right** and/or high outliers means there are a few values that are unusually high. The histogram for a skewed right dataset has a few data points that are stretched out to the right (higher) end of the x-axis.
- One way to visualize the difference between a histogram of data that is **skewed left** or **skewed right** is to think about the lengths of our toes on our left and right feet. Much like a histogram that is "skewed left", our left feet have smaller toes on the left and a bigger toe on the right. Our right feet have the big toe on the left and smaller toes on the right, more closely resembling the shape of a histogram of "skewed right" data.

## **The Design Recipe**

For the word problems below, assume you have animalA and animalB defined in your code.

**Directions** : Define a function called kilos, which consumes a Row of the animals table and divides the pounds column by

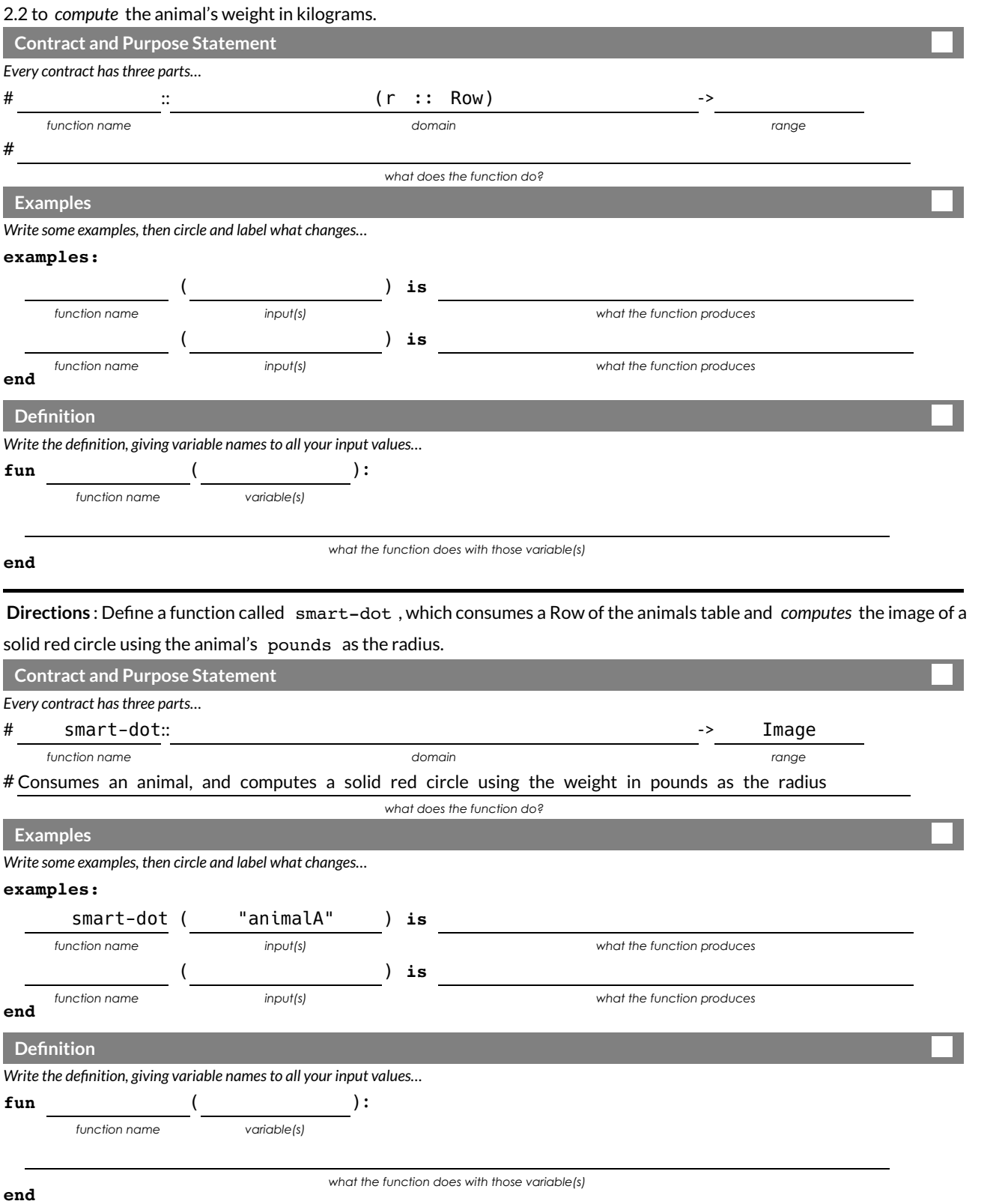

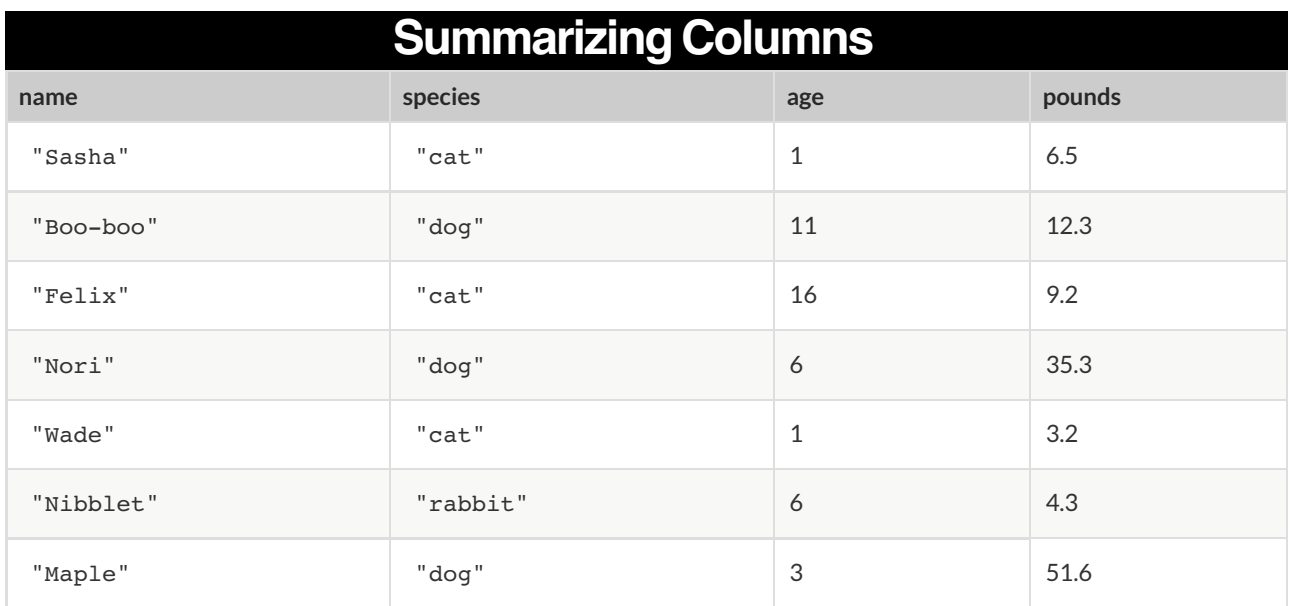

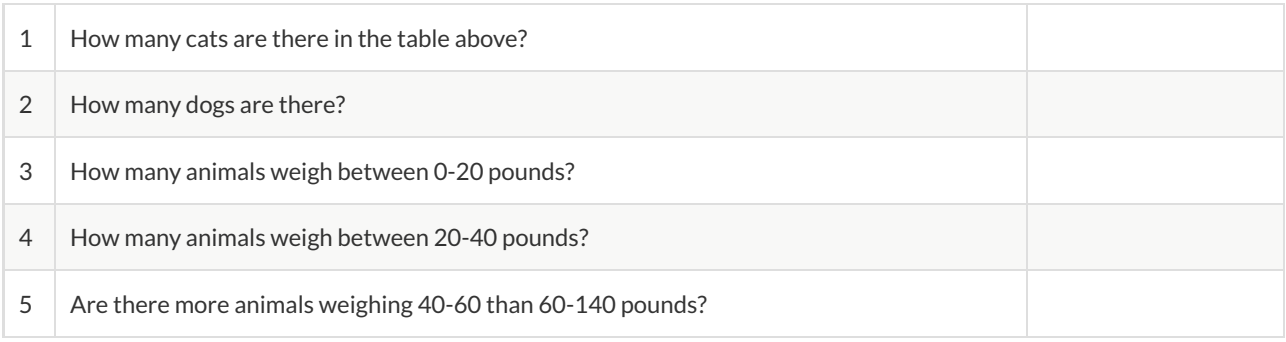

#### The charts below are both based on this table. What is similar about them? What is different?

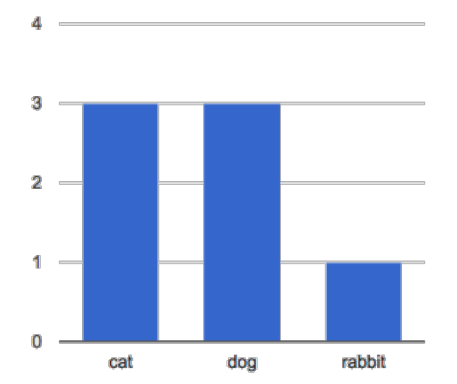

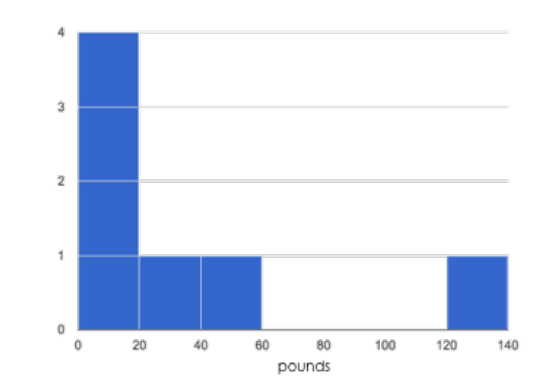

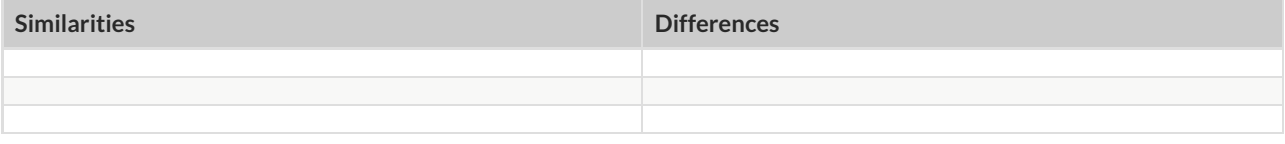

### **Making Histograms**

Suppose we have a data set for a group of 50 adults, showing the number of teeth each person has:

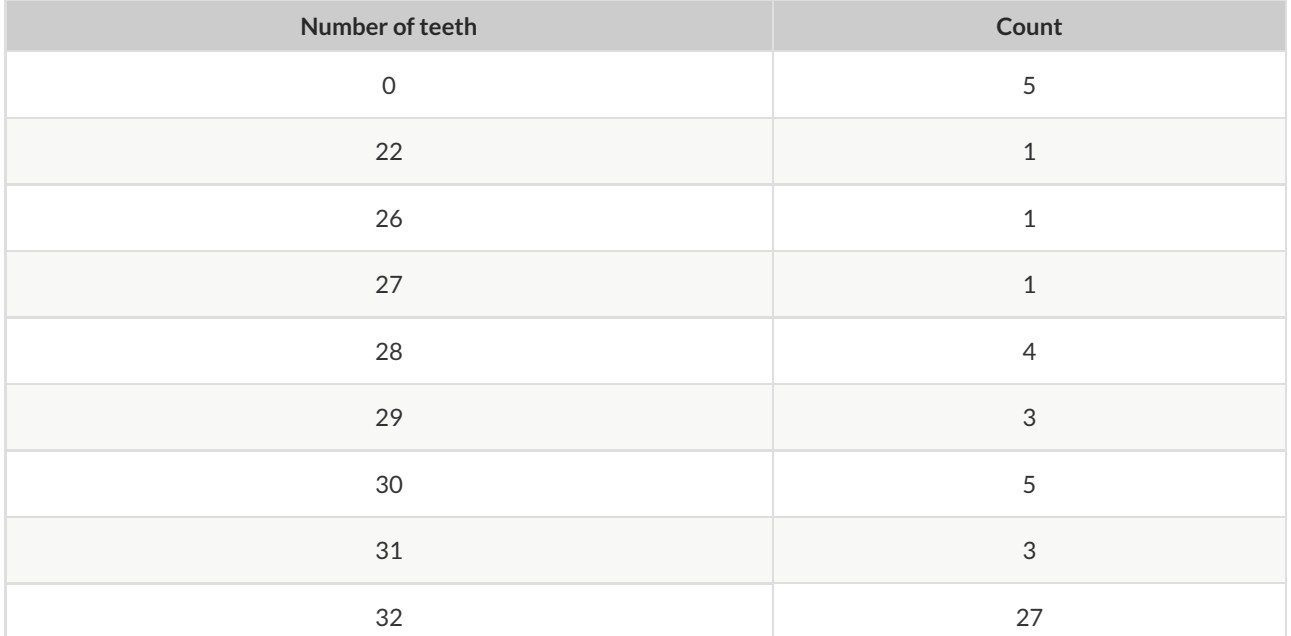

**Draw a histogram for the table in the space below.** For each row, \$nd which interval (or "bin") on the x-axis represents the right number of teeth. Then \$ll in the box so that the height of the box is equal to the *sum of the counts* that \$t into that interval. One of the intervals has been completed for you.

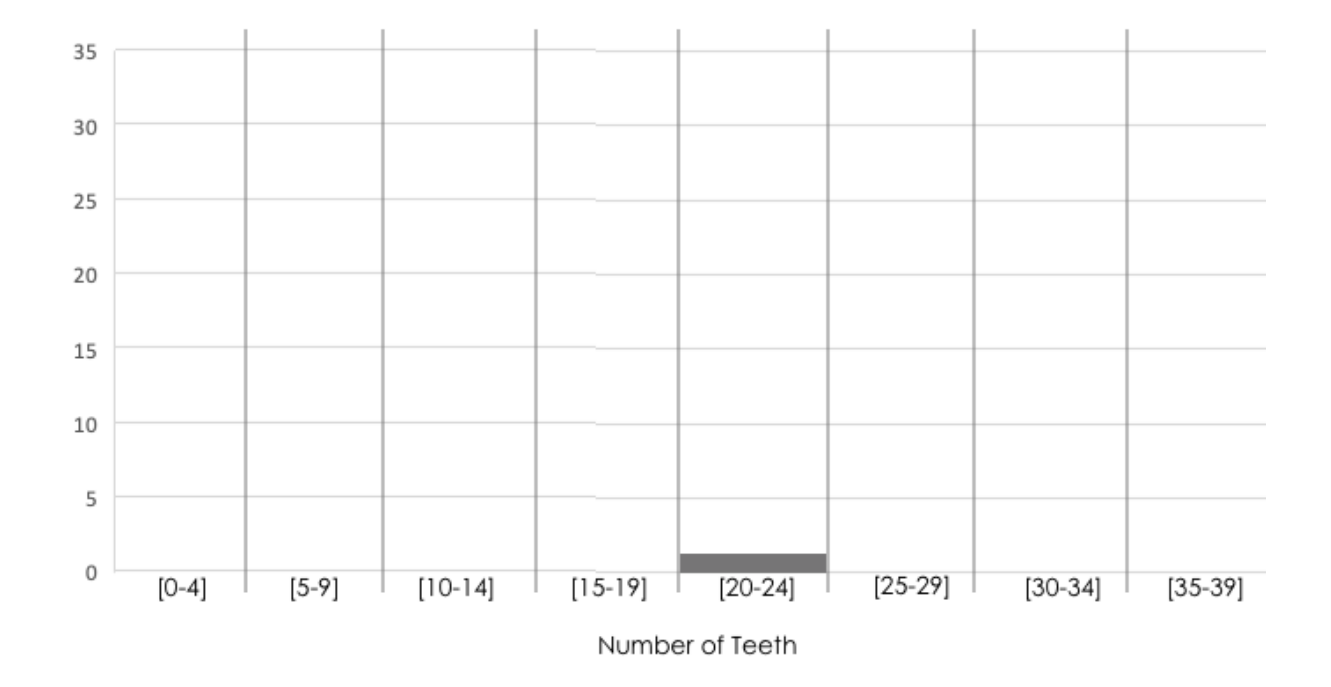

### **Reading Histograms**

Students watched 5 videos, and rated them on a scale of 1 to 10.While the **average score** for every video is the same (5.5), the **shapes** of the ratings distributions were very different! *Match* the summary description (left) with the *shape* of the histogram of student ratings (right). For each histogram, **the x-axis is the score, and the y-axis is the number of students who gave it that score** . These axes are intentionally unlabeled - focusing on the *shape* is what matters here!

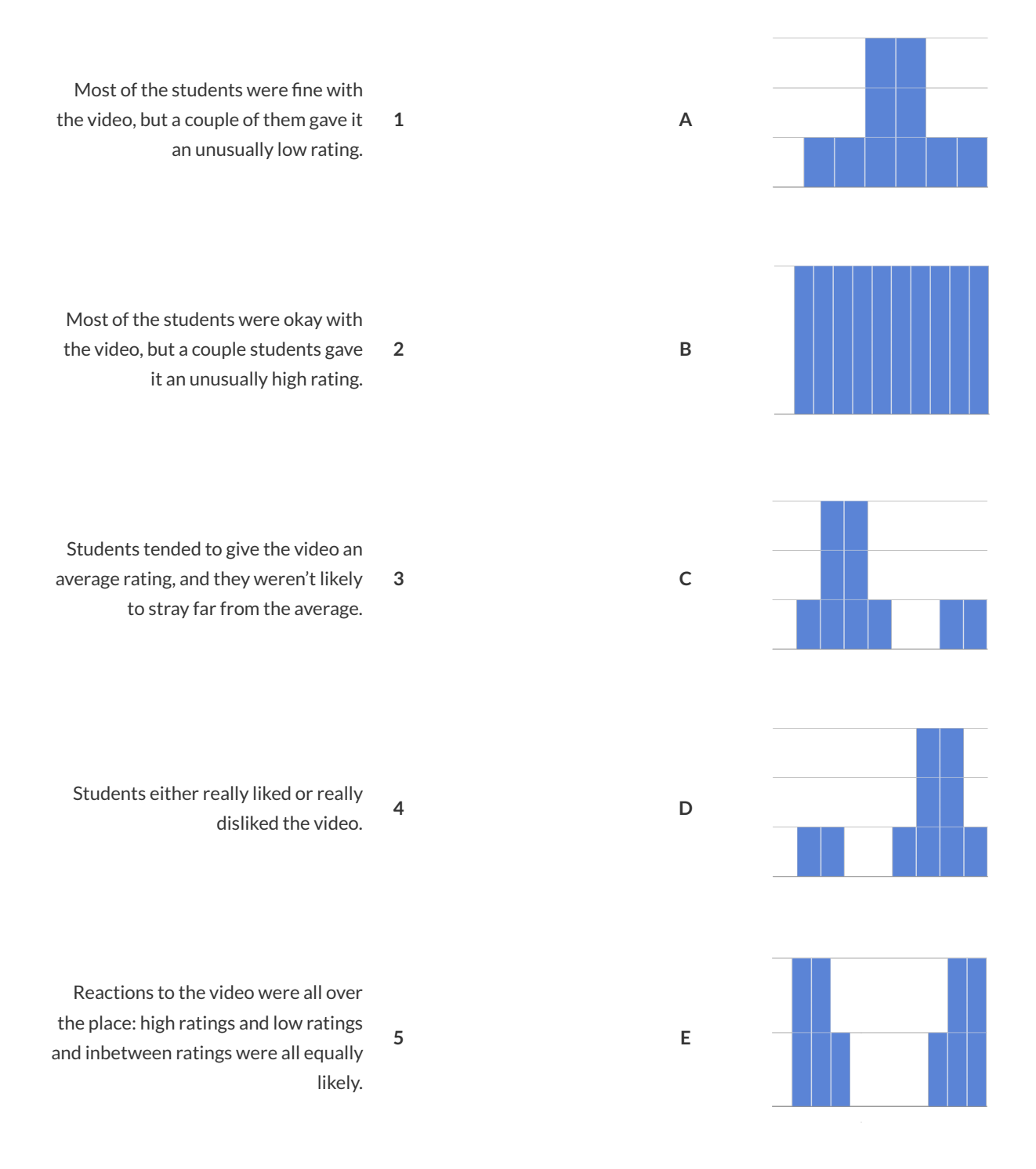

# **IdentifyingShape - Histograms**

Describe the shape of histograms on the left in complete sentences, using vocabulary like "Skewed Left","Skewed Right", or "Symmetric".

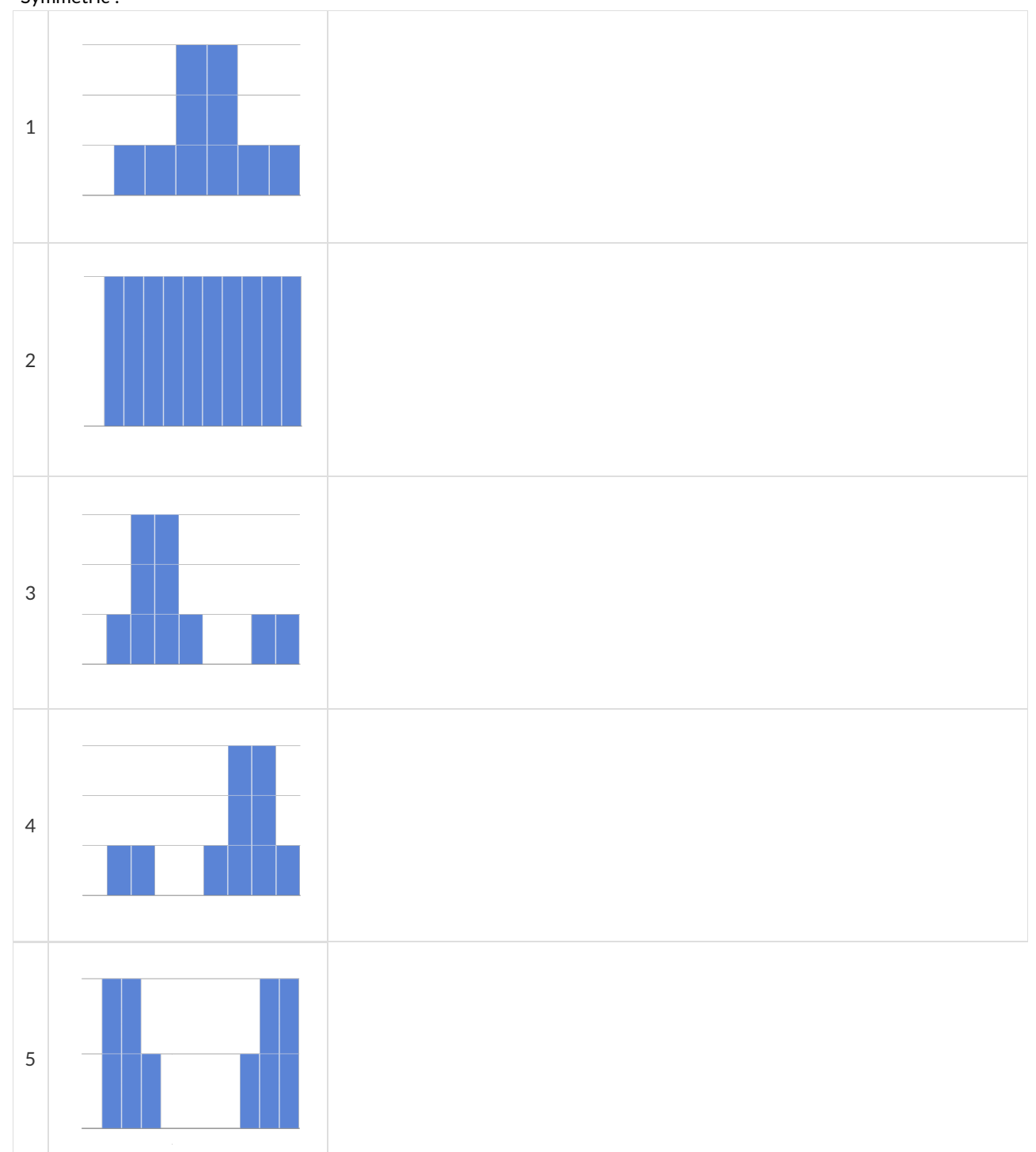

# **The Shape of the Animals Dataset**

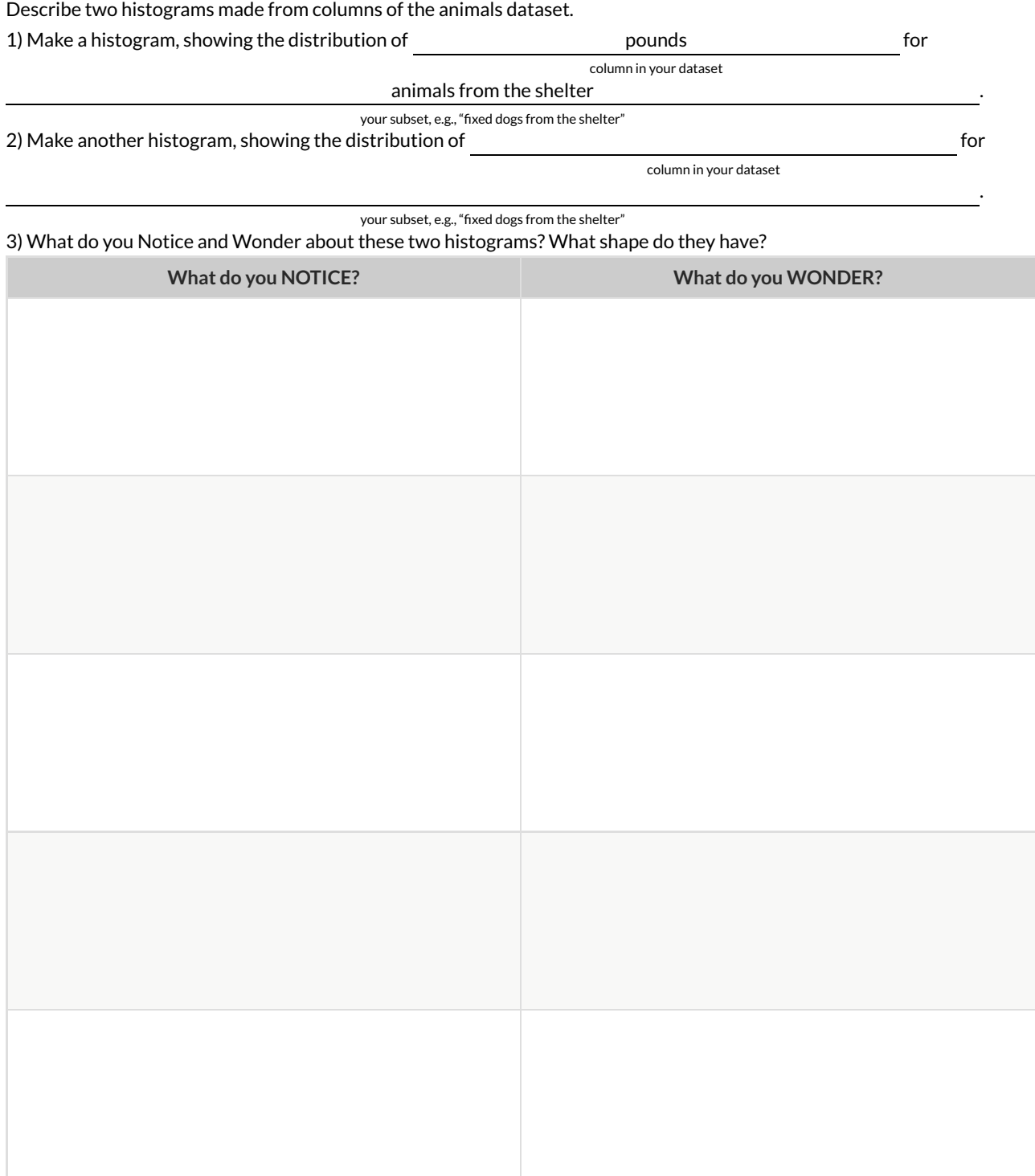

# **TheSpread of My Dataset**

#### Describe two of the histograms you made from your dataset.

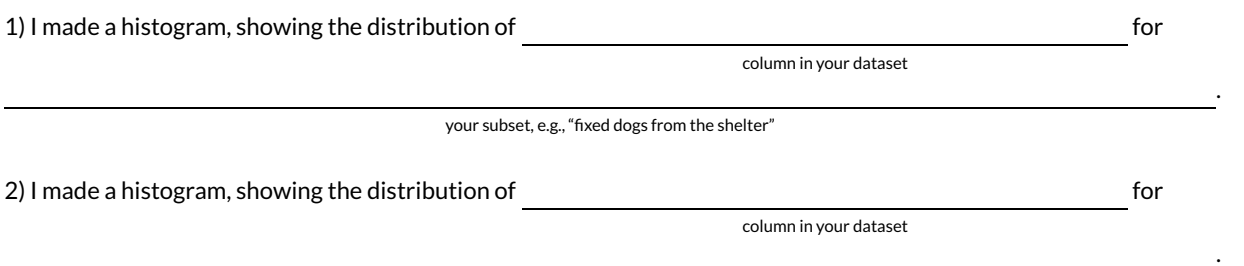

your subset, e.g., "fixed dogs from the shelter"

3) In the table below, describe the histograms. **Are they symmetric?** Do they show leftskewness and/or low outliers?\*\* Do they show Right skewness and/or high outliers?

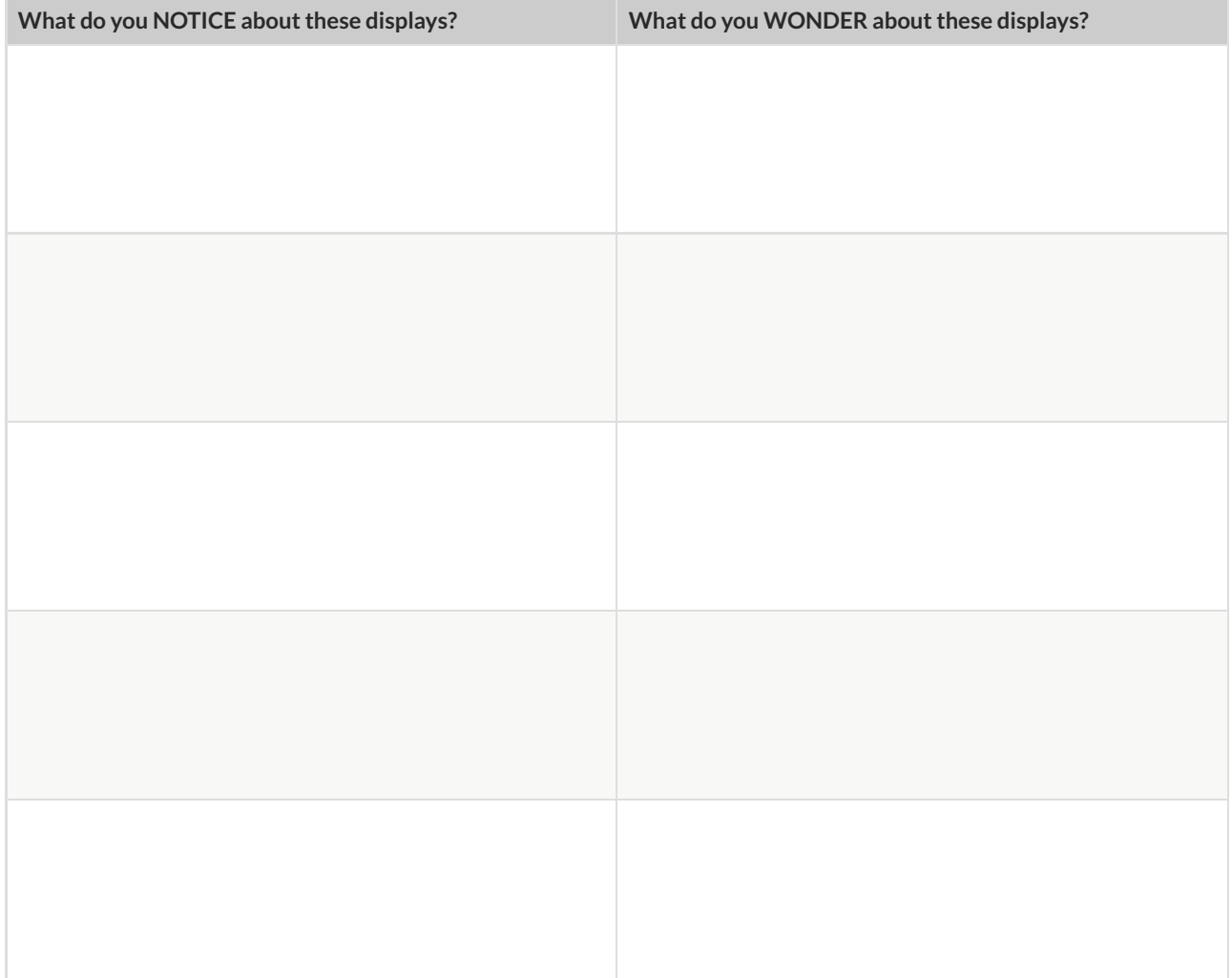

# **What's on your mind?**

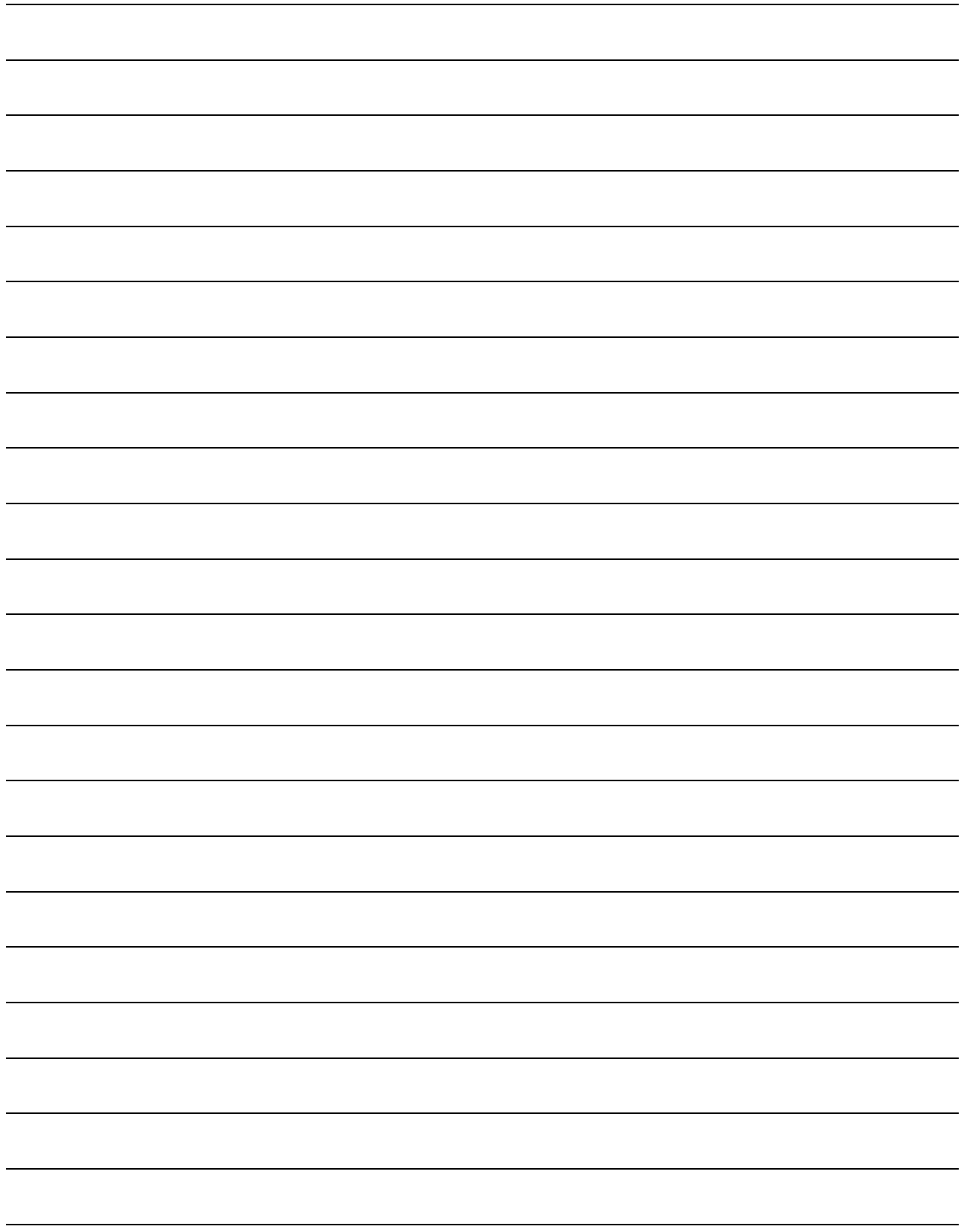

### **Measures of Center and Spread**

There are three ways to measure the **center** of a dataset, to summarize a whole column of quantitative data using just one number:

- $\bullet$  The mean of a dataset is the average of all the numbers.
- $\bullet$  The **median** of a dataset is a value that is smaller than half the dataset, and larger than the other half. In an ordered list the median will either be the middle number or the average of the two middle numbers.
- The **mode(s)** of a data set is the value (or values) occurring most often. When all of the values occur equally often, a dataset has no mode.

In a **symmetric** dataset, values are just as likely to occur a certain distance above the mean as below the mean, and the median and mean are usually close together.

When a dataset is asymmetric, the median is a more decriptive measure of center than the median.

- A dataset with **left skew**, and/or low outliers, has a few values that are unusually low, pulling the mean *below* the median.
- A dataset with **right skew**, and/or high outliers, means there are a few values that are unusually high, pulling the mean *above* the median.

When a dataset contains a small number of values, the mode may be the most descriptive measure of center.

Data Scientists can also measure the **spread** of a dataset using a five-number summary :

- The **minimum** the lowest value in the dataset
- The **rst, or "lower" quartile (Q1)** the middle of the lower half of values, which separates the lowest quarter from the next smallest quarter
- The **second quartile (Q2)** the middle value, which separates the entire dataset into "top" and "bottom" halves
- The **third, or "upper" quartile (Q3)** the middle of the higher half of values which separates the second highest quarter from the highest quarter
- The **maximum** the largest value in the dataset

## **Measures of Center and Spread (continued)**

The five-number summary can be used to draw a box plot.

- Each of the four sections of the box plot contains 25% of the data. *If the values are distributed evenly across the range, the four sections of the box plot will be equal in width.* Uneven distributions will show up as differently-sized sections of a box plot.
- The left **whisker** extends from the minimum to Q1.
- The **box**, or **interquartile range**, extends from Q1 to Q3. It is divided into 2 parts by the **median**. Each of those parts contains 25% of the data, so the whole box contains the central 50% of the data.
- The right **whisker** extends from Q3 to the maximum.

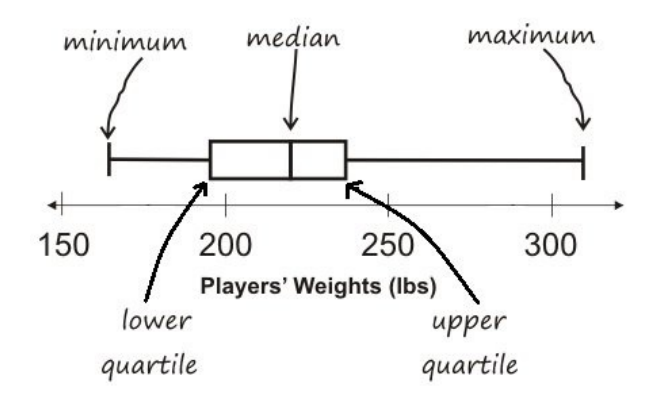

The box plot above, for example, tells us that:

- The minimum weight is about 165 pounds. The median weight is about 220 pounds. The maximum weight is about 310 pounds.
	- $\circ$  1/4 of the players weigh roughly between 165 and 195 pounds
	- $\circ$  1/4 of the players weigh roughly between 195 and 220 pounds
	- $\circ$  1/4 of the players weigh roughly between 220 and 235 pounds
	- $\circ$  1/4 of the players weigh roughly between 235 and 310 pounds
	- 50% of the players weigh roughly between 165 and 220 pounds
	- 50% of the players weigh roughly between 195 and 235 pounds
	- 50% of the players weigh roughly between 220 and 310 pounds
- The densest concentration of players' weights is between 220 and 235 pounds.
- Because the widest section of the box plot is between 235 and 310 pounds, we understand that the weights of the heaviest 25% fall across a wider span than the others. 310 may be an outlier, the weights of the players weighing between 235 pounds and 310 pound could be evenly distributed across the range, or all of the players weighing over 235 pounds may weigh around 310 pounds.

### **Summarizing Columns in theAnimals Dataset**

Find the measures of center and spread to summarize the pounds column of the Animals Table. Be sure to add examples to your Contracts page as you work.

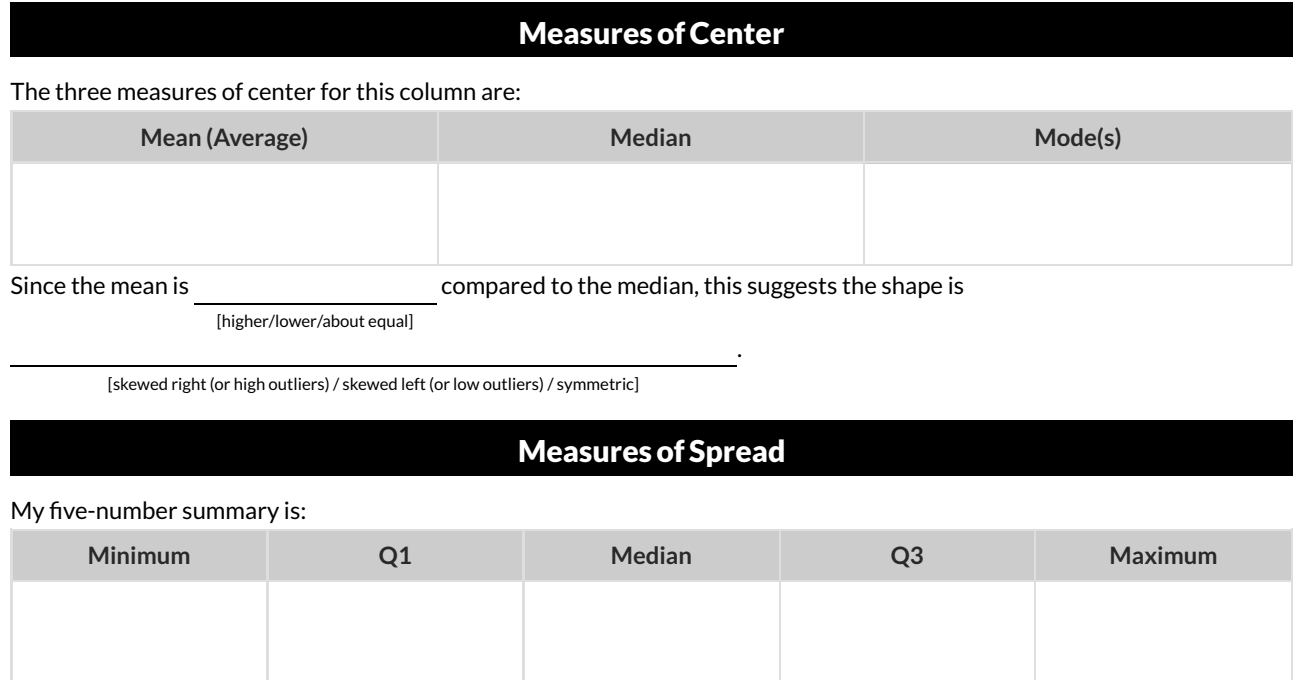

#### DisplayingCenter and Spread with aBoxPlot

Draw a box plot from this summary on the number line below.

Be sure to label the number line with consistent intervals.

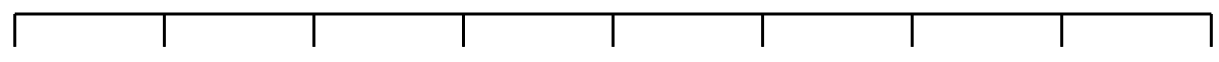

From this summary and box plot, I conclude:

### **Interpreting Spread**

Consider the following dataset, representing the annual income of ten people.

All numbers represent *thousands of dollars* (so 14 means "\$14,000"):

60, 10, 21, 180, 14, 20, 45, 35, 45, 170

#### 1) In the space below, rewrite this dataset in **sorted order** .

#### 2) In the table below, compute the **measures of center** for this dataset.

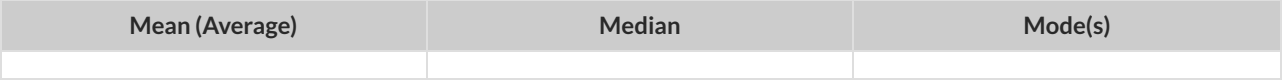

3) In the table below, compute the five number summary of this dataset.

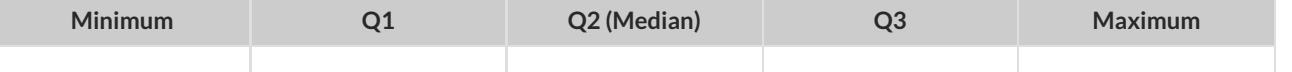

4) On the number line below, draw a **box plot** for this dataset.

5) The following statements are *correct* … but misleading. Write down the reason why.

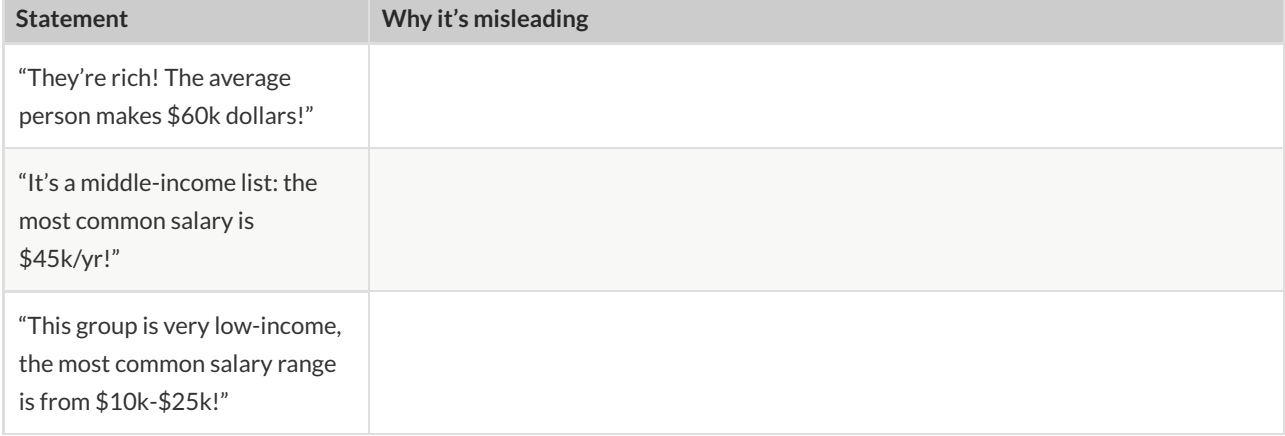
# **Identifying Shape - Box Plots**

Describe the shape of box plots on the left in complete sentences, using vocabulary like "Skewed Left","Skewed Right" or "Symmetric".

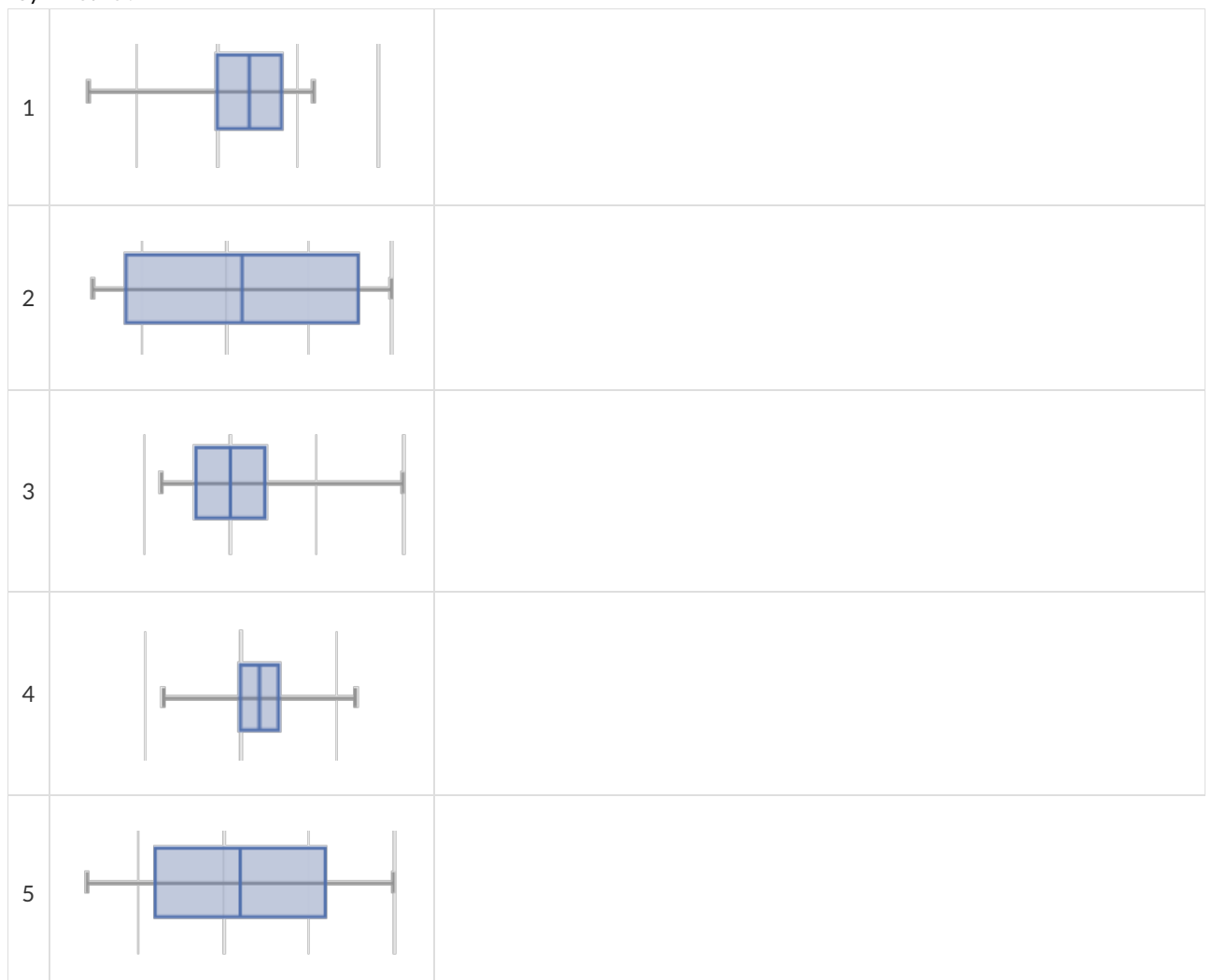

### **Shape of My Dataset**

Find the measures of center and spread to summarize a column of your dataset.

The column I chose to summarize is .

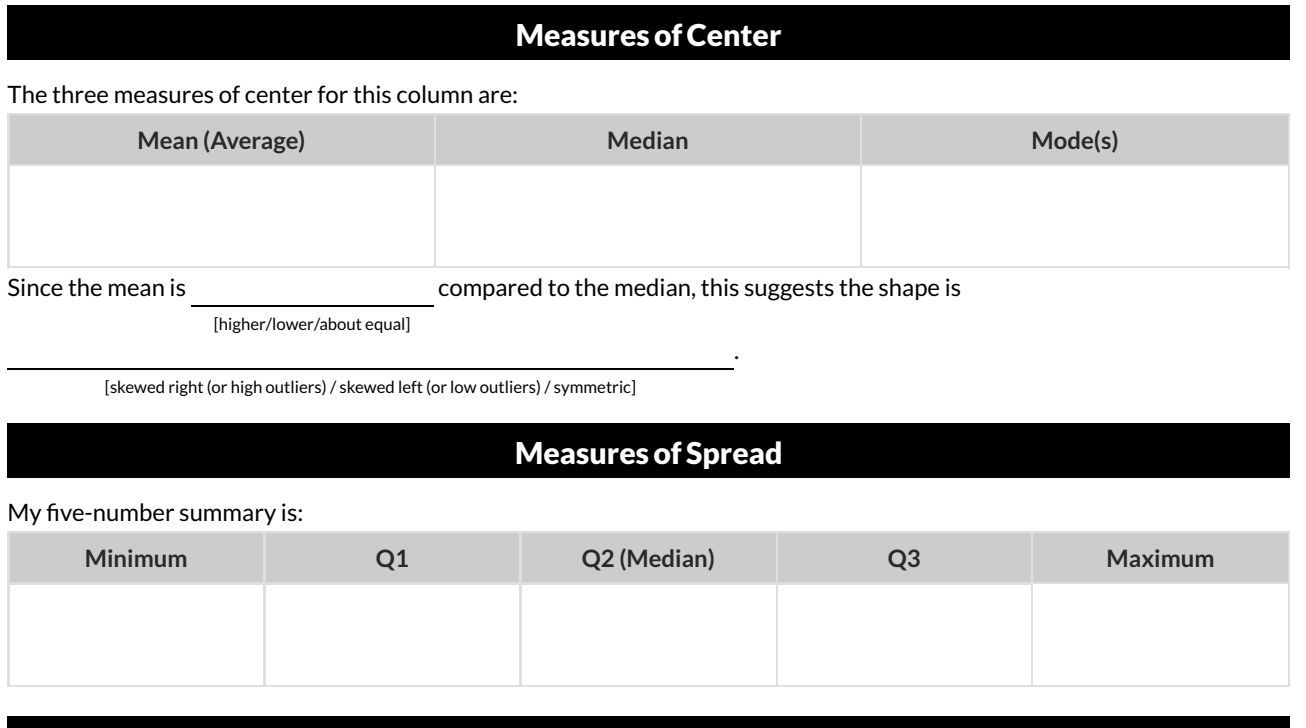

DisplayingCenter and Spread with aBoxPlot

Draw a box plot from this summary on the number line below. Be sure to label the number line with consistent intervals.

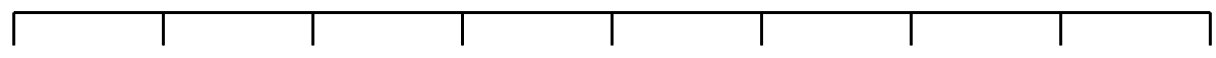

From this summary and box plot, I conclude:

## **Matching Box-Plots to Histograms**

Students watched 5 videos, and rated them on a scale of 1 to 10.For each video, their ratings were used to generate box plots and histograms. **Match the box-plot to the histogram thatdisplays the same data.**

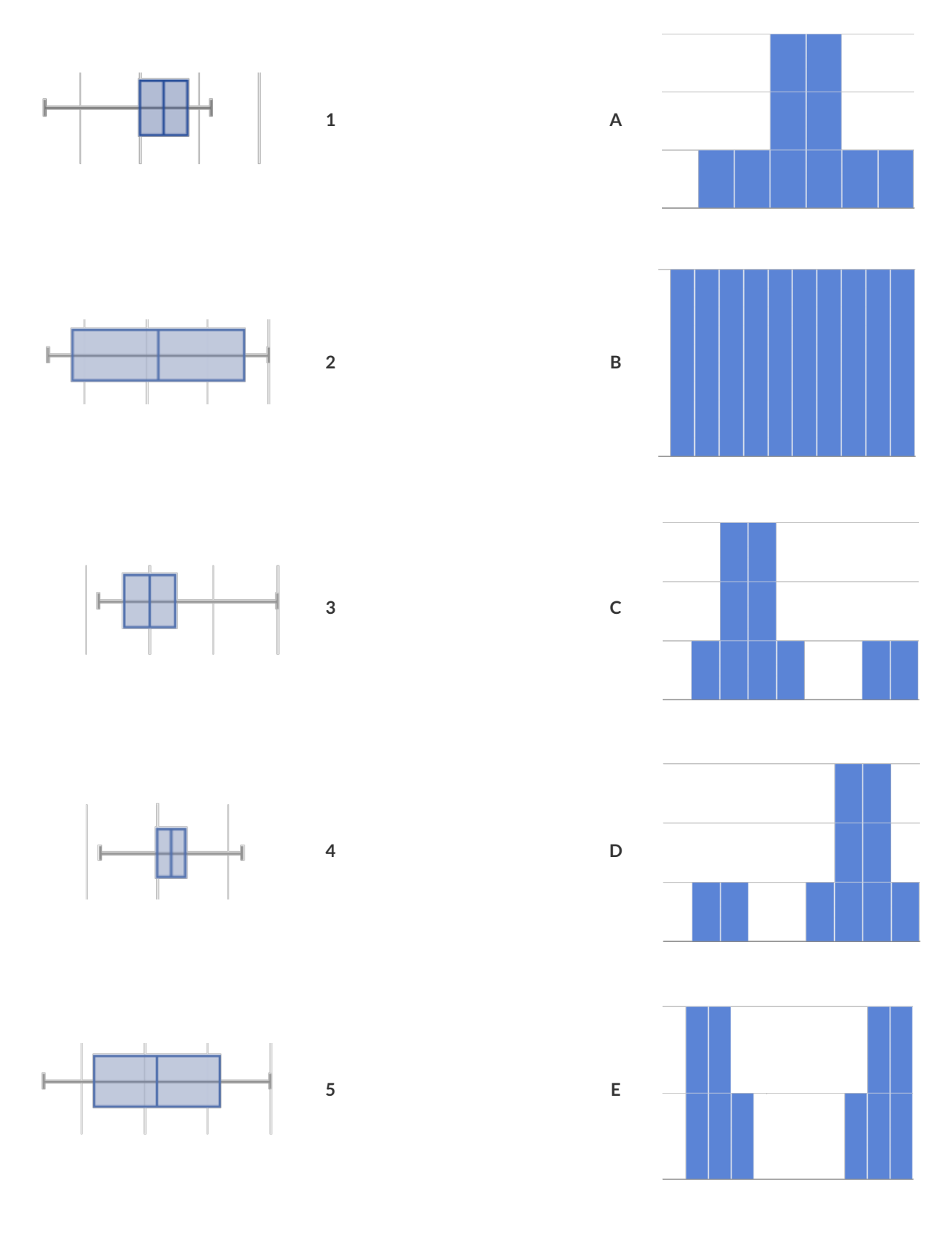

# **What's on your mind?**

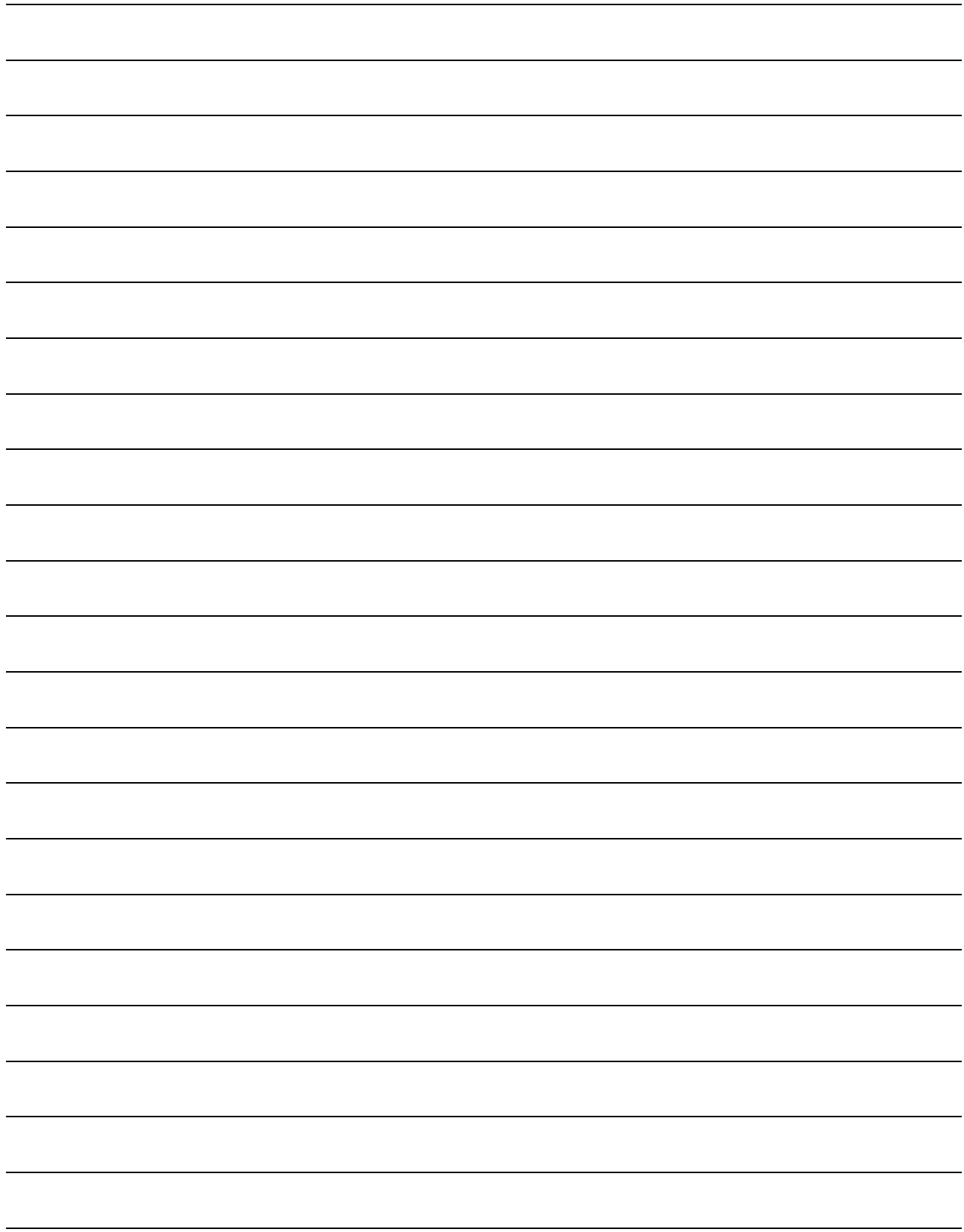

#### **"Trust,but verify…"**

A "helpful" Data Scientist gives you access to the following functions:

# fixed-cats :: Table -> Table

# consumes a table of animals, and produces a table containing only cats that have been fixed, sorted from youngest-to-oldest

You can use the function, but you can't see the code for it! How do you know if you can trust their code?

- You could make a *verication subset* that contains one of every species, and make sure that the function lters out everything but cats.
- You could make sure this subset has multiple cats not already ordered of youngest-to-oldest, and make sure the function puts them in the right order.

1) What other qualities would this subset need to have?

2) Create your verification subset! In the space below, list the name of each animal in your subset.

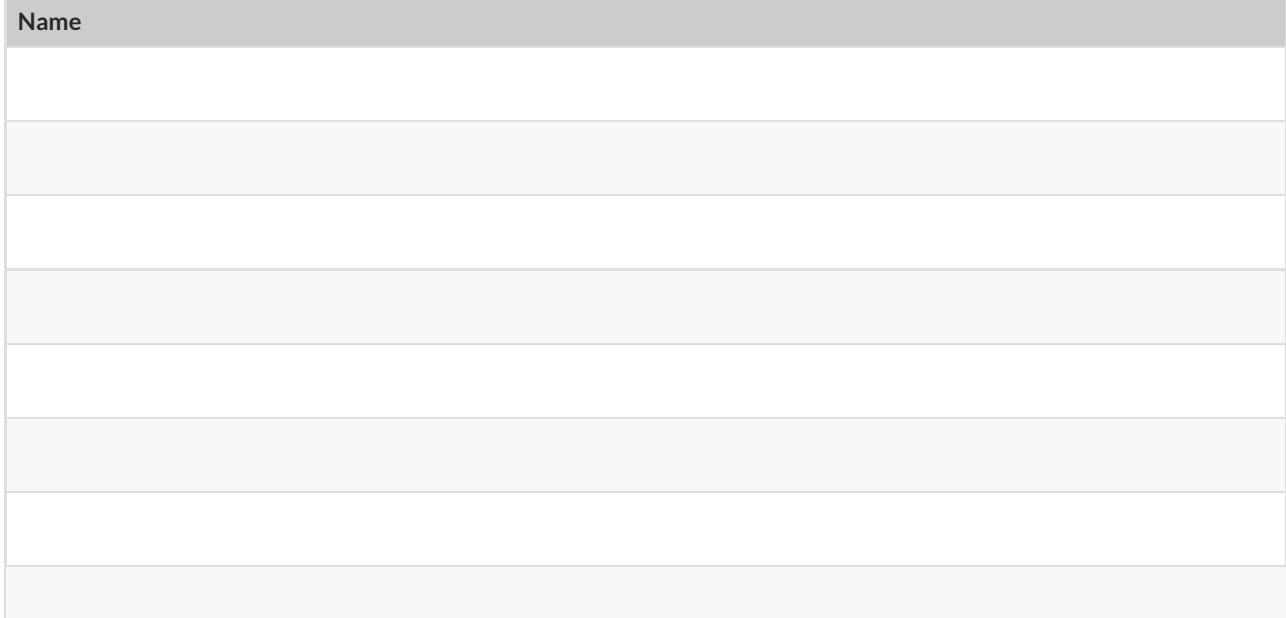

## **"Trust,but verify…"**

A "helpful" Data Scientist gives you access to the following functions:

# old-dogs-nametags :: Table -> Table

# consumes a table of animals, and produces a table containing only dogs 5 years or

older, with an extra column showing their name in red

You can use the function, but you can't see the code for it! How do you know if you can trust their code?

1) What qualities would a verification subset need to have?

2) Create your verification subset! In the space below, list the name and index of each animal in your subset.

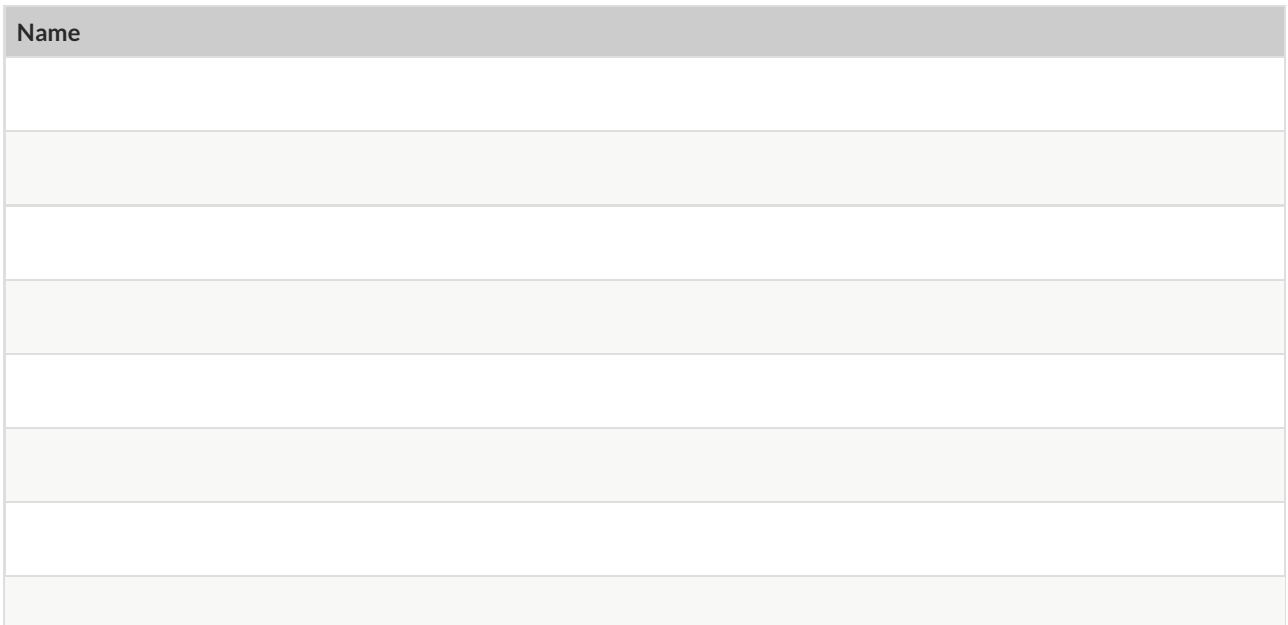

# **What's on your mind?**

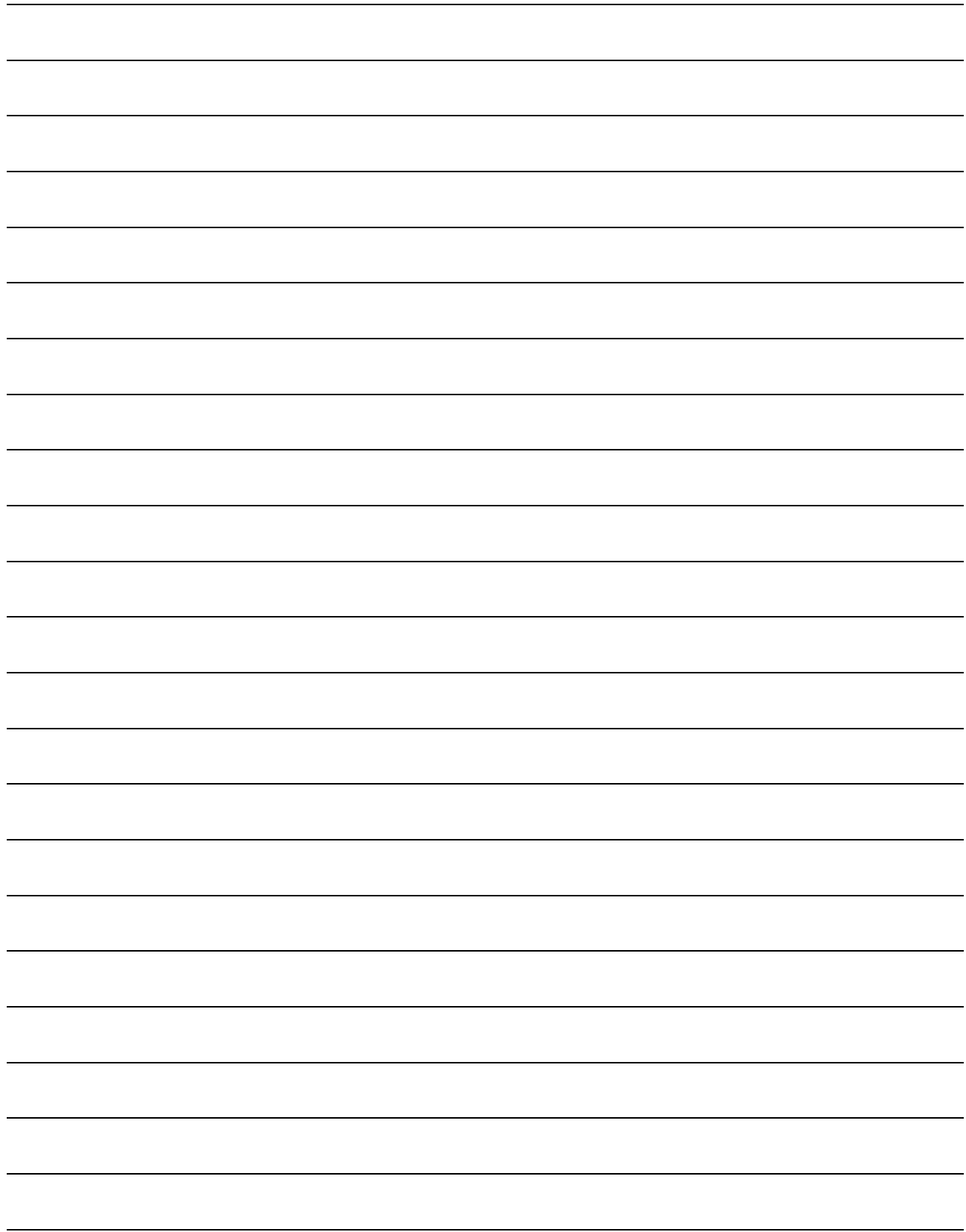

#### **Scatter Plots**

**Scatter Plots** can be used to show a relationship between two quantitative columns. Each row inthe dataset is represented by a point, with one column providing the x-value and the other providing the y-value. The resulting "point cloud" makes it possible to look for a relationship between those two columns.

- If the points in a scatter plot appear to follow a straight line, it suggests that a linear relationship exists between those two columns. A number called a **correlation** can be used to summarize this relationship.
- *r* is the name of the **correlation statistic**. The  $r$ -value will always fall between −1 and +1. The sign tells us whether the correlation is positive or negative. Distance from 0 tells us the strength of the correlation.
	- −1 or +1 are the strongest possible negative and possible correlations.
	- 0 means no correlation.
- The correlation is **positive** if the point cloud slopes up as it goes farther to the right. This means larger y-values tend to go with larger x-values. It is **negative** if it slopes down as it goes farther to the right.
- If the points are tightly clustered around a line, it is a **strong** correlation. That means knowing the x-value gives us a pretty good idea of the y-value. If they are loosely scattered itis a **weak** correlation, and the y-value doesn't depend much on the x-value.
- Points that are far above or below the cloud of points in a scatter plot are called **outliers**.
- We graphically summarize this relationship by drawing a straight line through the data cloud, so that the vertical distance between the line and all the points taken together is as small as possible. This line is called the **line of best t** and allows us to predict y-values based on x-values.

## **(Dis)Proving a Claim**

**"Smaller animals get adopted faster because they're cuter."**

Do you agree? If so, why?

*I hypothesize …*

What would you look for in the dataset to see if you are right?

#### **Creating a Scatter Plot**

- 1. For each row in the Sample Table on the left, add a point to the scatter plot on the right. Use the values from the age column for the x-axis, and values from the weeks column for the y-axis.
- 2. Do you see a pattern? Do the points seem to go up or down as age increases to the right?

**Draw a cloud around all the points, and a line around which the cloud appears to be centered**

- 3. Does the line slope upwards or downwards?
- 4. Are the points tightly clustered around the line or loosely scattered?

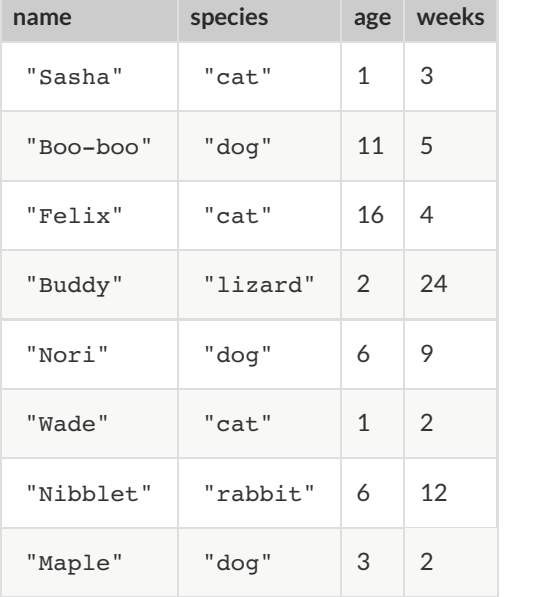

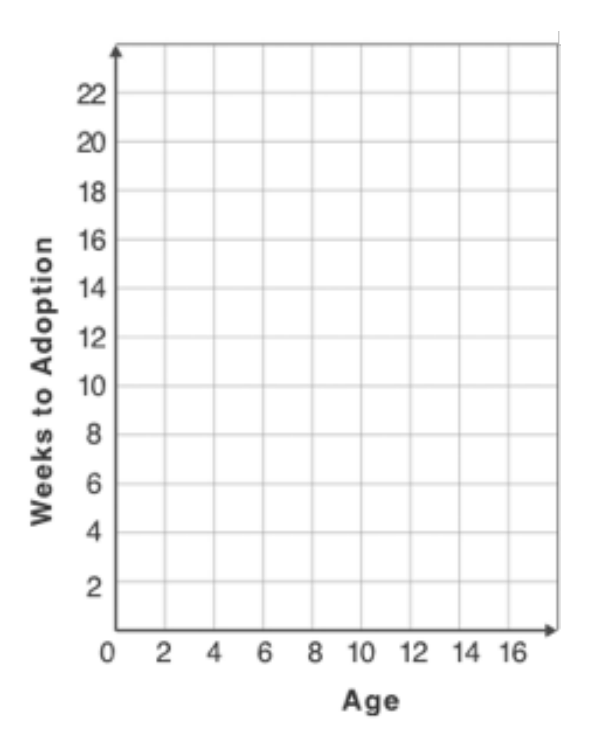

## **Identifying Form, Direction and Strength**

Can you identify the Form, Direction, & Strength of these displays? **Note:** If the form is non-linear, we shouldn't report direction - a curve may rise and then fall

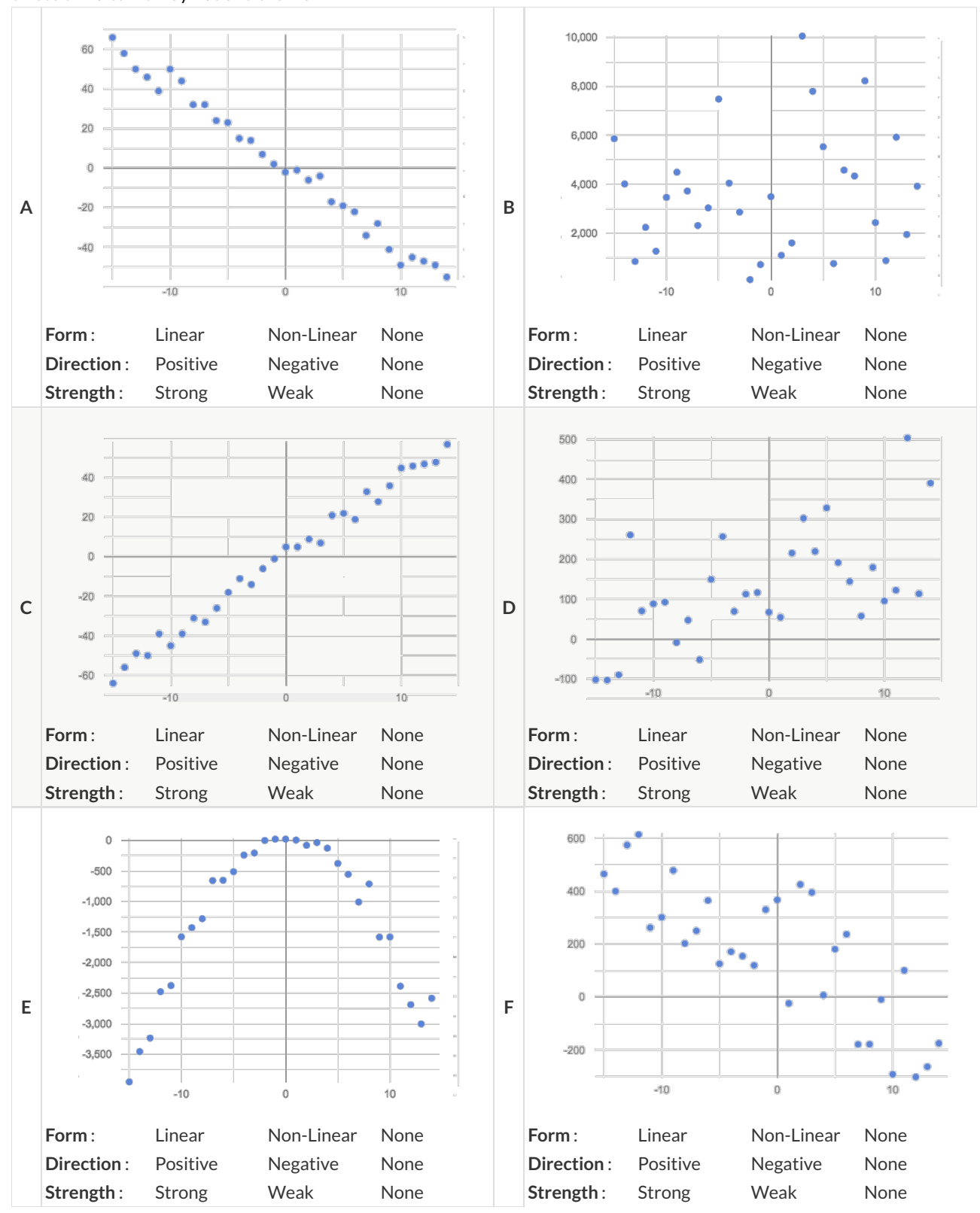

## **Identifying Form and r-Values**

Can you identify the Form and r-Values of these displays?

If the form is linear, approximate the  $r$ -value to express Direction and Strength.

Reminder: An  $r$ -value close to -1 is a strong negative relationship, an  $r$ -value close to 0 is weak, and an  $r$ -value close to +1 is a strong positive! If the relationship's strength is moderate, the r-value will be closer to -0.5 or +0.5.

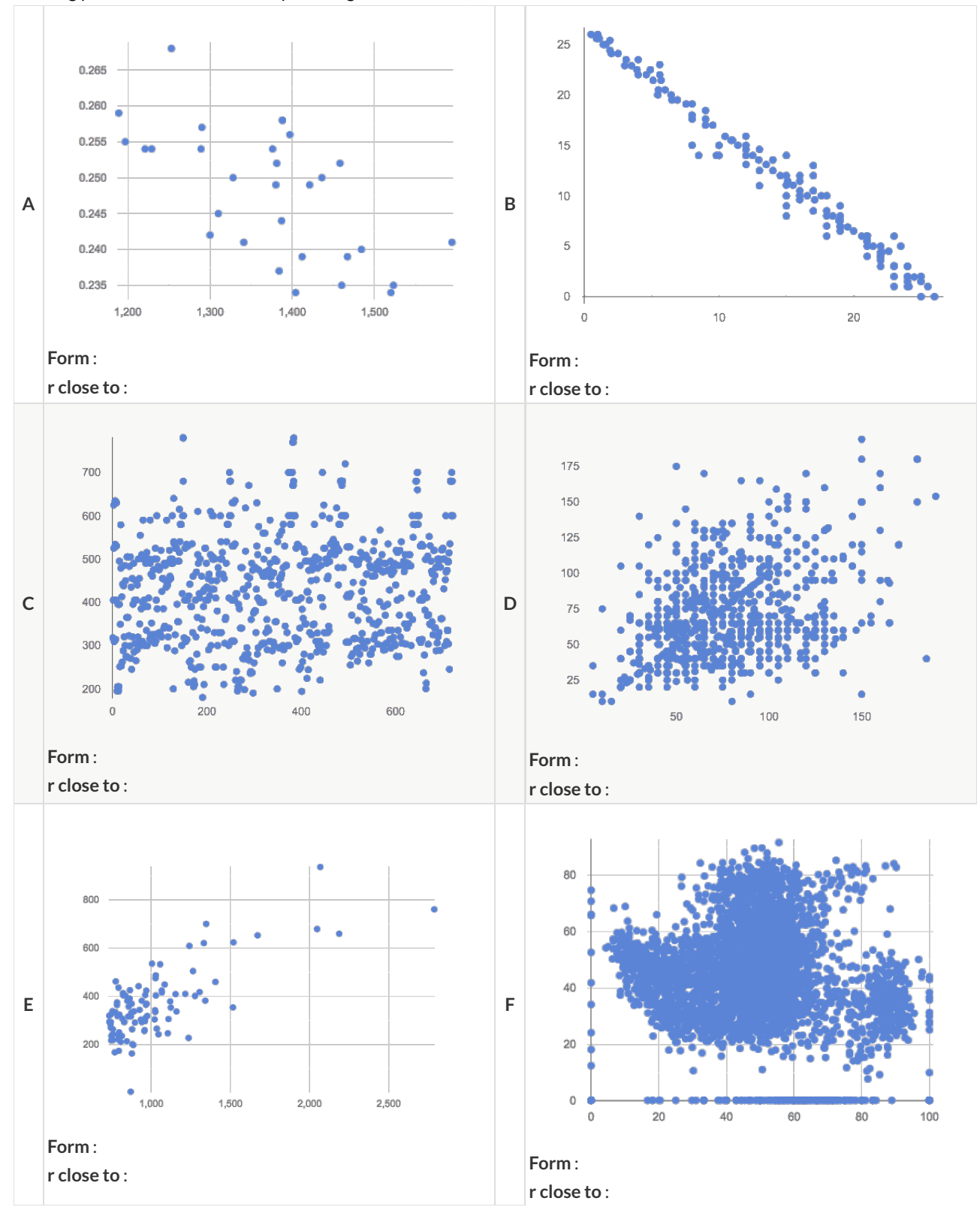

# **Correlations in My Dataset**

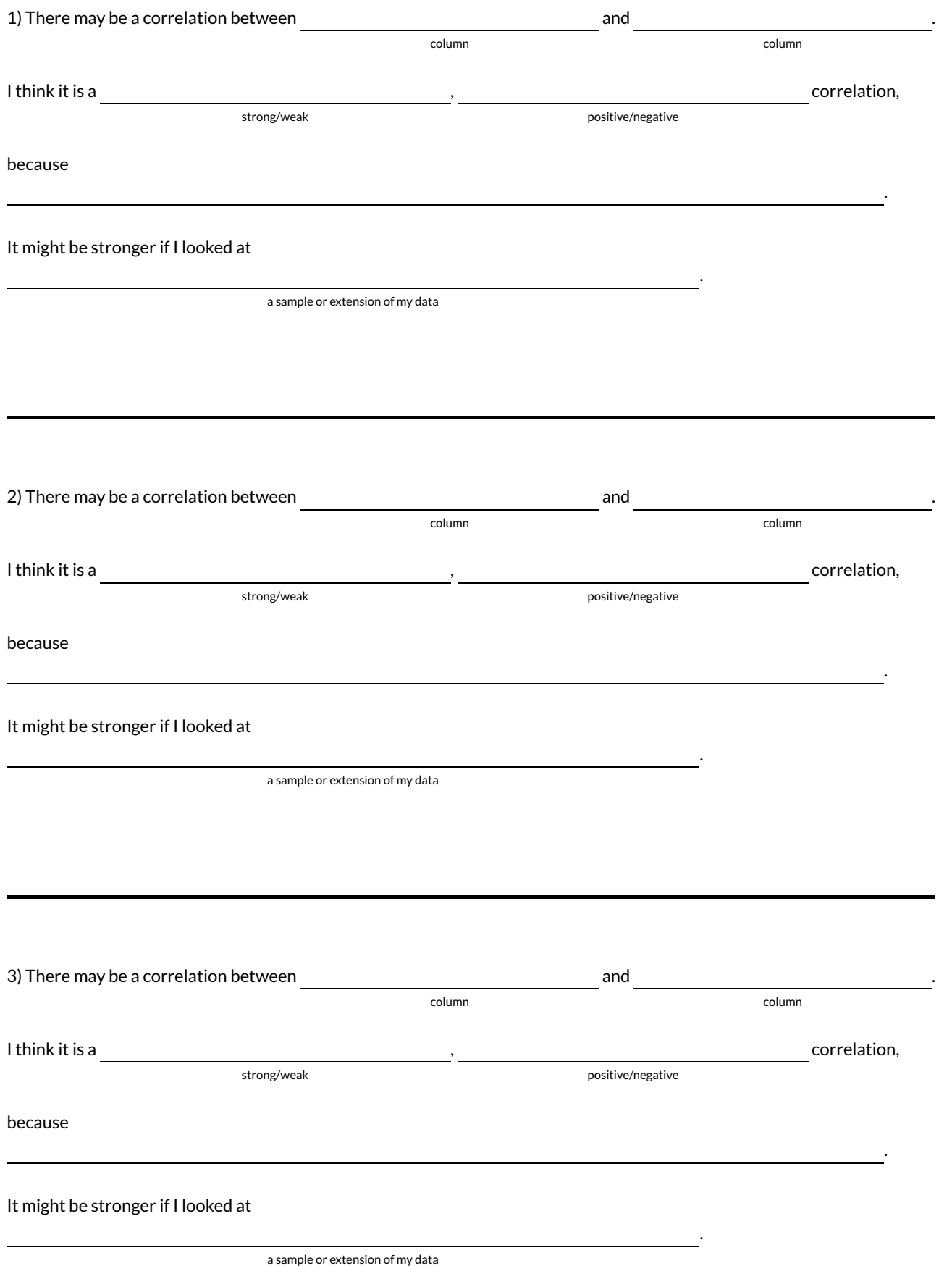

#### **Computing Relationships**

**Linear Regression** is a way of computing the **line of best t**, which minimizes the *sum of the squares* of the vertical distances from the points to the line. Calculating the slope and intercept of this line is a task best left to computing or statistical software.

- **Slope** provides us with the easiest summary to grasp: it's how much we predict the y-variable (response variable) will increase or decrease for each unit that the x-variable (explanatory variable) increases.
- **Correlation is not causation!** Correlation only suggests that two column variables are related, but does not tell us if one causes the other. For example, hot days are correlated with people running their air conditioners, but air conditioners do not cause hot days!
- **Sample size matters!** The number of data values is also relevant. We'd be more convinced of a positive relationship in general between cat age and time to adoption if a correlation of +0.57 were based on 50 cats instead of 5.

## **Drawing Predictors**

For each of the scatter plots below, draw a predictor line that seems like the best fit. Describe the correlation in terms of Direction and Strength, then estimate the r-value as being close to -1, -0.5, 0, +0.5, or +1.

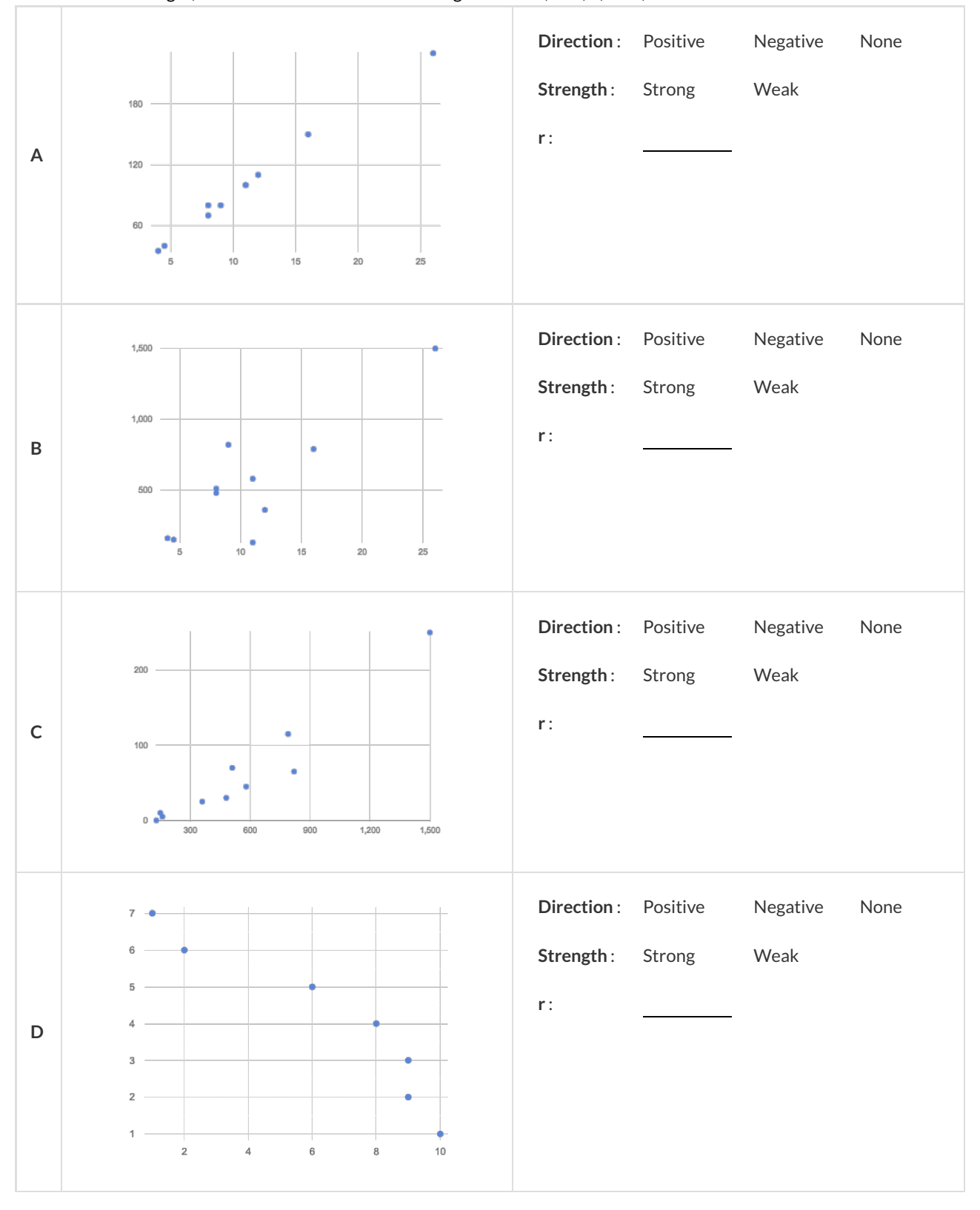

## **Interpreting Regression Lines & r-Values**

Each description on the left is written about the linear regression findings on the right. Fill in the blanks using the information in the line of best fit and the r-value.

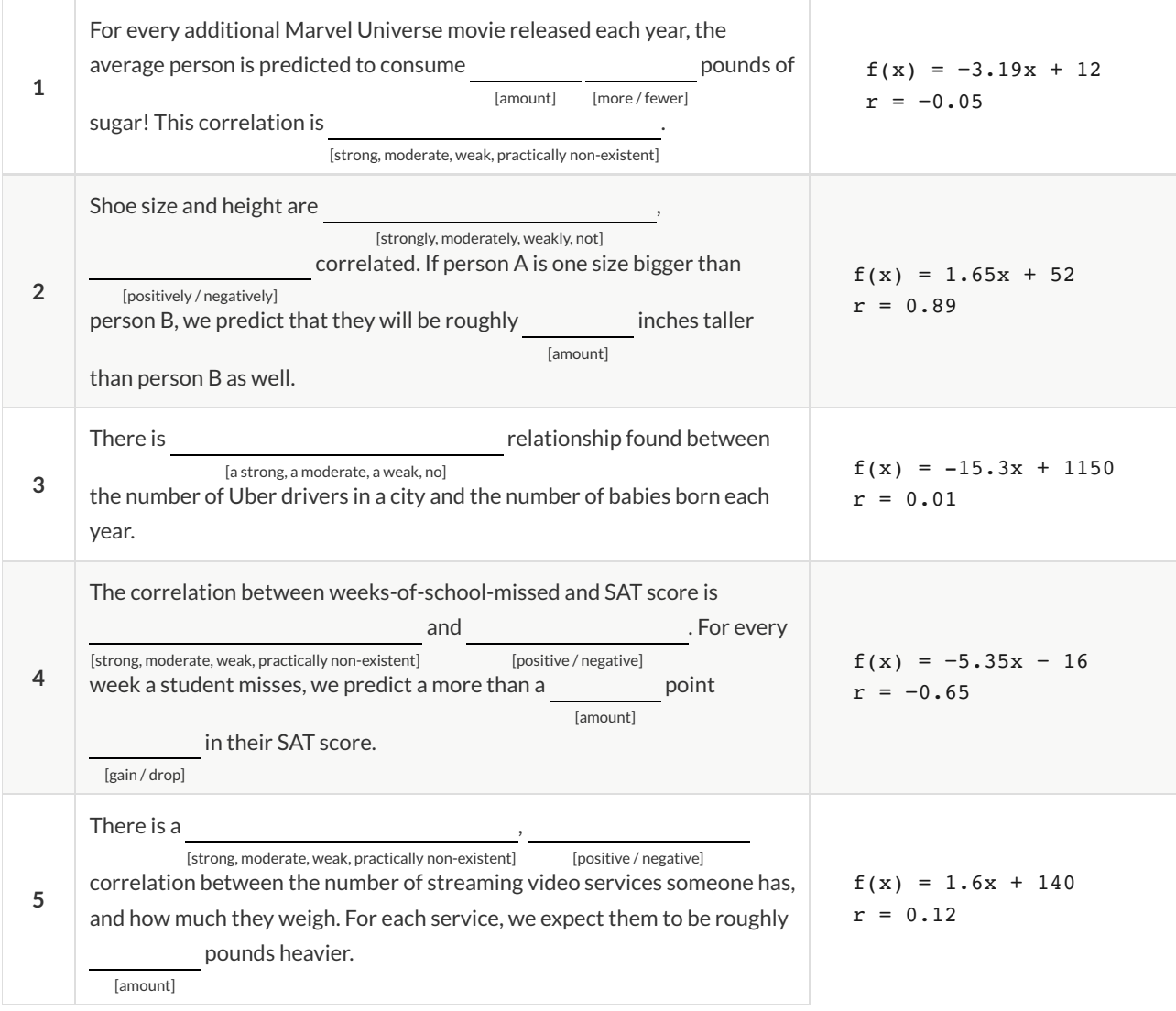

# **RegressionAnalysis in theAnimals Dataset**

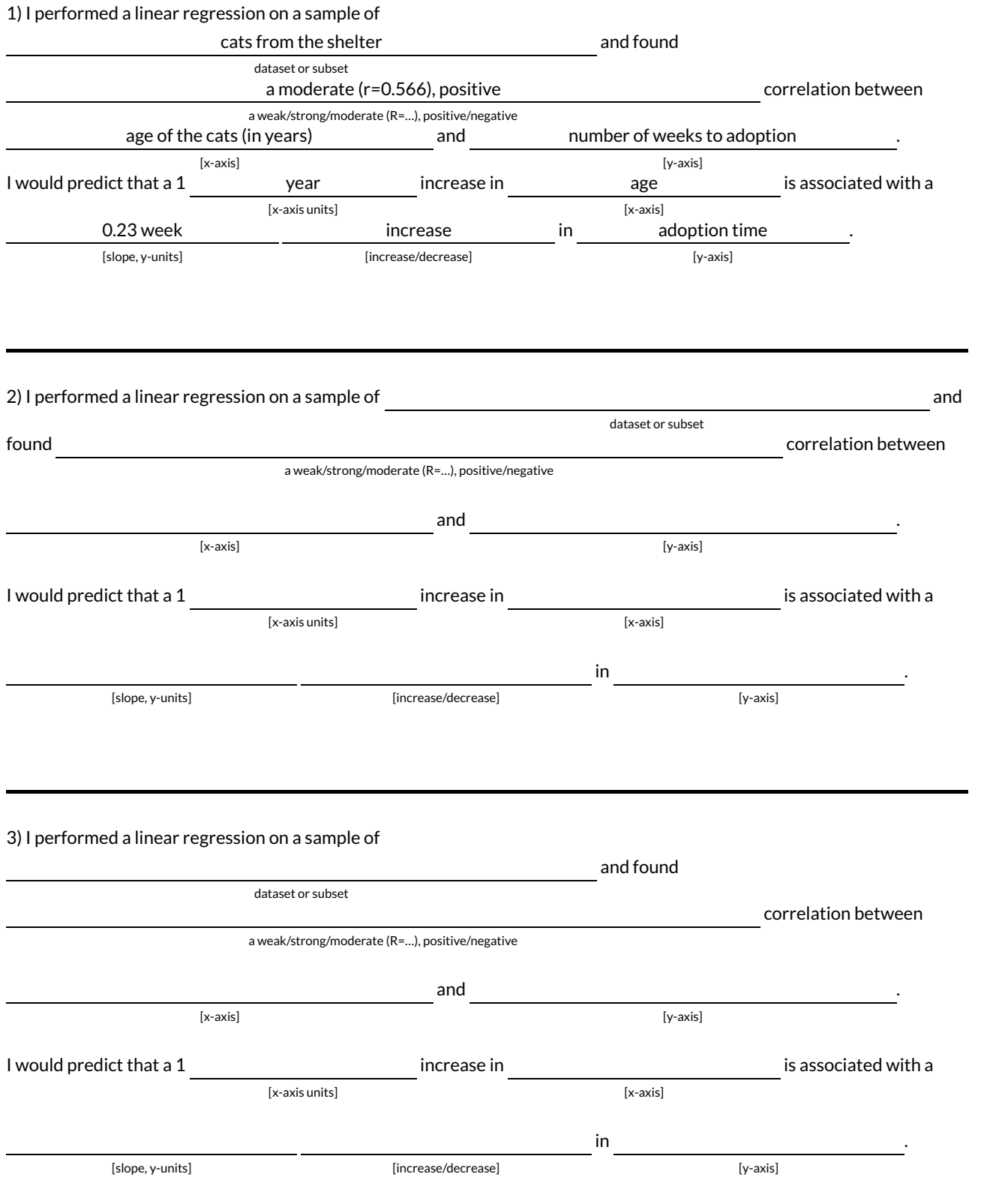

# **RegressionAnalysis inYour Dataset**

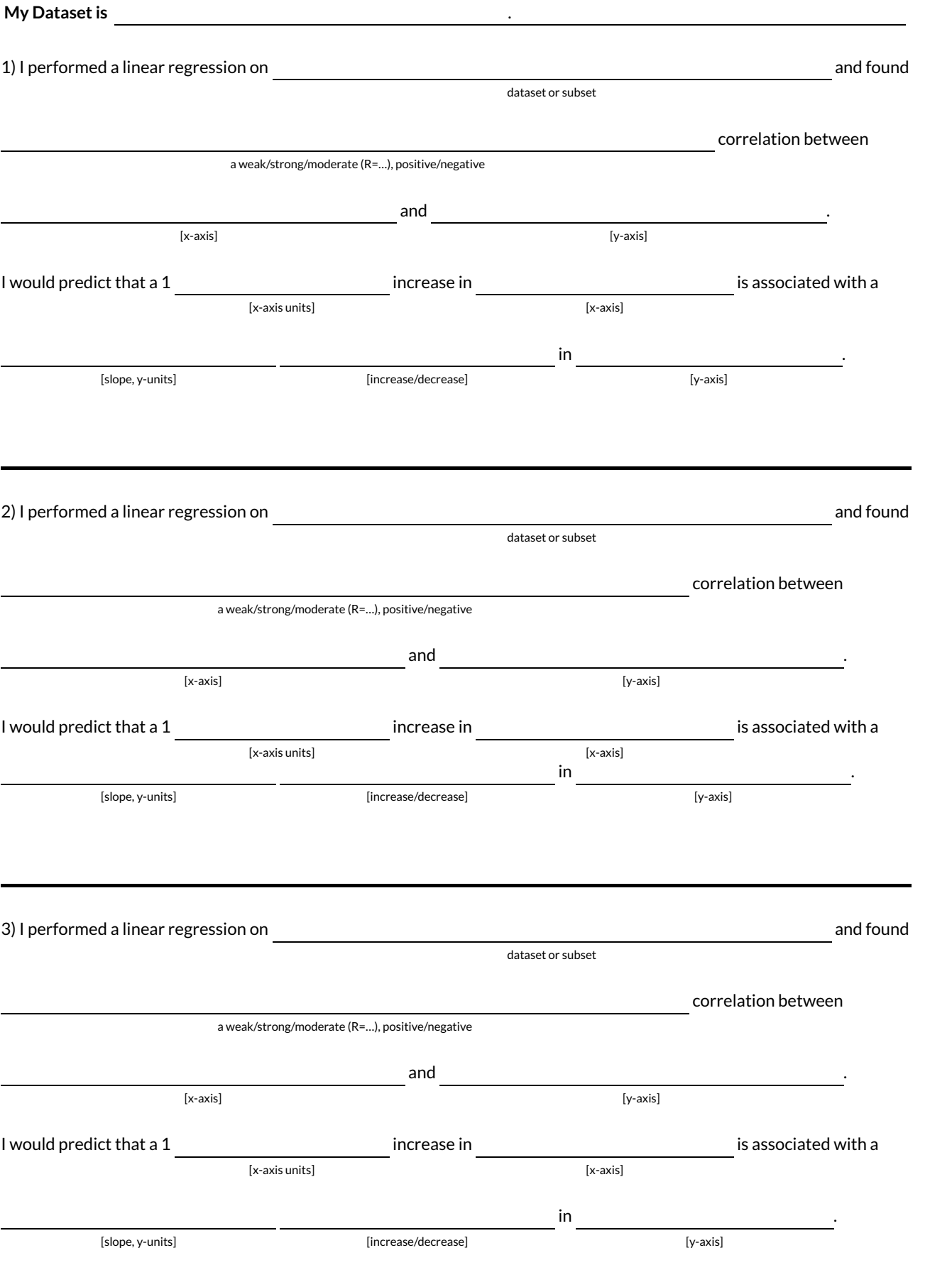

# **What's on your mind?**

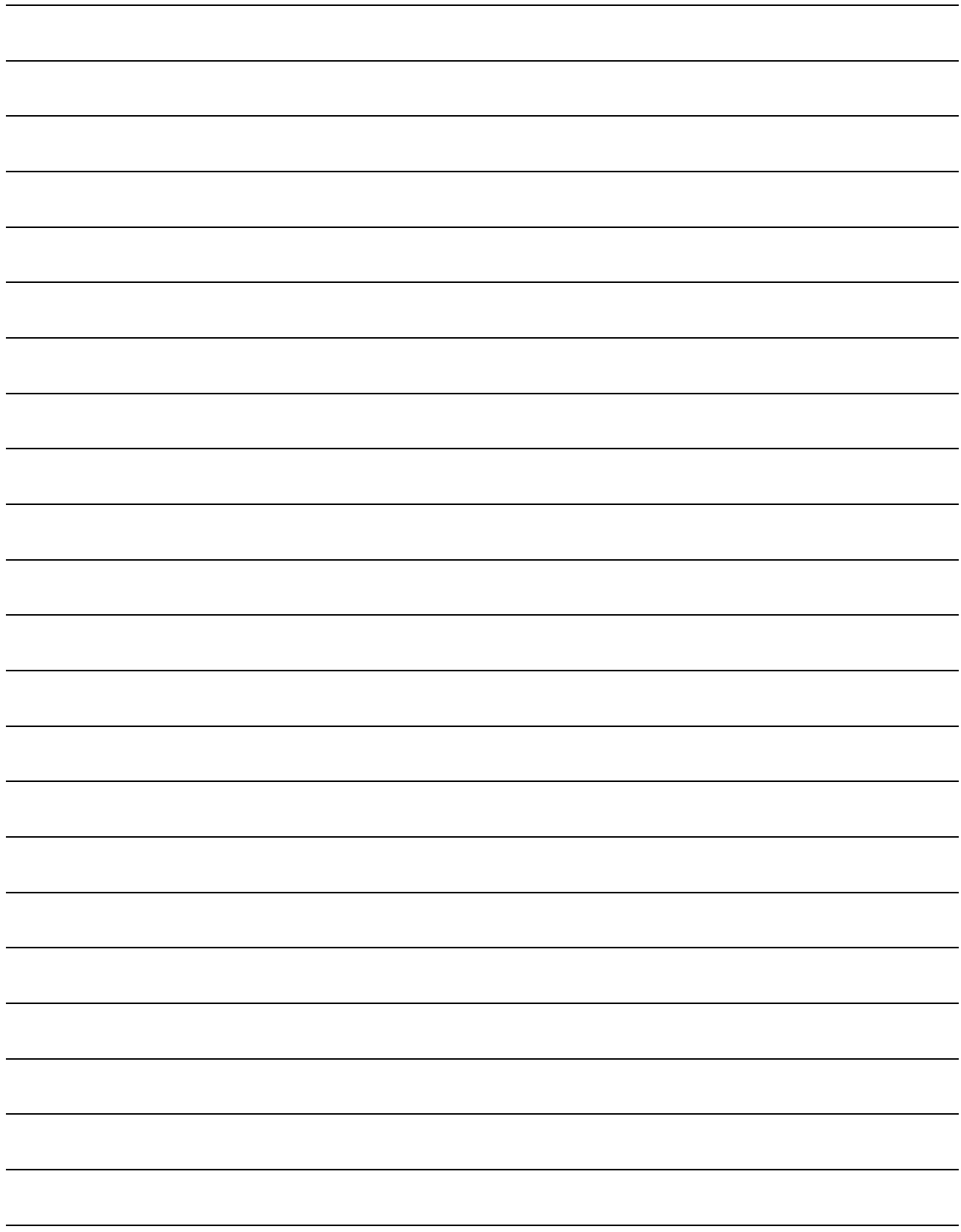

## **CaseStudy:Ethics,Privacy, and Bias**

**My Case Study is**

1) Read the case study you or your group was assigned, and write your summary here.

2) Is this a good thing or a bad thing? Why?

3) What are the arguments on *each* side? *Data Science used for this purpose is good because…*

*Data Science used for this purpose is bad because…*

## **Threats to Validity**

**Threats to Validity** can undermine a conclusion, even if the analysis was done correctly.

Some examples of threats are:

- **Selection bias** identifying the favorite food of the rabbits won't tell us anything reliable about what all the animals eat.
- **Study bias** If someone is supposed to assess how much cat food is eaten each day on average, but they only measure how much cat food is put in the bowls (instead of how much is actually consumed), they'll end up with an over-estimate.
- **Poor choice of summary** Suppose a different shelter that had 10 animals recorded adoption times (in weeks) as 1,1, 1, 7, 7, 8, 8, 9, 9, 10. Using the mode (1) to report what's typical would make it seem like the animals were adopted much quicker than they really were, since 7 out of 10 animals took at least 7 weeks to be adopted.
- **Confounding variables** Shelter workers might steer people towards newer animals, because they've become attached to the animals that have been there for a while, making it appear that "staying in the shelter longer" means "less likely to be adopted".

### **Identifying Threats to Validity**

Some volunteers from the animal shelter surveyed a group of pet owners at a local dog park. They found that almost all of the owners were there with their dogs. From thissurvey, they concluded that dogs are the most popular pet in the state.

What are some possible threats to the validity of this conclusion?

The animal shelter noticed a large increase in pet adoptions between Christmas and Valentine's Day. They conclude that at the current rate, there will be a huge demand for pets this spring.

What are some possible threats to the validity of this conclusion?

#### **Identifying Threats to Validity**

The animal shelter wanted to find out what kind of food to buy for their animals. They took a random sample of two animals and the *food they eat, and they found that spider and rabbit food was by far the most popular cuisine!*

Explain why sampling just two animals can result in unreliable conclusions about what kind of food is needed.

A volunteer opens the shelter in the morning and walks all the dogs. At mid-day, another volunteer feeds all the dogs and walks them again. In the evening, a third volunteer walks the dogs a final time and closes the shelter. The volunteers report that the dogs are much friendlier and more active at mid-day, so the shelter staff assume the second volunteer must be better with animals than the *others.*

What are some possible threats to the validity of this conclusion?

## **Fake News!**

Every claim below is wrong! Your job is to figure out why by looking at the data.

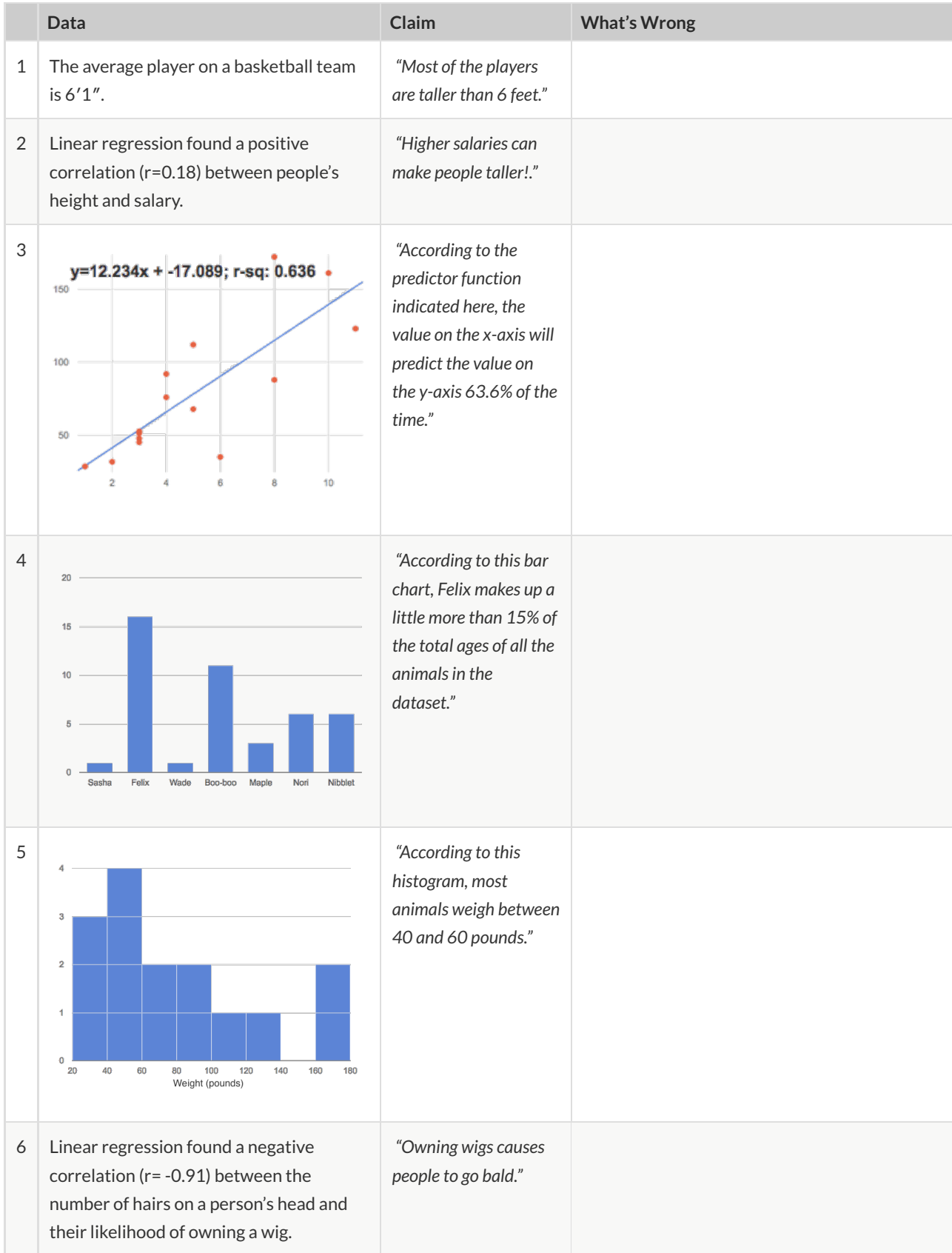

## **Lies, Darned Lies, and Statistics**

1) Using real data and displays from your dataset, come up with a misleading claim.

2) Trade papers with someone and figure out why their claims are wrong!

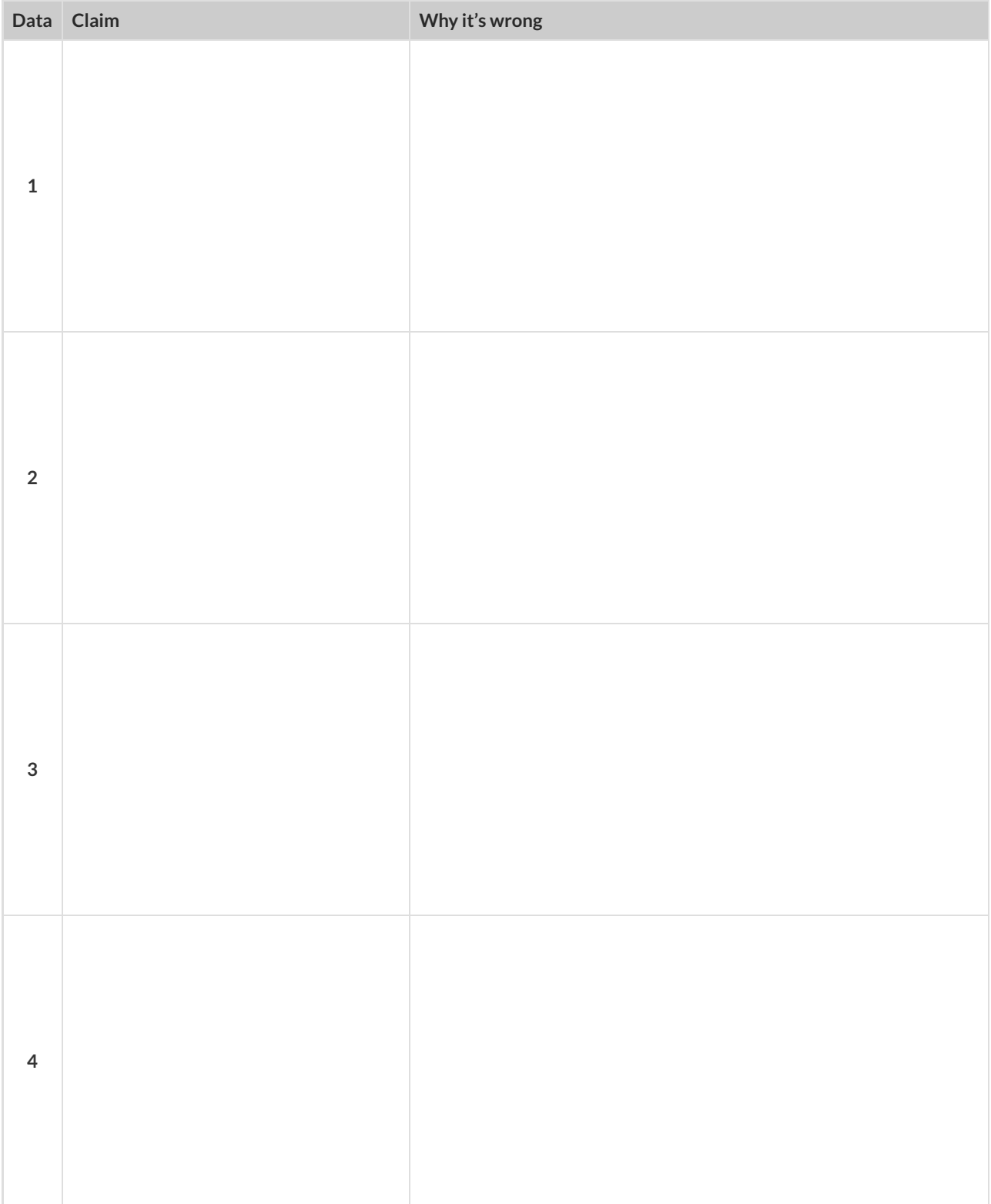

# **What's on your mind?**

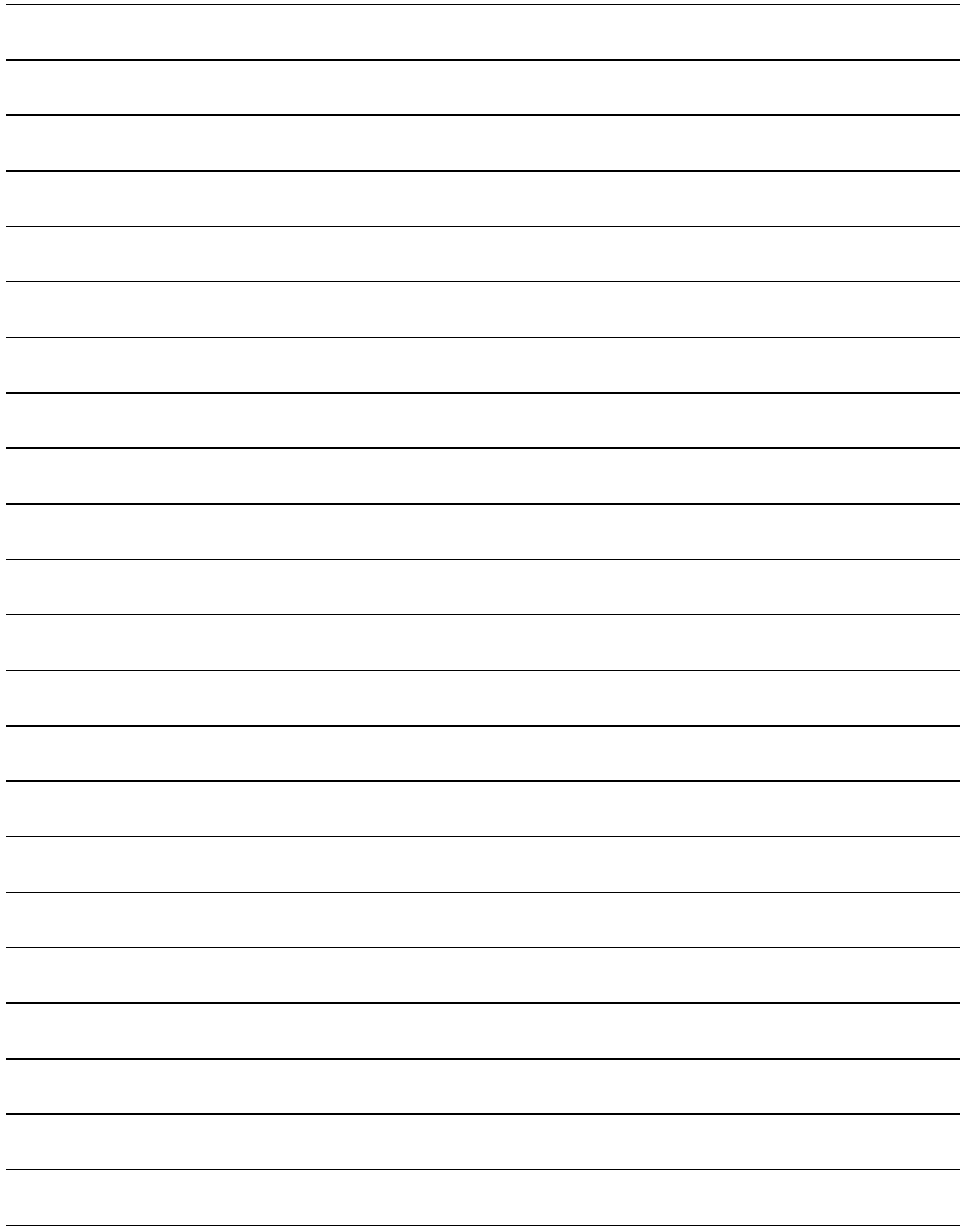

## **Design Recipe**

#### **Directions** :

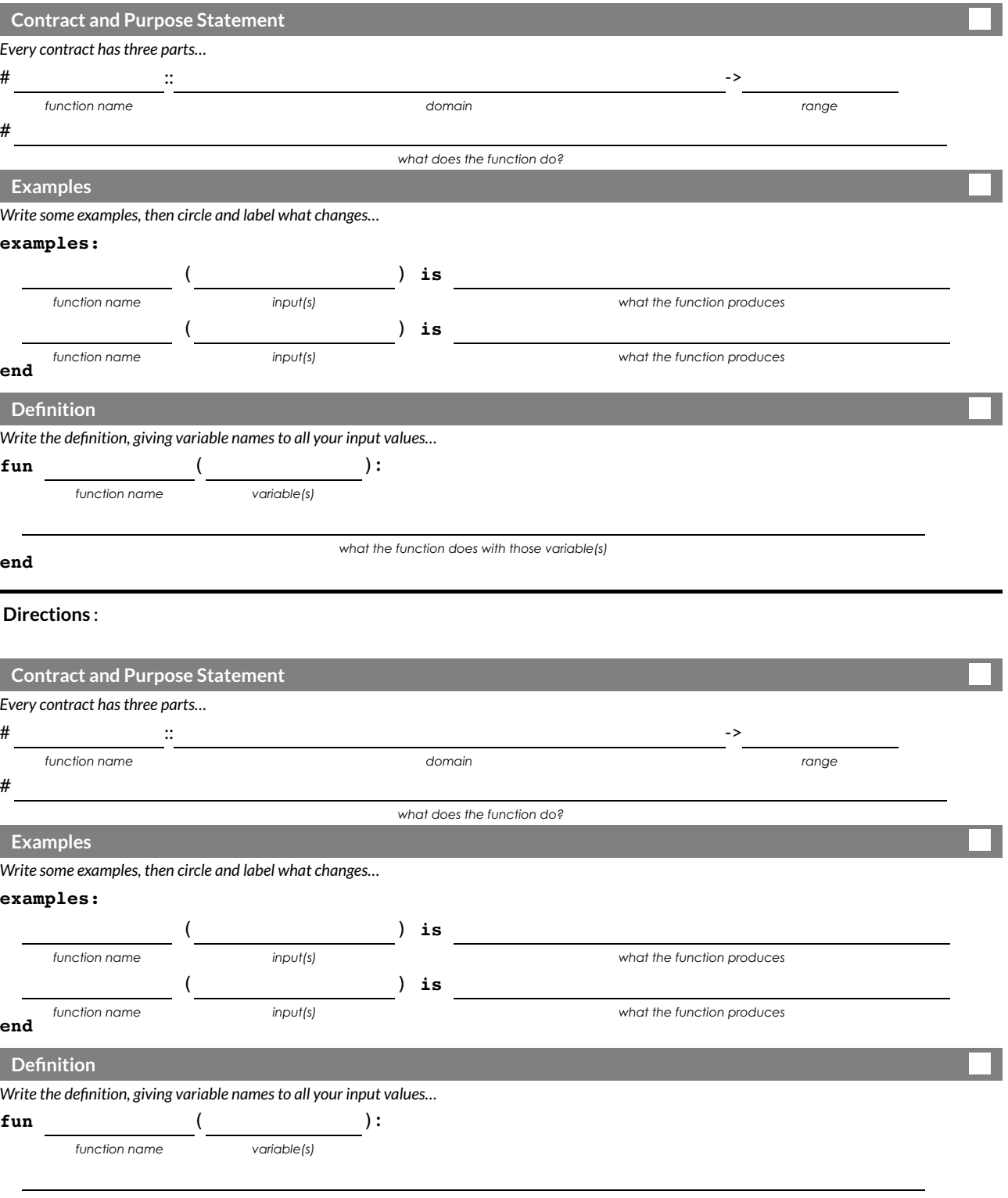

**end**

*what the function does with those variable(s)*

## **Design Recipe**

#### **Directions** :

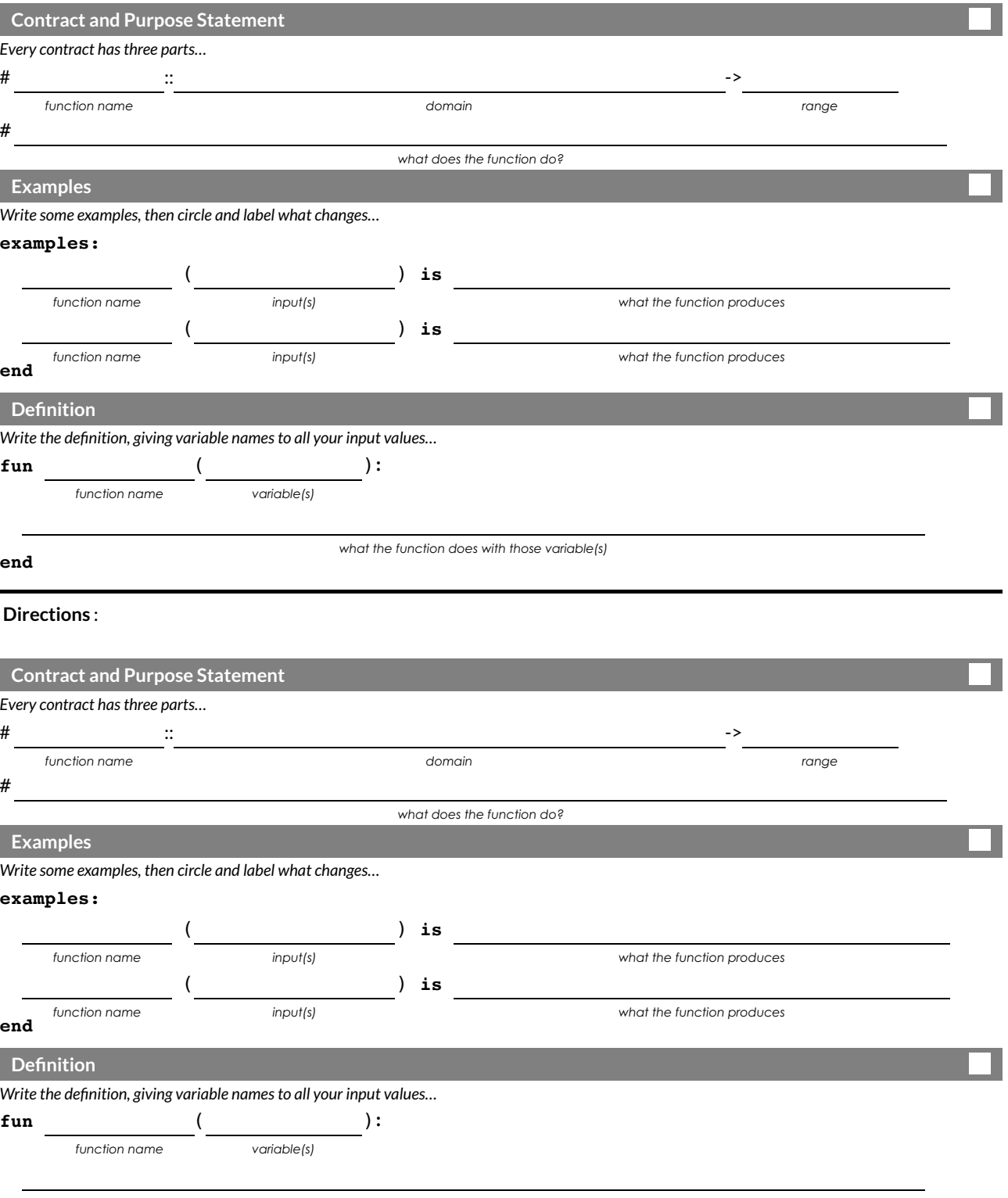

**end**

*what the function does with those variable(s)*

## **Design Recipe**

#### **Directions** :

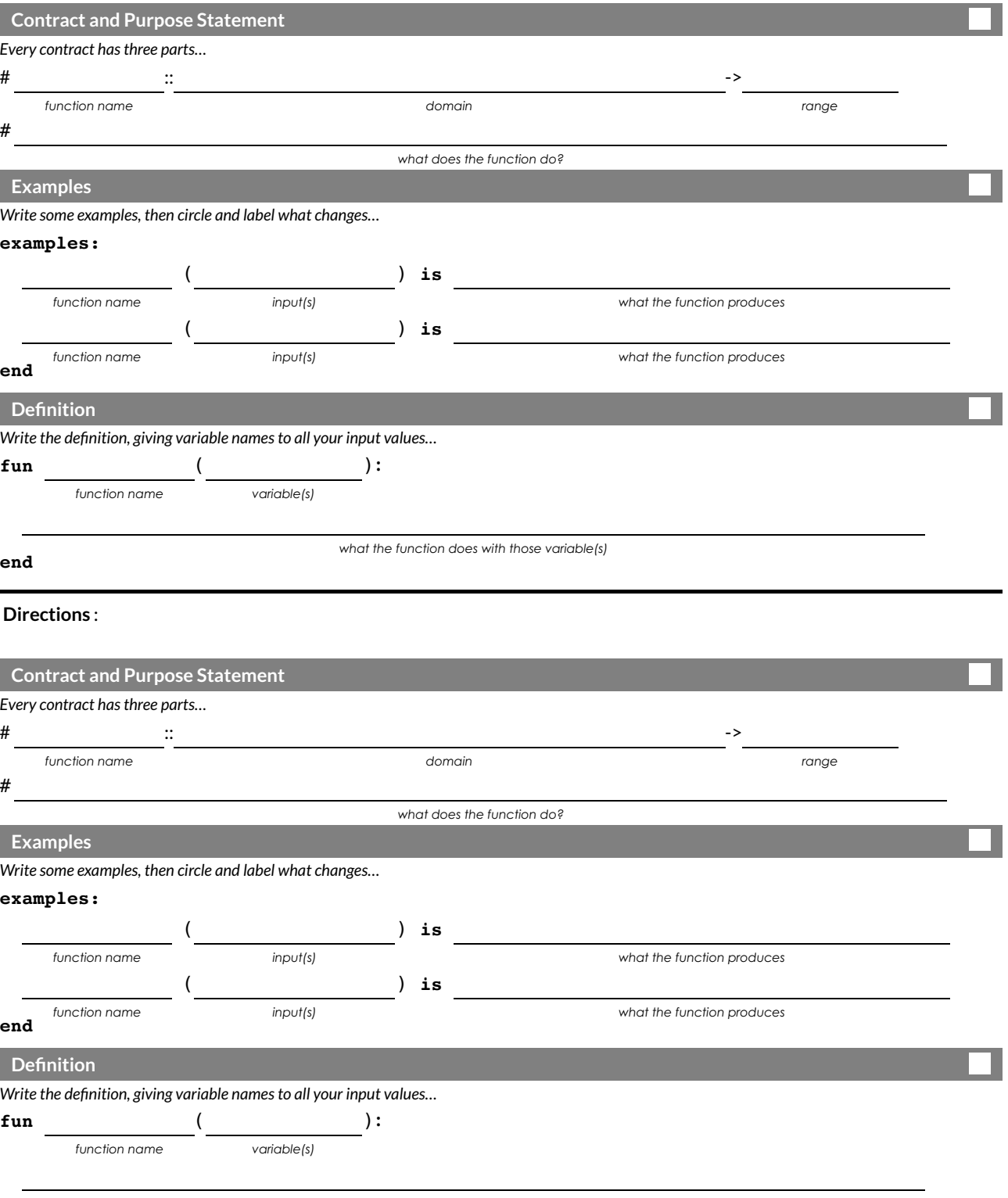

**end**

*what the function does with those variable(s)*

 $\mathsf{\circ}$ ontracts tell us ho ww to use a function. For example: n<br>oth Numbers), and it evaluates to a<br>or sample code for that function! um-min :: (a :: N<br>iumber From the con<br>iumber From the con u $\omega_{1}$ ھ<br>م r, b :: N<br>weknow nu u**E** 본 ھ<br>م r) -> Nu $E > 1$ berr tells us that the name of the function is n<br>evaluate to a Number . **Use the blank line** u<sup>m-min , it</sup><br>nder each

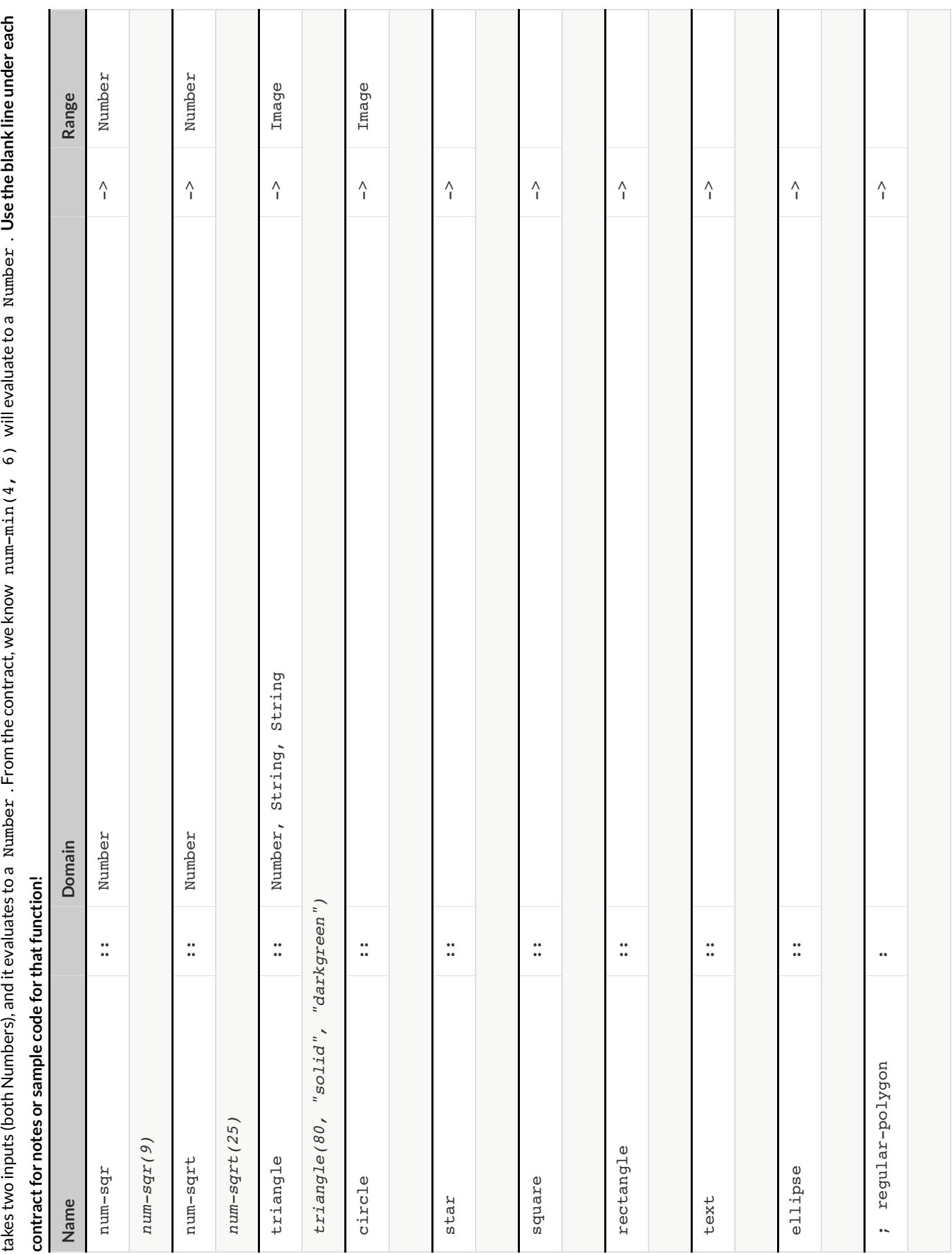

 $\mathsf{\circ}$ ontracts tell us ho ww to use a function. For example: n<br>oth Numbers), and it evaluates to a<br>or sample code for that function! um-min :: (a :: N<br>iumber From the con<br>iumber From the con u $\omega_{1}$ ھ<br>م r, b :: N<br>weknow nu u**E** 본 ھ<br>م r) -> Nu $E > 1$ berr tells us that the name of the function is n<br>evaluate to a Number . **Use the blank line** u<sup>m-min , it</sup><br>nder each

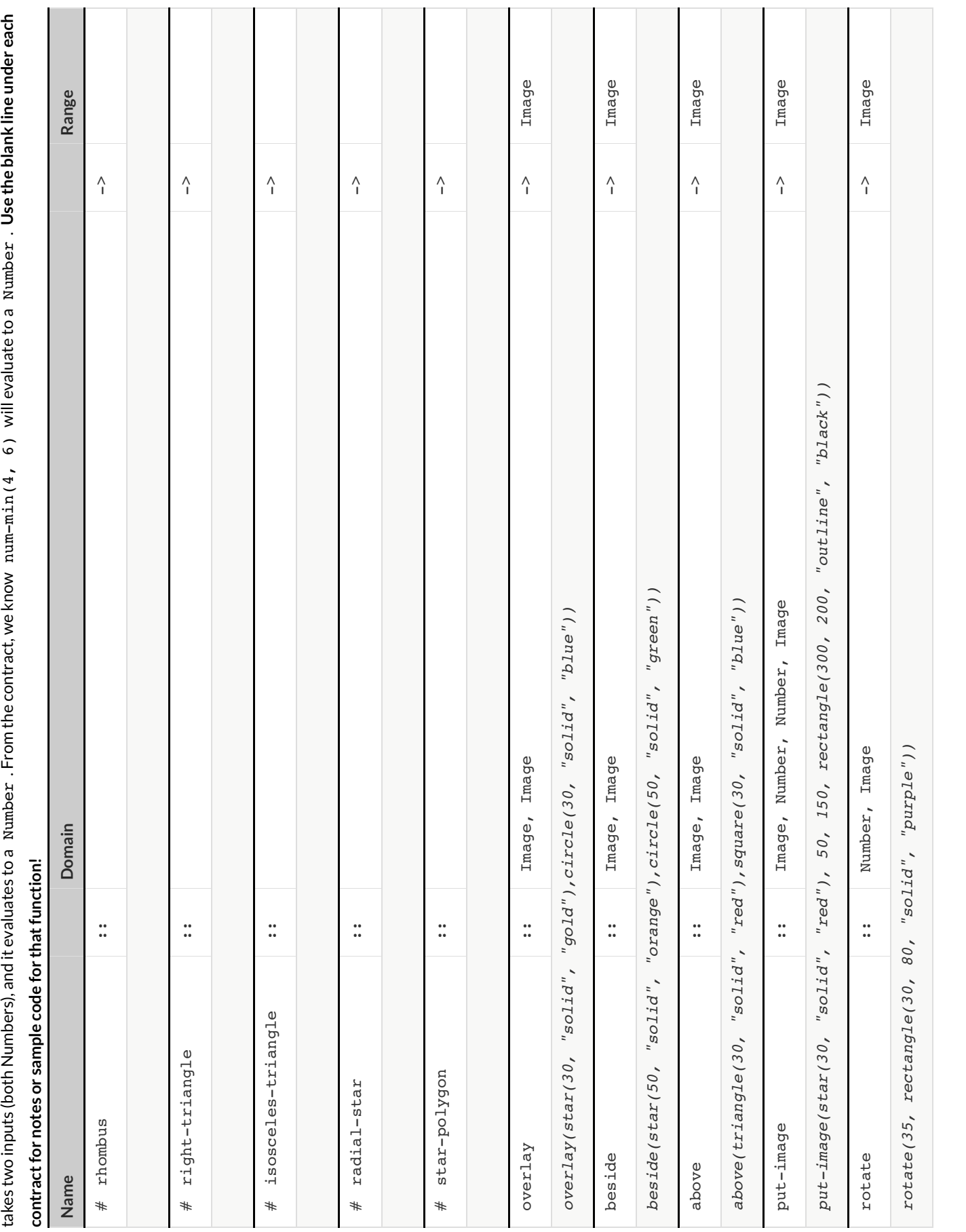

 $\mathsf{\circ}$ ontracts tell us ho ww to use a function. For example: n<br>oth Numbers), and it evaluates to a<br>or sample code for that function! um-min :: (a :: N<br>iumber From the con<br>iumber From the con u $\omega_{1}$ ھ<br>م r, b :: N<br>weknow nu u**E** 본 ھ<br>م r) -> Nu $E > 1$ berr tells us that the name of the function is n<br>evaluate to a Number . **Use the blank line** u<sup>m-min , it</sup><br>nder each o inputs (both Numbers), and it evaluates to a N<br>for notes or sample code for that function!<br>Constitution num-min(4, 6) will evaluate to a N um ber . **Use the blank line under each**

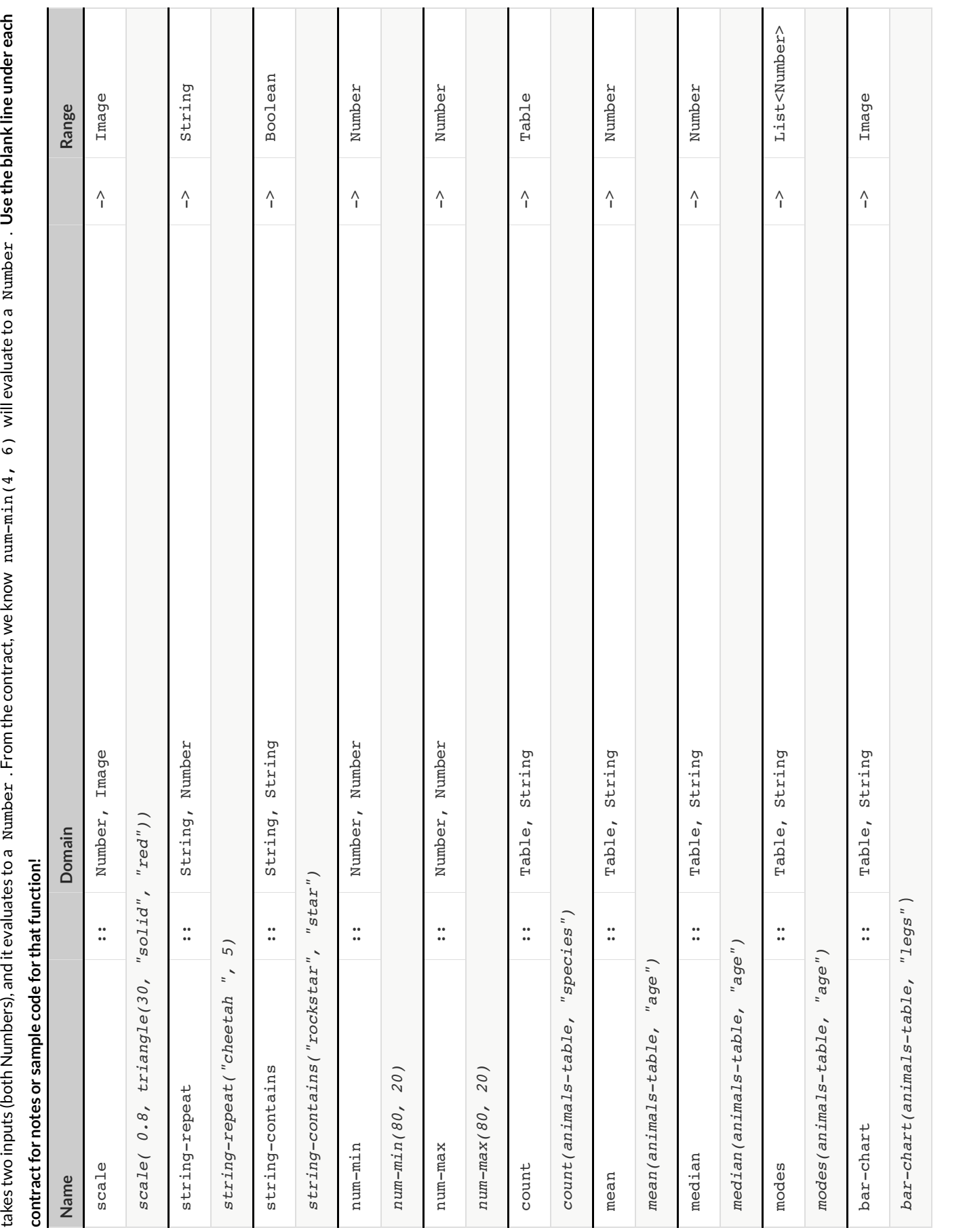

 $\mathsf{\circ}$ ontracts tell us ho ww to use a function. For example: n<br>oth Numbers), and it evaluates to a<br>or sample code for that function! um-min :: (a :: N<br>iumber From the con<br>iumber From the con u $\omega_{1}$ ھ<br>م r, b :: N<br>weknow nu u**E** 본 ھ<br>م r) -> Nu $E > 1$ berr tells us that the name of the function is n<br>evaluate to a Number . **Use the blank line** u<sup>m-min , it</sup><br>nder each o inputs (both Numbers), and it evaluates to a N<br>for notes or sample code for that function!<br>Complete: num-min(4, 6) will evaluate to a N um ber . **Use the blank line under each**

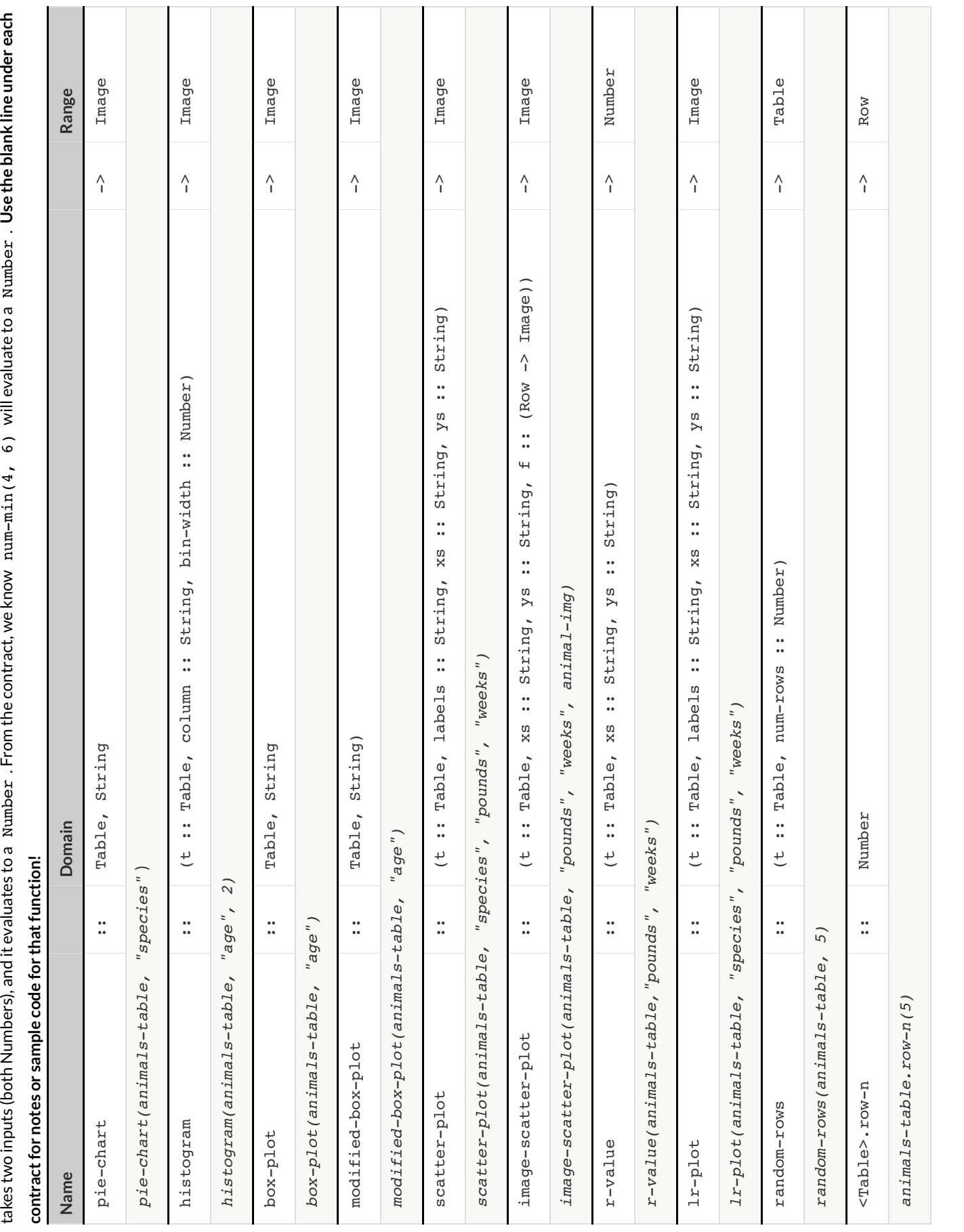

 $\mathsf{\circ}$ ontracts tell us ho ww to use a function. For example: n<br>oth Numbers), and it evaluates to a<br>or sample code for that function! um-min :: (a :: N<br>iumber From the con<br>iumber From the con u $\omega_{1}$ ھ<br>م r, b :: N<br>weknow nu u**E** 본 ھ<br>م r) -> Nu $E > 1$ berr tells us that the name of the function is n<br>evaluate to a Number . **Use the blank line** u<sup>m-min , it</sup><br>nder each o inputs (both Numbers), and it evaluates to a N<br>for notes or sample code for that function!<br>Complete: num-min(4, 6) will evaluate to a N um ber . **Use the blank line under each**

![](_page_105_Picture_1042.jpeg)